## **Зміст**

## **Початок роботи [................ 5](#page-4-0)**

Складання телефону, SIM-картка, [акумулятор](#page-4-1), увімкнення, довідка, дзвінки.

## **[Ознайомлення](#page-9-0)**

## **з телефоном ................... 10**

Огляд телефону, піктограми, меню, введення літер, [функціональне](#page-9-1) меню, менеджер файлів, картка памíяті.

## **Дзвінки [............................. 23](#page-22-0)**

Дзвінки, контакти, [керування](#page-22-1) голосом, опції дзвінків.

## **[Повідомлення](#page-39-0) ................. 40**

Текстові, графічні [повідомлення](#page-39-1), голосова пошта, електронна пошта, ìМої друзіî.

## **Робота з [графікою](#page-55-0) ......... 56**

Камера, відео, Інтернет-журнал, [фотографії](#page-55-1).

## **Розваги [........................... 66](#page-65-0)**

Handsfree, Музичний і Відеоплеєр, радіо, PlayNow<sup>™</sup>, MusicDJ™,  $V$ ideoDJ $\vec{w}$ , теми, ігри та інше.

## **Звíязок [............................ 78](#page-77-0)**

Установки, використання Інтернету, RSS, синхронізації, Bluetooth, [інфрачервоного](#page-77-1) зíєднання, кабелю USB, послуги оновлення.

## **[Додаткові](#page-92-0) функції ......... 93**

Будильник, календар, завдання, профілі, час і дата, [блокування](#page-92-1) SIM-картки тощо.

## **Пошук та усунення [несправностей](#page-101-0) ............. 102**

Чому телефон не працює [належним](#page-101-1) чином?

## **Важлива [інформація](#page-108-0) .. 109**

[Обслуговування](#page-108-1) та сервісна підтримка, безпечне та ефективне використання, гарантія, declaration of conformity.

## **[Алфавітний](#page-119-0) покажчик 120**

Зміст 1

### **Sony Ericsson**

#### GSM 900/1800/1900

Даний посібник користувача виданий компанією Sony Ericsson Mobile Communications AB без будь-яких гарантійних зобовíязань. Компанія Sony Ericsson Mobile Communications AB залишає за собою право без попереднього сповіщення вносити у даний посібник зміни, зумовлені типографськими помилками, неточністю поданої інформації, а також у зв'язку із удосконаленням програмного забезпечення та/або обладнання. Усі ці зміни будуть внесені у нове видання даного посібника користувача. Усі права захищені.

#### **©Sony Ericsson Mobile Communications AB, 2006**

Номер видання: UK/LZT 108 8670 R1A Увага:

Деякі послуги, описані в даному посібнику, підтримуються не всіма мережами. *Це також стосується міжнародного номера служби екстреної допомоги мережі GSM 112*.

Якщо у Вас виникли сумніви щодо використання тієї чи іншої послуги, зверніться за допомогою до постачальника послуг чи оператора мережі. Будь ласка, ознайомтесь із розділами *Рекомендації щодо безпечного та ефективного використання* і *Обмежена гарантія* перед початком використання мобільного телефону.

За допомогою цього мобільного телефону можна завантажувати, зберігати і пересилати додатковий вміст на зразок сигналів дзвінка. Використання такого вмісту може бути обмежене або захищене правами третіх сторін, у тому числі законодавством про авторські права, але не тільки. Ви, а не компанія Sony Ericsson, несете повну відповідальність за додатковий вміст, який завантажується на Ваш мобільний телефон або пересилається з нього. Перш ніж використовувати будь-який додатковий вміст,

перевірте, будь ласка, чи таке використання дозволене і підкріплене відповідною ліцензією. Компанія Sony Ericsson не дає гарантій щодо точності, цілісності та якості додаткового вмісту чи будь-якого вмісту, наданого третьою стороною. Компанія Sony Ericsson за жодних обставин не несе відповідальності за невідповідне використання додаткового вмісту чи будь-якого іншого вмісту, наданого третьою стороною.

Bluetooth™ є торговою маркою або зареєстрованою торговою маркою Bluetooth SIG Inc.

BestPic, PlayNow, MusicDJ, PhotoDJ та VideoDJ є торговими марками або зареєстрованими торговими марками компанії Sony Ericsson Mobile Communications AB.

Суber-shot™ є зареєстрованою торговою маркою корпорації Sony Corporation.

Memory Stick Micro™ і M2™ є зареєстрованими торговими марками корпорації Sony Corporation.

Real є торговою маркою або зареєстрованою торговою маркою компанії RealNetworks, Inc. RealPlayer® for Mobile включений у відповідності до ліцензії компанії RealNetworks, Inc. Авторське право 1995-2004, RealNetworks, Inc. Всі права захищені.

AdobeÆ PhotoshopÆ Album Starter Edition є зареєстрованою торговою маркою Adobe Systems Incorporated.

Microsoft, Windows та PowerPoint є торговими марками або зареєстрованими торговими марками компанії Microsoft Corporation в США та інших країнах.

Mac OS є торговою маркою компанії Apple Computer, Inc., зареєстрованою в США та інших країнах.

2 Зміст

Метод введення тексту Т9™ є торговою маркою або зареєстрованою торговою маркою компанії Tegic Communications. Метод введення тексту Т9™ запатентовано: Патент США №. 5,818,437, 5,953,541, 5,187,480, 5,945,928, і 6,011,554; Патент Канади № 1,331,057; Патент Великобританії № 2238414B; Стандартний патент Гонконгу № HK0940329; Патент Республіки Сінгапур № 51383; Патент ЄС № 0 842 463 (96927260.8) DE/DK, FI, FR, IT, NL, PT, ES, SE, GB; очікується отримання додаткових патентів у різних країнах світу.

Java та всі торгові марки і логотипи, які містять слово Java, є торговими марками або зареєстрованими торговими марками корпорації Sun Microsystems у США та в інших країнах. Ліцензійна угода кінцевого споживача щодо використання продукції Sun™ Java™ ME Platform. Smart-Fit Rendering є торговою маркою або зареєстрованою торговою маркою ACCESS CO., LTD. в Японії та інших країнах.

- **1** Обмеження: Програмне забезпечення є конфіденційною та захищеною авторським правом інформацією корпорації Sun, тому право власності на всі копії програмного забезпечення належить корпорації Sun та/або власникам її ліцензій. Користувач не має права модифікувати, декомпілювати, розбирати код, розшифровувати, видаляти або будь-яким іншим чином переробляти Програмне забезпечення. Програмне забезпечення заборонено здавати в оренду, передавати іншим особам або видавати субліцензії на використання такого забезпечення повністю або частково.
- **2** Положення щодо експорту: Програмне забезпечення, включаючи технічну документацію, регулюється експортним законодавством США та Законом про контроль за експортом, а також повíязаними із ним нормативними положеннями, та може регулюватися положеннями щодо експорту-імпорту в інших країнах. Користувач зобовíязується суворо дотримуватись усіх згаданих положень та підтверджує, що він несе відповідальність за отримання ліцензій на експорт, реекспорт та імпорт Програмного забезпечення. Забороняється завантаження або інші способи експорту/реекспорту Програмного забезпечення (і) в Кубу, Ірак, Іран, Північну Корею, Лівію, Судан, Сирію, всім громадянам та резидентам цих країн (перелік країн може періодично змінюватись), а також у будь-які країни, стосовно яких існує ембарго на експорт товарів із США; або (іі) в усі країни, включені у Чорні списки Міністерства фінансів США та Міністерства торгівлі США.
- **3** Обмежені права: Використання, дублювання або розкриття інформації урядом США регулюється обмеженнями, викладеними у статтях "Права у сфері технічної інформації та програмного забезпечення", що містяться в документах DFARS 252.227-7013(c) (1) (ii) та FAR 52.227-19(c) (2).

Авторські права на частину програмного забезпечення в даному виробі належать компанії © SyncML initiative Ltd. (1999-2002). Усі права захищені.

Інші назви виробів та компаній, згадані у цьому посібнику, можуть бути торговими марками їх відповідних власників.

Будь-які права, що випливають

з вищезазначеного, але не були чітко викладені у даному посібнику, є захищеними.

Всі малюнки наведено для прикладу, тому вони можуть не відображати в точності даний телефон.

Зміст 3

## **Символи інструкцій**

У цьому посібнику користувача використовуються:

- 숬
	- Примітка.

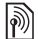

- Послуга або функція залежить від мережі або наявності передплати. Зверніться до свого оператора мережі за докладнішою інформацією.
- $\blacktriangleright$  Також див. стор. ...
- **Використовуйте клавішу** вибору або навігаційну клавішу, щоб знайти та вибрати % *14 [Навігація](#page-13-0)*.
- $\circledcirc$ Натисніть навігаційну клавішу по центру.
- $^{\circledR}$ Натисніть навігаційну клавішу вгору.
- $\circledcirc$ Натисніть навігаційну клавішу вниз.
- $\circledcirc$ Натисніть навігаційну клавішу вліво.
- $^{\circ}$ Натисніть навігаційну клавішу вправо.

## <span id="page-4-0"></span>**Початок роботи**

<span id="page-4-1"></span>*Складання телефону, SIM-картка, акумулятор, увімкнення, довідка, дзвінки.*

Докладніша інформація та файли, доступні для завантаження, розміщені за адресою *[www.sonyericsson.com/support](http://www.SonyEricsson.com/support)*.

## **Складання телефону**

### *Як використовувати телефон*

- **1** Вставте SIM-картку й акумулятор.
- **2** Зарядіть акумулятор.
- **3** Увімкніть телефон.

### **SIM-картка**

Під час реєстрації в оператора мережі Ви отримуєте SIM-картку (модуль ідентифікації користувача). На SIM-картці міститься мікропроцесор, у якому зберігаються дані, такі як номер телефону, перелік наданих послуг, імена та номери контактів та інше.

*Збережіть інформацію про контакти на SIM-картці до того, як виймати її з іншого телефону; до такої інформації належать контакти, які були збережені лише у памíяті іншого телефону.*

### **PIN-код**

Для того, щоб увімкнути телефон і активізувати послуги, може знадобитися PIN-код (Personal Identity Number - Персональний ідентифікаційний номер) для SIM-картки. При введенні PIN-коду цифри замінюються на символи \* крім випадків, коли перша цифра РIN-коду співпадає з номером екстреної служби допомоги, наприклад 112. Це зроблено для того, щоб можна було робити екстрені дзвінки без введення PINкоду. Натисніть  $\binom{c}{k}$ , щоб виправити помилки.

## Початок роботи 5

*Якщо тричі поспіль ввести неправильний PIN-код, зíявиться* **PINкод заблокован.***. Щоб розблокувати SIM-картку, потрібно ввести код PUK (Personal Unblocking Key -Персональний код розблокування)*   $\rightarrow$  99 [Блокування](#page-98-0) SIM-карти.

### **Акумулятор**

Деякі функції споживають більше енергії акумулятора, ніж інші, що може потребувати частішого заряджання акумулятора. Якщо тривалість роботи телефону в режимі розмови або в режимі очікування помітно скоротилась, можливо, акумулятор потрібно замінити. Використовуйте лише акумулятори, схвалені компанією Sony Ericsson % *112 [Акумулятор](#page-111-0)*.

## **SIM-картка й акумулятор**

#### *Як вставити SIM-картку й акумулятор*

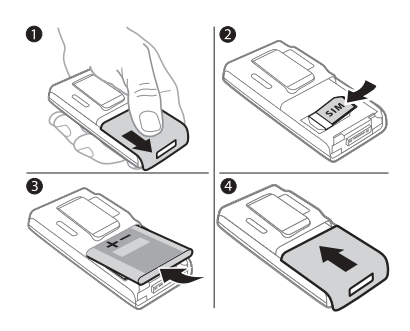

- **1** Зніміть кришку акумулятора.
- **2** Вставте SIM-картку в її відділення таким чином, щоб її контакти були повернуті донизу.
- **3** Розмістіть акумулятор у телефоні так, щоб його мітка була догори, а контакти співпали з контактами телефону.
- **4** Посуньте кришку акумулятора на місце.

### 6 Початок роботи

### *Як зарядити акумулятор*

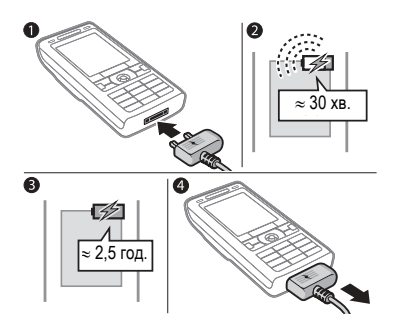

- **1** Приєднайте штекер зарядного пристрою до телефону так, щоб символ на ньому був зверху.
- **2** Індикатор заряджання може зíявитись на дисплеї через 30 хвилин.
- **3** Зачекайте приблизно 2,5 години або до індикації повної зарядки акумулятора. Натисніть клавішу, щоб активувати екран.
- **4** Витягніть штекер зарядного пристрою.

## <span id="page-6-0"></span>**Увімкнення телефону**

Перш ніж вмикати телефон, упевніться, що він заряджений і SIMкартка вставлена. Після увімкнення скористайтесь майстром настройки, щоб швидко та легко підготувати телефон до роботи.

## *Як увімкнути телефон*

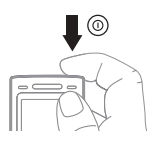

- 1 Натисніть та потримайте  $\overline{0}$ . Перший запуск може зайняти кілька хвилин.
- **2** Виберіть режим використання телефону:
- $\bullet$  Звич. режим повна функціональність або
- $\cdot$  Flight mode обмежена функціональність з вимкненими функціями мережі, FM радіо,  $B$ luetooth™ **→** 9 Меню [режиму](#page-8-0) "Flight *[modeî](#page-8-0)*.
- **3** Введіть PIN-код своєї SIM-картки, якщо необхідно.
- **4** При першому запуску виберіть мову меню телефону.
- **5** } **Так**, щоб скористатися допомогою майстра настройки.
- **6** Виконайте інструкції, щоб завершити настройку.
- *У Вашому телефоні вже можуть бути попередньо встановлені установки.*

*Вам можуть запропонувати зареєструвати свій телефон у Sony Ericsson. Якщо Ви погодитесь зареєструвати телефон, то при цьому жодні персональні дані, наприклад, номер телефону, не будуть передаватися чи оброблятися Sony Ericsson.*

### **Режим очікування**

Після увімкнення телефону та введення PIN-коду на дисплеї зíявиться назва оператора мережі. Цей режим називається режимом очікування.

## **Здійснення та отримання дзвінків**

Телефон повинен знаходитись у звичайному режимі (не в режимі "flight mode").

#### *Як здійснювати та отримувати дзвінки*

Введіть номер телефону (а також міжнародний префікс та код міста, якщо необхідно), } **Дзвонити**, щоб здійснити дзвінок. } **Заверш.**, щоб завершити дзвінок.

## *Як відповісти на дзвінок*

Коли задзвонить телефон, **⊳ Відповісти або ⊳ Зайнято, щоб** відхилити дзвінок.

### *Як завершити дзвінок*

} **Заверш.**.

## <span id="page-7-0"></span>**Довідка у телефоні**

Довідка та інформація доступні у телефоні в будь-який час.

#### *Як використовувати майстер настройки*

} **Установки** } закладка **Загальне** } **Майстер настройки** та виберіть опцію:

- ï **Завантаж. установок**
- ï **Основна настройка**
- ï **Поради та підказки**.

### *Як переглянути інформацію про функції*

Перейдіть до функції } **Додатково** } **Інформ.**, якщо доступно.

## 8 Початок роботи

#### *Як переглянути демонстраційний ролик телефону.*

**▶ Розваги ▶ Демонстр. ролік.** 

#### **Завантаж. установок**

Автоматична настройка функцій телефону, які використовують Інтернет; Інтернет, обмін графічними повідомленнями, електронна пошта, Мої друзі, синхронізація, послуга оновлення, веб-журнал і потік.

Послугу **Завантаж. установок** можна використовувати, якщо SIM-картка підтримує дану послугу, телефон зíєднано з мережею, він запущений в нормальному режимі і не має попередньо визначених установок.

*За додатковою інформацією зверніться до оператора мережі або до постачальника послуг.*

## <span id="page-8-0"></span>**Меню режиму ìFlight modeî**

Якщо при увімкнені телефону активізується меню **Flight mode**, виберіть між **Звич. режим** з повною функціональністю та **Flight mode** з обмеженою функціональністю. Функції мережі, радіо та Bluetooth буде вимкнено, щоб уникнути негативного впливу на роботу чутливого обладнання. Наприклад, можна відтворювати музику або писати текстові повідомлення, щоб відправити їх пізніше, але не можна робити дзвінки на борту літака.

*Слідуйте правилам та інструкціям екіпажа відносно використання електронних пристроїв на борту літака.*

#### *Як переглянути опції меню* **Flight mode***.*

} **Установки** і перейдіть до закладки **Загальне** } **Flight mode** та виберіть опцію.

## <span id="page-9-0"></span>**Ознайомлення з телефоном**

<span id="page-9-1"></span>*Огляд телефону, піктограми, меню, введення літер, функціональне меню, менеджер файлів, картка памíяті.*

## **Огляд телефону**

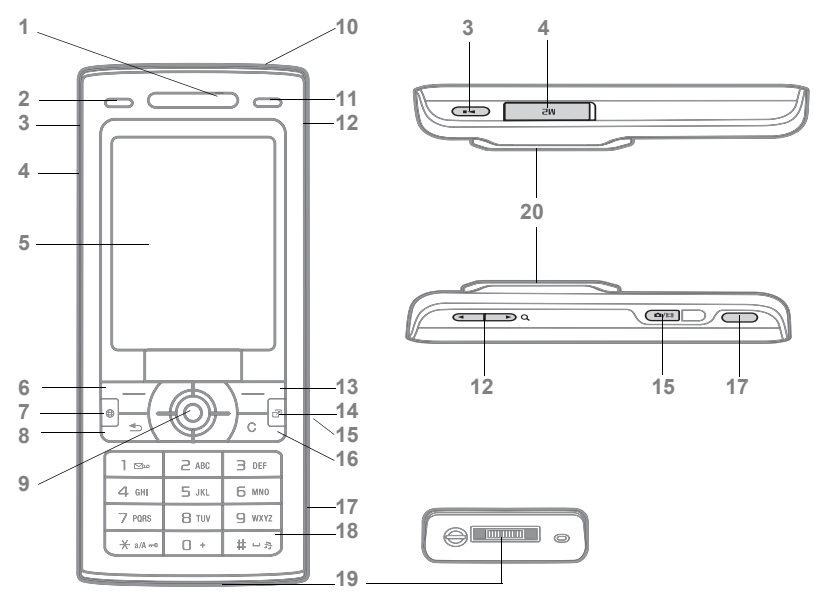

*Деякі піктограми на клавішах можуть відрізнятися.*

#### Ознайомлення з телефоном

- **1** Динамік
- **2** Клавіша фото: (зліва) з режиму очікування, перегляд альбому зображень з камери в повно-екранному режимі або (нижче) з камерою для режимів зйомки
- **3** Кнопка відтворення/стоп
- 4 Гніздо Memory Stick Micro™ (М2™)
- **5** Екран
- **6** Клавіша вибору
- **7** Клавіша Інтернету
- 8 <del>(b)</del> Клавіша "Назад"
- **9** Навігаційна клавіша/Керування музичним плеєром
- **10** Кнопка увімкнення/вимкнення живлення
- **11** Клавіша фото: (праворуч) з режиму очікування, перегляд альбому зменшених ескізів зображень з камери або (вгору) з камерою для режиму режими камери/відео нічна зйомка
- 12 Э. Кнопки гучності, цифрового збільшення зображення
- **13** Клавіша вибору
- 14 (  $\circled{r}$  Клавіша функціонального меню
- **15** Кнопка камери
- **16** Клавіша очищення
- 17 **I**: Інфрачервоний порт
- 18 (#-5) Клавіша "Без звуку"
- **19** Контакти для зарядного пристрою, handsfree і кабелю USB
- **20** Активна кришка обíєктива камери

Докладнішу інформацію див. у **+** 14 [Навігація](#page-13-1).

## **Огляд меню**

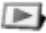

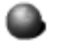

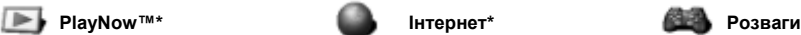

Онлайнові послуги\* Відеоплеєр Ігри VideoDJ™ PhotoDJ™ MusicDJ<sup>TM</sup> Дистанц. керування Запис звуку Демонстр. ролік

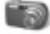

**Cyber-shot**<sup>™</sup> **Повідомлення** 

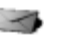

Нове повідомл. Вхідні Ел. пошта Зчитувач RSS Чернетки Вихідні Надісл. повідомл. Збережені повід. Мої друзі\* Дзвін. на гол. скр. Шаблони Установки

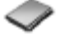

**Новий контакт**

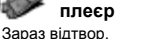

**Музичний**

```
Виконавці
Записи
Списки відтв.
```
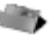

### **Менеджер файлів\*\* Контакти Радіо**

Альбом камери Музика Картинки Відео Теми Веб-сторінки Ігри Програми Інша

### 12 Ознайомлення з телефоном

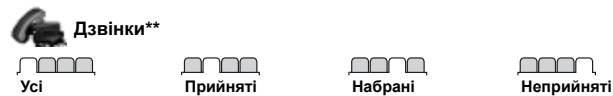

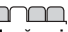

mmm

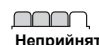

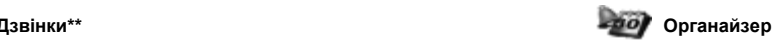

Будильники Програми Календар Завдання Нотатки Синхронізація Таймер Секундомір Калькулятор Памíять кодів

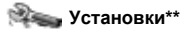

#### mmm **Загальне**

Профілі Час і дата Мова Послуга оновлення Керування голосом Нові події Швидкі клавіші Flight mode Захист Майстер настройки Стан телефону Повне скидання

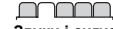

**Звуки і сигнали** Гучність дзвінка Сигнал дзвінка Беззвучний режим Нарост. сигн. дзвін. Вібросигнал Сигнал повідомлен. Звук клавіш

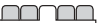

#### **Дисплей** Шпалери Теми Екран запуску Заставка Розмір годинника Яскравість Годинник у реж. сну Редагув. назв ліній\*

#### mmm **Дзвінки**

Переадр. дзвінків Керуван. дзвінками Час та вартість\* Відображення № Handsfree Перекл. на лінію 2\*

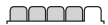

#### **Звíязок\*** Bluetooth ІЧ-порт USB Синхронізація Керуван. пристроєм Мобільні мережі Надсилання даних Установ. Інтернету Установки потоку Аксесуари

*\* Наявність деяких меню залежить від оператора, мережі та передплачених послуг.*

*\*\* Використовуйте навігаційну клавішу, щоб переміщуватися по закладках у підменю. Докладнішу інформацію див. <sup>у</sup>* % *<sup>14</sup>[Навігація](#page-13-1).*

Ознайомлення з телефоном 13

## <span id="page-13-1"></span><span id="page-13-0"></span>**Навігація**

Головні меню відображаються у вигляді піктограм. Деякі підменю містять закладки. Перейдіть до закладки, натискаючи навігаційну клавішу вправо або вліво, і виберіть опцію.

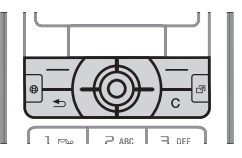

### **Клавіша**

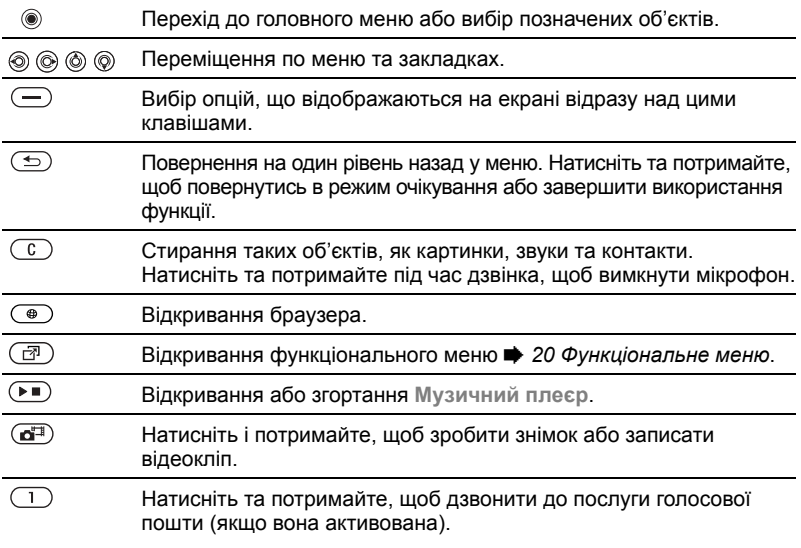

**This is the Internet version of the user's guide. © Print only for private use.** 14 Ознайомлення з телефоном

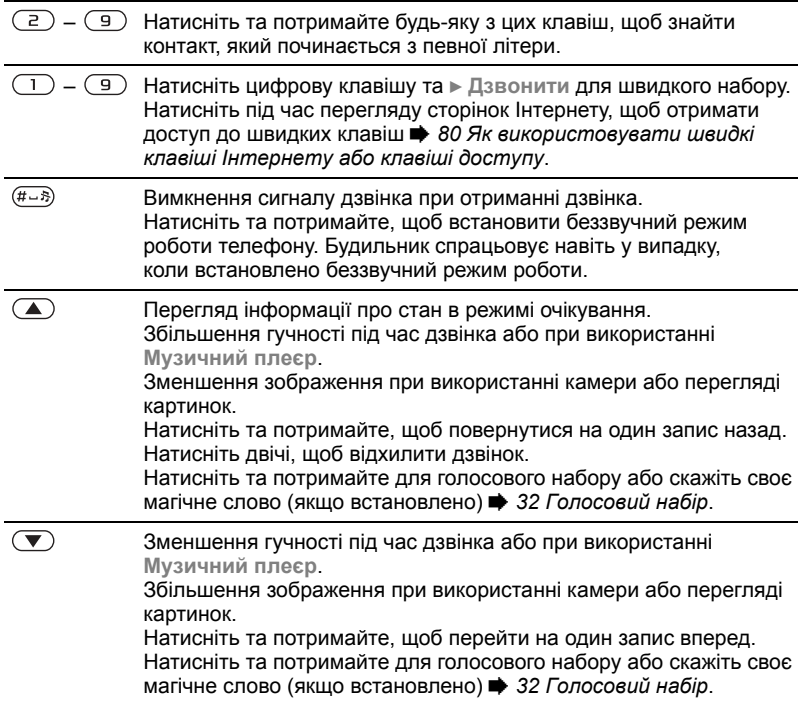

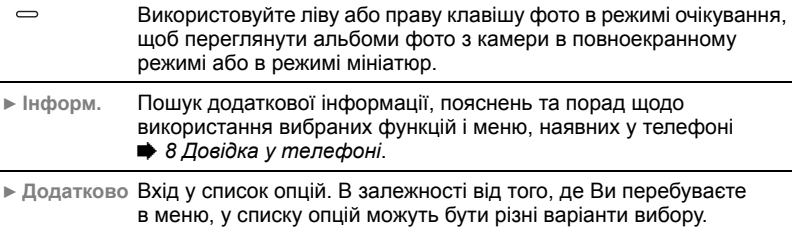

#### 16 Ознайомлення з телефоном

## **Панель стану**

Деякі піктограми, які можуть зíявлятися:

### **Пікто-Опис грама**

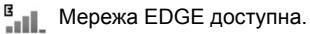

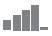

Сила сигналу мережі GSM.

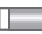

Рівень заряду акумулятора.

ø Зарядження акумулятора, зíявляється з піктограмою рівня заряду акумулятора.

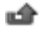

Неприйнятий вхідний дзвінок.

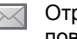

Отримано текстове повідомлення.

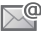

Отримано повідомлення електронної пошти.

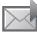

Отримано графічне повідомлення.

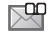

Отримано голосове повідомлення.

P Поточний дзвінок.

Блокування клавіш увімкнено. na 11

റ Приєднано пристрій handsfree (вільні руки).

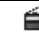

Радіо грає у фоновому режимі.

箘 Календарне нагадування.

笝 Нагадування про завдання.

## **Швидкі клавіші**

Використовуйте швидкі клавіші, щоб швидко перейти до певного меню. Також можна попередньо запрограмувати навігаційні клавіші для швидкого доступу до певних функцій. Настройте навігаційні клавіші для швидкого доступу відповідно до потреб.

### **Використання швидких клавіш**

У режимі очікування перейдіть до меню, натиснувши  $\hat{\circledast}$ , а потім введіть номер меню. Нумерація меню розпочинається з лівої піктограми в верхньому ряду і йде зліва направо, потім зверху вниз рядок за рядком, наприклад, для вибору пíятого елемента меню натисніть  $(5)$ . Щоб перейти до десятого, одинадцятого чи дванадцятого об'єкта меню. натисніть  $(* \longrightarrow, \Box +)$  або  $(\overline{t \rightarrow})$ відповідно. Щоб повернутися назад в режим очікування, натисніть та потримайте  $\textcircled{\texttt{f}}$ .

#### **Використання попередньо запрограмованих для швидкого доступу навігаційних клавіш**

У режимі очікування перейдіть до меню швидких клавіш, натиснувши  $\circledcirc$ ,  $\circledcirc$ ,  $\circledcirc$  abo  $\circledcirc$ .

#### *Як внести зміни у запрограмовані для швидкого доступу навігаційні клавіші*

**▶ Установки** ▶ Загальне закладка } **Швидкі клавіші** та виберіть швидку клавішу } **Редагувати**.

## **Мова телефону**

Виберіть мову для меню телефону або для введення тексту.

### *Як змінити мову телефону*

} **Установки** } **Загальне** закладка } **Мова** } **Мова телефону**. Виберіть мову.

В режимі очікування також можна натиснути 8888 для встановлення автоматичного вибору мови. 0000 для вибору англійської мови

*Більшість SIM-карток автоматично встановлюють мовою меню мову країни, в якій було придбано SIM-картку. В іншому випадку встановлюється англійська мова.*

## *Як вибрати мову введення*

- **1** } **Установки** } закладка **Загальне** } **Мова** } **Мова введення**.
- **2** Перейдіть до мови, яку потрібно використати, і позначте її. } **Зберегти**, щоб вийти з меню.

## **Введення літер**

Введіть літери одним із наступних способів (методи введення тексту), наприклад, при написанні повідомлень:

- Звичайне введення тексту
- Введення тексту в режимі Т9™

### *Як змінити метод введення тексту*

Щоб змінити метод, натисніть і потримайте  $(* \circledast )$  перед тим, як вводити літери, або під час введення.

## **Опції при введенні літер**

} **Додатково** для опцій під час написання повідомлення.

#### *Як ввести літери в режимі звичайного введення тексту*

- $\bullet$  Кілька разів натискайте  $\circled{2}$   $\circled{3}$ . доки не зíявиться потрібний символ.
- $\bullet$  Натисніть  $\overline{(\ast_{\ast\ast\ast\ast})}$ , щоб переключити регістр між великими та малими літерами.
- Натисніть та потримайте  $(\overline{0+}) (\overline{9})$ . щоб ввести цифри.
- $\bullet$  Натискайте  $\circledcirc$ , щоб стерти літери або цифри.
- $\bullet$  Натисніть  $\circ$  для введення найбільш поширених знаків пунктуації.
- $\bullet$  Натисніть  $\overline{m}$ , щоб додати пробіл.

## **Введення тексту в режимі Т9<sup>™</sup>**

У режимі T9 використовується вбудований словник, який розпізнає найчастіше вживані слова за послідовністю натискання клавіш. Це дозволяє натискати кожну клавішу тільки один раз навіть у випадку, якщо потрібна літера не є першою на клавіші.

## *Щоб ввести літери в режимі T9ô*

- **1** Щоб ввести текст, потрібно використовувати функцію, яка передбачає введення тексту, наприклад, } **Повідомлення** } **Нове повідомл.** } **Текст. повідомл.**
- 2 Наприклад, щоб ввести слово "Jane". натисніть  $(5), (2), (6), (3)$ .
- **3** Якщо відображається потрібне слово, натисніть  $(F - 3)$ , щоб підтвердити його та додати пробіл. Щоб підтвердити слово без додавання пробілу, натисніть . Якщо відображене слово не підходить, натискайте клавішу (6) або (6). щоб переглянути інші варіанти слів. Підтвердіть слово та введіть пробіл, натиснувши  $(F - S)$ .
- **4** Продовжуйте написання повідомлення. Щоб ввести знак пунктуації, натисніть  $\Box$ , а потім  $\circledcirc$ або  $\circledcirc$  кілька разів, натисніть  $\overline{m}$ . щоб прийняти знак і додати пробіл.

### *Як додати слова до словника режиму введення тексту T9*

- **1** Під час введення літер } **Додатково** } **Редагувати слово**.
- **2** Відредагуйте слово в режимі звичайного введення тексту. Натискайте @ та @, щоб пересувати курсор між літерами.  $\Box$  Шоб стерти знак, натисніть  $\Box$ . Щоб стерти слово повністю, натисніть та притримайте  $\circled{c}$ . Після редагування слова натисніть } **Вставити**. Слово додається до словника режиму введення тексту T9. Коли це слово буде вводитися наступного разу з використанням режиму T9, воно зíявиться в списку варіантів слів.

### **Передбачення наступного слова**

Під час написання повідомлення Ви можете використати режим введення тексту Т9™, щоб передбачити наступне слово, яке раніше використовувалося у схожому реченні.

### *Як увімкнути або вимкнути передбачення наступного слова*

Під час введення літер } **Додатково** } **Опції введення** } **Вгадуван. слова**.

### *Як використовувати передбачення наступного слова*

Під час введення літер, натисніть  $(\overline{\text{H}-\text{B}})$ , щоб прийняти або продовжити.

## <span id="page-19-0"></span>**Функціональне меню**

Функціональне меню можна відкрити майже з усіх програм телефону, щоб переглядати нові події і працювати з ними, а також щоб отримати доступ до закладок і швидких клавіш.

### *Як відкрити і закрити функціональне меню*

Натисніть ( $\overline{C}$ ).

### **Закладки функціонального меню**

- Нові події наприклад, неприйняті дзвінки і повідомлення. В разі нової події зíявляється відповідна закладка. Натисніть , щоб відхилити подію із закладки подій. Можна налаштувати, щоб нові події зíявлялися у вигляді тексту у розкривному вікні, } **Установки** } закладка **Загальне** } **Нові події**
	- } **Випадне вікно**.
- $\bullet$  Активні прогр. програми, що працюють у фоновому режимі. Виберіть програму, до якої потрібно повернутися, або натисніть  $\overline{\mathbb{C}}$ , щоб завершити її.
- $\bullet$  Мої швидкі клав. додавання, видалення швидких клавіш та зміна їх послідовності. Коли після вибору швидкої клавіші відкривається певна програма, інші програми закриваються або згортаються.
- **Інтернет** закладки Інтернету. Коли після вибору закладки відкривається браузер, інші програми закриваються або згортаються.

## **Менеджер файлів**

Використовуйте менеджер файлів, щоб працювати з такими обíєктами, як зображення, відео, музика, теми, веб-сторінки, ігри та програми, що збережені в памíяті телефону або на карті памíяті.

*Можливо, карту памíяті потрібно буде придбати окремо від телефону.*

### **Memory Stick Micro™ (M2™)**

Телефон підтримує карту памíяті Memory Stick Micro™ (M2™), яка надає додатковий обсяг памíяті для збереження файлів, наприклад, із картинками або музикою. Її також можна використовувати з іншими сумісними пристроями в якості портативної карти памíяті.

#### *Як вставити і вийняти карту памíяті*

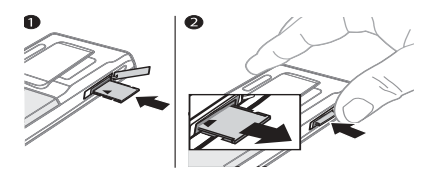

- **1** Відкрийте кришку та вставте, як показано на малюнку (контактами донизу).
- **2** Натисніть на край, щоб вийняти карту памíяті.

Також можна переміщувати і копіювати файли між телефоном, компíютером і картою памíяті. Якщо карту памíяті вставлено, файли автоматично зберігаються спочатку на неї, а потім в памíять телефону.

Створюйте папки нижчого рівня для переміщення або копіювання в них файлів. Ігри та програми можна переміщувати в межах папок **Ігри** і **Програми**, а також з памíяті телефону на карту памíяті. Нерозпізнані файли зберігаються у папці **Інша**. Впорядковуючи файли, можна вибрати всі або кілька файлів у папці одночасно. Це стосується всіх обíєктів, крім **Ігри** та **Програми**.

Всі файли автоматично зберігаються в памíяті телефону. Якщо вся доступна памíять переповнена, не можна зберегти будь-які файли, доки якийсь вміст телефону не буде видалений.

#### **Закладки меню менеджера файлів**

Вікно менеджера файлів розділене на три закладки, а місце зберігання файлів позначається піктограмами.

- ï **Всі файли** ñ увесь вміст у памíяті телефону та на карті памíяті.
- **У Memory Stick весь вміст** на карті памíяті.
- ï **У телефоні** ñ весь вміст у памíяті телефону.

## **Інформація про файл**

Щоб переглянути інформацію про файл, виділіть його } **Додатково** } **Інформація**. Обíєкти, завантажені або отримані за допомогою одного з доступних способів передачі, можуть бути захищені авторським правом. Якщо файл захищений, ймовірно, що його буде неможливо скопіювати чи надіслати. Файл, захищений технологією DRM (Система керування цифровими правами), позначається символом ключа.

#### *Як використовувати файли з менеджера файлів*

- **1** } **Менеджер файлів** і відкрийте папку.
- **2** Перейдіть до файла } **Додатково**.

### *Як переміщувати чи копіювати файли до памíяті*

- **1** } **Менеджер файлів** і виберіть папку.
- **2** Перейдіть до файла } **Додатково** } **Керув. файлом** } **Перемістити**, щоб перемістити файл, або
	- } **Додатково** } **Керув. файлом**
	- } **Копіювати**, щоб скопіювати файл.
- **3** Виберіть перемістити або скопіювати файл у **Телефон** або **Memory Stick** } **Вибрати**.

### *Як переміщувати або копіювати файли у компíютер*

% *89 [Передача](#page-88-0) файлів за [допомогою](#page-88-0) кабелю USB*.

#### *Як створювати папки нижчого рівня*

- **1** } **Менеджер файлів** і відкрийте папку.
- **2** } **Додатково** } **Нова папка** та введіть назву для папки.
- **3** } **Добре**, щоб зберегти папку.

## *Як вибрати кілька файлів*

- **1** } **Менеджер файлів** і відкрийте папку.
- **2** } **Додатково** } **Позначити** } **Познач. декілька**.
- **3** Щоб вибрати файли, } **Позначити** або **Скас.позн.**

## *Як вибрати всі файли в папці*

} **Менеджер файлів** і відкрити папку } **Додатково** } **Позначити** } **Позн. всі**.

#### *Як стерти файл чи папку нижчого рівня з менеджера файлів*

- **1** } **Менеджер файлів** і відкрийте папку.
- **2** Перейдіть до файла } **Додатково** } **Стерти**.

## **Опції карти памíяті**

Перевірте стан памíяті або відформатуйте карту памíяті, щоб стерти всю інформацію.

#### *Як використовувати опції карти памíяті*

} **Менеджер файлів** і виберіть закладку **У Memory Stick** } **Додатково**, щоб переглянути опції.

## <span id="page-22-0"></span>**Дзвінки**

<span id="page-22-1"></span>*Дзвінки, контакти, керування голосом, опції дзвінків.*

## **Здійснення та отримання дзвінків**

Для здійснення та отримання дзвінків телефон має бути увімкнений та знаходитись у межах покриття стільникової мережі.

% *7 [Увімкнення](#page-6-0) телефону*.

## **Мережі**

При увімкненні телефон автоматично вибирає домашню мережу, якщо він знаходиться в зоні її покриття. Якщо телефон знаходиться за межами зони покриття, можна використати іншу мережу за умови, що між операторами домашньої мережі та цієї мережі існує угода щодо надання таких послуг. Це називається роумінгом.

Виберіть мережу для використання. Також можна додати мережу до своїх пріоритетних мереж. Можна також змінити послідовність вибору мереж у режимі автоматичного пошуку.

### *Як переглянути доступні опції мережі*

**• Установкита скористайтеся (6)** або , щоб перейти до закладки **Звíязок** } **Мобільні мережі**.

## *Як робити дзвінки*

- **1** Введіть номер телефону (з міжнародним кодом країни та кодом міста, якщо необхідно).
- **2** } **Дзвонити**, щоб здійснити голосовий дзвінок або } **Додатково**, щоб переглянути опції.
- **3** } **Заверш.**, щоб завершити дзвінок.
- *Номери можна набирати зі списку дзвінків та з телефонної книги,*   $\rightarrow$  **26 [Контакти](#page-25-0) та** → 29 [Список](#page-28-0) *[дзвінків](#page-28-0). Дзвінки також можна робити за допомогою голосу* % *31 [Керування](#page-30-0) [голосом](#page-30-0).*

### *Як зробити міжнародний дзвінок*

- **1** Натисніть та потримайте клавішу  $(0 + 2)$  до появи знака "+".
- **2** Введіть код країни, код міста (без першого нуля) та номер телефону } **Дзвонити**, щоб здійснити голосовий дзвінок.

### *Як повторно набрати номер*

Якщо зíєднання встановити не вдається та зíявляється **Повторити?** } **Так**.

- 
- *Тримайте телефон подалі від вуха під час повторного набору номера. Після встановлення зíєднання телефон подає гучний звуковий сигнал, якщо він не перебуває в беззвучному режимі.*

#### *Як відповісти на дзвінок або відхилити його*

**▶ Відповісти або ▶ Зайнято.** 

### *Як вимкнути мікрофон*

- **1** Натисніть та потримайте  $\textcircled{r}$ .
- **2** Щоб продовжити розмову, знову натисніть та потримайте  $\left( \nabla \right)$ .

#### *Як увімкнути чи вимкнути гучномовець під час розмови*

} **Додатково** } **Увімкн. динамік** або **Вимкн. динамік**.

*Не тримайте телефон близько до вуха під час використання гучномовця. Це може пошкодити Ваш слух.*

#### *Як змінити рівень гучності динаміка*

Натискайте (А) для збільшення або для зменшення гучності динаміка під час дзвінка.

### **Неприйняті дзвінки**

Якщо функціональне меню встановлено за умовчанням, неприйняті дзвінки зíявляються в закладці **Нові події** в режимі очікування. Якщо за умовчанням встановлене розкривне вікно, **Неприйняті дзвінки:** зíявляється в режимі очікування

 $\rightarrow$  20 [Функціональне](#page-19-0) меню.

#### *Як переглянути неприйняті дзвінки з режиму очікування*

- Якшо випадне вікно встановлено за умовчанням: ► Дзвінки та використовуйте @ або @, щоб перейти до закладки **Неприйняті**. Використовуйте (6) або (6), щоб вибрати номер } **Дзвонити** для дзвінка.
- **Якщо функціональне меню** встановлено за умовчанням: Натисніть , потім за допомогою або перейдіть до закладки **Нові події** і за допомогою або виберіть номер } **Дзвонити** для дзвінка.

## **Екстрені дзвінки**

Телефон підтримує набір міжнародних номерів екстреної допомоги, наприклад, 112, 911. Це означає, що ці номери можна використовувати для здійснення екстрених дзвінків у будь-якій країні як із SIM-картою, так і без неї за умови, що телефон знаходиться в межах обслуговування мережі GSM.

*У деяких країнах також можуть використовуватися інші номери служб екстреної допомоги. У такому разі оператор мережі може зберегти на SIM-картці додаткові місцеві номери служб екстреної допомоги.*

#### *Як зробити екстрений дзвінок*

Введіть 112 (міжнародний номер телефону служби екстреної допомоги), } **Дзвонити**.

#### *Як переглянути місцеві номери служб екстреної допомоги*

} **Контакти** } **Додатково** } **Опції** } **Спеціальні номери** } **Екстрені номери**.

Дзвінки 25

## <span id="page-25-0"></span>**Контакти**

Можна зберігати свою контактну інформацію в памíять телефону або на SIM-картку.

Виберіть контактну інформацію (**Контакти телеф.** або **Контакти SIM** ), яка буде відображатись стандартно.

Для отримання корисної інформації та доступу до установок натисніть **▶ Контакти ▶ Додатково ▶ Опції** 

## <span id="page-25-1"></span>**Стандартні контакти**

Якщо встановити **Контакти телеф.** в якості стандартних, контакти будуть відображувати всю інформацію, збережену в **Контакти**. Якщо встановити **Контакти SIM** в якості стандартних, контакти будуть відображати інформацію в залежності від SIM-картки.

### *Як вибрати стандартні контакти*

- **1** } **Контакти** } **Додатково** } **Опції** } **Додатково** } **Стандарт. контакти**.
- **2** } **Контакти телеф.** або **Контакти SIM**.

## **Контакти телефону**

Контакти в телефоні можна зберігати з іменами, номерами телефонів та особистою інформацією. Також до контактів можна додавати картинки та сигнали дзвінка. Використовуйте (6), **(**, © та © для переміщення між закладками та їхніми інформаційними полями.

### *Як додати контакт телефону*

- **1** Якщо **Контакти телеф.** встановлені як стандартні, } **Контакти** } **Новий контакт** } **Додати**.
- **2** Введіть імíя } **Добре**.
- **3** Введіть номер } **Добре**.
- **4** Виберіть опцію номера.
- **5** Переходьте між закладками та вибирайте поля для додавання інформації. Щоб ввести такі символи, як @, } **Додатково** } **Додати символ** та виберіть символ } **Вставити**.
- **6** Після введення всієї інформації **► Зберегти.**

### *Як стерти контакт*

- **1** } **Контакти** і перейдіть до контакту.
- **2** Натисніть та виберіть **Так**.

#### *Як стерти всі контакти телефону*

Якщо **Контакти телеф.** встановлені як стандартні, } **Контакти** } **Додатково** } **Опції** } **Додатково** } **Стерти всі контакти** } **Так** і } **Так**. При цьому імена та номери на SIM-картці будуть збережені.

### **Контакти SIM**

Зберігайте контакти на SIM-картці.

## *Як додати контакт SIM*

- **1** Якщо **Контакти SIM** встановлені як стандартні, } **Контакти** } **Новий контакт** } **Додати**.
- **2** Введіть імíя } **Добре**.
- **3** Введіть номер } **Добре** і виберіть номер. Додайте інші дані, якщо доступні, } **Зберегти**.

#### *Як автоматично зберігати імена та номери телефонів на SIM-картці*

- } **Контакти** } **Додатково** } **Опції**
- } **Додатково** } **Автозбереж. на SIM** і виберіть **Увімк.**

## **Стан памíяті**

Кількість контактів, яку можна зберегти в телефоні або на SIM-картці, залежить від обсягу вільної памíяті.

### *Як переглянути стан памíяті*

} **Контакти** } **Додатково** } **Опції** } **Додатково** } **Стан памíяті**.

## **Використання контактів**

Є багато способів використання контактів. Нижче зазначено, як:

- робити дзвінки контактам. що збережені у телефоні та на SIM-картці.
- надіслати контакти телефону на інший пристрій.
- копіювати контакти в телефон та на SIM-картку.
- додати картинку чи сигнал дзвінка до контакту в телефоні.
- редагувати контакти.
- синхронізувати контакти.

## Дзвінки 27

#### *Як дзвонити контакту телефону*

- **1** } **Контакти**. Перейдіть до контакту або введіть першу літеру чи літери контакту.
- **2** Коли потрібний контакт буде виділений, натисніть  $\circledcirc$  або  $\circledcirc$ , щоб вибрати номер, } **Дзвонити**.

### *Як дзвонити контакту SIM*

- ï Якщо **Контакти SIM** встановлені як стандартні,} **Контакти** і, коли контакт буде виділений, натисніть  $\circledcirc$  або  $\circledcirc$ , щоб вибрати номер, } **Дзвонити**.
- ï Якщо **Контакти телеф.** встановлені як стандартні, } **Контакти** } **Додатково** } **Опції** } **Контакти SIM** і виберіть контакт } **Дзвонити**.

### *Як надіслати контакт*

**► Контакти і виберіть контакт.** } **Додатково** } **Надісл. контакти** і виберіть спосіб передачі.

## *Як надіслати всі контакти*

} **Контакти** } **Додатково** } **Опції** } **Додатково** } **Надісл. всі контакти** і виберіть спосіб передачі.

### *Як скопіювати імена та номери на SIM-картку*

- **1** } **Контакти** } **Додатково** } **Опції** } **Додатково** } **Копіювати на SIM**.
- **2** Виберіть один із варіантів.
- *При копіюванні усіх контактів з телефону на SIM-картку вся наявна на ній інформація замінюється.*

#### *Як копіювати імена та номери до контактів телефону*

- **1** } **Контакти** } **Додатково** } **Опції** } **Додатково** } **Копіюв. з SIM-карт.**
- **2** Виберіть один із варіантів.

#### <span id="page-27-0"></span>*Як додати картинку, сигнал дзвінка чи відео до контакту телефону*

- **1** } **Контакти** та виберіть контакт } **Додатково** } **Редагув. контакт**.
- **2** Виберіть відповідну закладку, а потім виберіть **Картинка** або **Сигнал дзвінка** } **Додати**.
- **3** Виберіть опцію та обíєкт } **Зберегти**.
- *Якщо дозвіл на користування послугами включає послугу CLI (Calling Line Identification – Визначення номера абонента), тоді можна присвоїти персональні сигнали дзвінка абонентам.*

#### *Як відредагувати контакт телефону*

- **1** } **Контакти** і виберіть контакт } **Додатково** } **Редагув. контакт**.
- **2** Перейдіть до потрібної закладки і виберіть поле для редагування } **Редагувати**.
- **3** Внесіть зміни та } **Зберегти**.

## *Як відредагувати контакт SIM*

- **1** Якщо контакти SIM встановлені як стандартні, } **Контакти** та виберіть імíя і номер, які потрібно відредагувати. Якщо контакти телефону встановлені як стандартні,
	- } **Контакти** } **Додатково** } **Опції**
	- } **Контакти SIM** та виберіть імíя і номер, які потрібно відредагувати.
- **2** } **Додатково** } **Редагув. контакт** та відредагуйте ім'я та номер.

## **Синхронізація контактів**

Можна синхронізувати контакти із програмою контактів в Інтернеті. Докладнішу інформацію див. у % *83 [Синхронізація](#page-82-0)*.

#### *Як зберегти і відновити контакти за допомогою карти памíяті*

- **▶ Контакти ▶ Додатково ▶ Опції**
- } **Додатково** } **Копіювати на M.S.** або **Відновити з M.S.**

### *Як вибрати порядок сортування для контактів*

} **Контакти** } **Додатково** } **Опції** } **Додатково** } **Порядок сортування**.

## <span id="page-28-0"></span>**Список дзвінків**

Інформація про останні дзвінки.

#### *Як дзвонити на номер зі списку дзвінків*

- **1** В режимі очікування } **Дзвінки** і виберіть закладку.
- **2** Перейдіть до потрібного імені чи номера } **Дзвонити**

### *Як додати номер зі списку дзвінків до контактів*

- **1** В режимі очікування } **Дзвінки** і виберіть закладку.
- **2** Перейдіть до номера, який потрібно додати } **Додатково** } **Зберегти номер**.
- **3** } **Новий контакт**, щоб створити новий контакт, або виберіть існуючий контакт, щоб додати до нього цей номер.

## *Як очистити список дзвінків*

} **Дзвінки** і виберіть закладку **Усі**

Дзвінки 29

} **Додатково** } **Стерти всі**.

## **Швидкий набір із картинками**

Для швидкого доступу до найбільш необхідних телефонних номерів зберігайте їх під клавішами з 1 по 9 у телефоні. Швидкий набір залежить від стандартних контактів

 $\rightarrow$  26 [Стандартні](#page-25-1) контакти. наприклад, можна швидко набирати номери, збережені у SIM-картці.

Якщо додати контакти із картинками до позицій швидкого набору, картинки контакту зíявлятимуться для більш простого впізнавання  $\rightarrow$  **28 Як додати картинку**, сигнал *дзвінка чи відео до [контакту](#page-27-0) [телефону](#page-27-0)*.

#### *Як відредагувати номери швидкого набору*

- **1** } **Контакти** } **Додатково** } **Опції** } **Швидкий набір**.
- **2** Перейдіть до позиції } **Додати** або } **Додатково** } **Замінити**.

### *Як швидко набрати номер*

В режимі очікування введіть номер позиції } **Дзвонити**.

## **Голосова пошта**

Якщо передплачено послугу голосової пошти, абоненти можуть залишати в ній свої повідомлення, якщо Ви не можете відповісти на дзвінок.

*Зверніться до оператора мережі за докладнішою інформацією або щоб отримати номер голосової пошти.*

#### *Як дзвонити до служби голосової пошти*

Натисніть та потримайте  $\Box$ . Якщо номер голосової пошти не введено, } **Так** та введіть номер.

#### *Як внести зміни у номер голосової пошти*

- } **Повідомлення** } **Установки**
- } **Номер гол. пошти**.

### 30 Дзвінки

## <span id="page-30-0"></span>**Керування голосом**

Керуйте дзвінками за допомогою голосу, створивши голосові команди, які дозволяють:

- Голосовий набір щоб дзвонити абонентові, достатньо вимовити його імíя.
- **Увімкнути функцію керування** голосом за допомогою "магічного словаî.
- Відповідати на дзвінки та відхиляти їх під час використання комплекту handsfree.

#### **Перед початком голосового набору**

Передусім потрібно увімкнути функцію голосового набору та записати голосові команди. Поряд із номером телефону, для якого записана голосова команда, зíявиться піктограма.

#### *Як увімкнути голосовий набір та записати імена*

**1** } **Установки** } закладка **Загальне** } **Керування голосом** } **Голосовий набір** } **Увімкнути** } **Так** } **Нова голос. коман.** і виберіть контакт.

- **2** Якщо контакт містить більше одного номера. натискайте @ та @, щоб переглянути номери. Виберіть номер телефону, до якого потрібно додати голосову команду. Запишіть голосову команду, наприклад ìВасиль мобільнийî.
- **3** На дисплеї зíявиться інструкція. Дочекайтесь сигналу і промовте команду для запису. Телефон відтворить записану команду.
- **4** Якщо запис звучить добре, } **Так**. Якщо ні, } **Ні** та повторіть крок 3. Щоб записати іншу голосову команду для контакту, } **Нова голос. коман.** } **Додати** ще раз і повторіть кроки 2-4, описані вище.

### **Імíя абонента, який дзвонить**

Почуйте записане ім'я абонента, коли він дзвонить.

#### *Як увімкнути або вимкнути функцію імені абонента*

} **Установки** } закладка **Загальне ▶ Керування голосом ▶ Відтвор. імíя абон.**

Дзвінки 31

## <span id="page-31-0"></span>**Голосовий набір**

Набирайте номер голосом в режимі очікування, використовуючи телефон, портативний комплект handsfree, гарнітуру Bluetooth або вимовляючи  $"$ магічне слово"

## *Як робити дзвінки*

- **1** В режимі очікування натисніть та потримайте одну з клавіш гучності.
- **2** Зачекайте на сигнал та промовте попередньо записане ім'я. наприклад "Василь мобільний". Телефон відтворить імíя і встановить зíєднання.

#### *Як зробити дзвінок за допомогою комплекту handsfree*

В режимі очікування натисніть клавішу пристрою handsfree або клавішу гарнітури Bluetooth.

## **Магічне слово**

Запишіть і використовуйте якусь голосову команду як магічне слово для активації голосового керування без натискання жодної клавіші. Магічне слово можна застосовувати лише з пристроєм handsfree або з гарнітурою Bluetooth.

*Виберіть довге, незвичне слово або фразу, що не вживається у звичайній розмові.*

#### *Як увімкнути функцію та записати магічне слово*

- **1** } **Установки** } закладка **Загальне** } **Керування голосом** } **Магічне слово** } **Увімкнути**.
- **2** На дисплеї зíявиться інструкція. } **Продовж.** Дочекайтесь сигналу і промовте магічне слово.
- **3** } **Так**, щоб прийняти, або } **Ні**, щоб записати нове магічне слово.
- **4** На дисплеї зíявиться інструкція. } **Продовж.** і виберіть обставини, в яких магічне слово повинно активуватись.

### 32 Дзвінки

### **Відповідь голосом**

Відповідайте або відхиляйте дзвінки за допомогою голосу при використанні пристрою handsfree.

*Для функції відповіді голосом можна використовувати в якості сигналів дзвінка файли форматів MIDI, WAV (16 кГц), EMY або IMY.*

#### *Як увімкнути функцію відповіді голосом та записати команди відповіді голосом*

- **1** } **Установки** } закладка **Загальне** } **Керування голосом** } **Відповідь голосом** } **Увімкнути**.
- **2** На дисплеї зíявиться інструкція. } **Продовж.**. Дочекайтесь сигналу і промовте "Відповідаю" або інше слово.
- **3** } **Так**, щоб прийняти, або } **Ні** для нового запису.
- **4** На дисплеї зíявиться інструкція } **Продовж.**. Дочекайтесь сигналу і промовте "Зайнято" або інше слово.
- **5** } **Так**, щоб прийняти, або } **Ні** для нового запису.
- **6** На дисплеї зíявиться інструкція. } **Продовж.** і виберіть обставини, в яких повинна вмикатися відповідь голосом.

#### *Як відповідати на дзвінки або відхиляти їх за допомогою голосових команд*

Коли надходить вхідний дзвінок, промовте:

- "Відповідаю" для встановлення зíєднання.
- "Зайнято" для відхилення дзвінка.

### *Як відредагувати голосові команди*

- **1** } **Контакти** і перейдіть до контакту.
- **2** } **Додатково** } **Редагув. контакт** та перейдіть до відповідної закладки.

## *Як замінити голосову команду*

- **1** } **Установки** } закладка **Загальне** } **Керування голосом** } **Голосовий набір** } **Редагувати імена**.
- **2** Виберіть команду, } **Додатково** } **Замін. гол. позн.**
- **3** Дочекайтесь сигналу і промовте команду.

Дзвінки 33

## **Переадресація дзвінків**

Переадресовуйте дзвінки, наприклад, на автовідповідач.

Ð

*Якщо увімкнена функція обмеження дзвінків, деякі опції функції переадресації дзвінків недоступні.*  % *37 [Обмеження](#page-36-0) дзвінків.*

Телефон має наступні опції:

- Переадр. завжди- всі дзвінки.
- Якшо зайнятий якщо дзвінок є активним.
- $\bullet$  Недосяжний якщо вимкнений або знаходиться за межами покриття мережі.
- $\cdot$  Немає відповіді якщо дзвінок не був прийнятий у вказаний проміжок часу.

#### *Як увімкнути переадресацію дзвінків*

- **1** } **Установки** } закладка **Дзвінки** } **Переадр. дзвінків**.
- **2** Виберіть тип дзвінка та опцію переадресації } **Увімкнути**.
- **3** Введіть номер, на який потрібно переадресовувати дзвінки, або натисніть **Пошук**, щоб знайти контакт, } **Добре**.

### *Як вимкнути переадресацію дзвінків*

Перейдіть до опції переадресації } **Вимкнути**.

## **Більш ніж один дзвінок**

Робота з кількома дзвінками одночасно.

## **Послуга очікування дзвінка**

 $\boxed{\widetilde{\mathbb{D}}}$ Якщо послуга увімкнена, лунає звуковий сигнал, коли приймається другий дзвінок.

### *Як увімкнути або вимкнути послугу очікування дзвінка*

} **Установки** } закладка **Дзвінки**, використовуючи @ або @ **і** ► Керуван. дзвінками ► Очікуван. **дзвінка**.

## *Як зробити другий дзвінок*

- **1** } **Додатково** } **Утримувати**, щоб переключити поточний дзвінок в режим утримання.
- **2** Введіть другий номер телефону } **Додатково** } **Дзвонити**.

### **Відповідь на другий голосовий дзвінок**

При отриманні другого дзвінка можна:

- ï } **Відповісти** і переключіть активний дзвінок в режим утримання.
- ï } **Зайнято**, щоб відхилити дзвінок і продовжити розмову.
- ï } **Замінити актив. дзв.**, щоб відповісти на другий дзвінок і завершити поточний дзвінок.

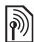

#### **Два голосових дзвінки одночасно**

- Коли триває поточний дзвінок та є дзвінок на утриманні, можна:
- ï } **Додатково** } **Переключити**, щоб переключитися між двома дзвінками.
- ï } **Додатково** } **Обíєдн. дзвінки**, щоб обíєднати два дзвінки.
- $\bullet$  ▶ Додатково ▶ Перевести дзвін. для зíєднання двох дзвінків. При цьому Ви відíєднаєтеся від обох дзвінків.
- ï } **Заверш.** і } **Так**, щоб підключити дзвінок, який перебуває на утриманні.
- ï } **Заверш.** і } **Ні**, щоб завершити обидва дзвінки.

Неможливо відповісти на третій дзвінок, не завершивши один із двох перших дзвінків або не об'єднавши дзвінки у конференц-дзвінок.

## **Конференц-дзвінки**

Почніть конференц-дзвінок, зíєднавши активний дзвінок та дзвінок на утриманні. Після цього переключіть конференц-дзвінок в режим утримування та додавайте учасників (до пíяти осіб) або здійсніть інший дзвінок.

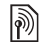

#### *За дзвінки за участю кількох абонентів може стягуватися додаткова плата. Зверніться до оператора мережі за докладнішою інформацією.*

#### *Як обíєднати два дзвінки у конференц-дзвінок*

} **Додатково** } **Обíєдн. дзвінки**.

### *Як додати нового учасника*

- **1** } **Додатково** } **Утримувати**, щоб переключити обíєднані дзвінки в режим утримання.
- **2** } **Додатково** } **Додати дзвінок** і зателефонуйте наступній особі, яку потрібно додати до конференцдзвінка.

Дзвінки 35

- **3** } **Додатково** } **Обíєдн. дзвінки**.
- **4** Повторіть кроки з 1 по 3 для додавання інших учасників.

### *Як відключити одного з учасників*

} **Додатково** } **Відключ. учасн.** і виберіть учасника, якого потрібно відключити від конференц-дзвінка.

### *Як почати приватну розмову*

- **1** } **Додатково** } **Говорити з** та виберіть учасника, з яким почати розмову.
- **2** } **Додатково** } **Обíєдн. дзвінки**, щоб продовжити конференц-дзвінок.

## **Дві телефонні лінії**

Робіть окремі дзвінки за різними телефонними номерами, якщо умови підключення до мережі передбачають послугу кількох ліній.

### *Як вибрати лінію для вихідних дзвінків*

**• Установки та використовуйте**  $\circledcirc$ або , щоб перейти до закладки **Дзвінки**. Виберіть лінію 1 або 2.

### *Як змінити назву лінії*

**• Установки та натискайте** або , щоб перейти до закладки **Дисплей** } **Редагув. назв ліній**. Виберіть лінію, назву якої потрібно змінити.

## **Мої номери**

Переглядайте, додавайте та редагуйте свої номери телефонів.

#### *Як перевірити свої номери телефонів*

**▶ Контакти ▶ Додатково ▶ Опції** 

} **Спеціальні номери** } **Мої номери** і виберіть одну з опцій.

## **Приймання дзвінків**

Можна обмежити прийом дзвінків до певних телефонних номерів. Якщо функцію переадресації дзвінків **Якщо зайнятий** увімкнено, то дзвінки переадресовуються.

# *Як додати номери <sup>у</sup> список дозволених абонентів*

**• Установки і використовуйте @** або (®, щоб перейти до закладки **Дзвінки**, } **Керуван. дзвінками** } **Приймання дзвінків** } **Лише зі списку** } **Редагувати** } **Додати**. Виберіть контакт або } **Групи**  $\rightarrow$  **39 [Групи](#page-38-0).** 

## *Як дозволити всі дзвінки*

- } **Установки** } закладка **Дзвінки**
- } **Керуван. дзвінками**
- } **Приймання дзвінків** } **Усі абоненти**.
# ð

# **Обмеження дзвінків**

Обмежте вихідні та вхідні дзвінки. Може знадобитися пароль від постачальника послуг.

*При переадресаціції вхідних дзвінків деякі опції функції обмеження дзвінків увімкнути неможливо. Робити дзвінки за міжнародним*

Можна обмежити такі типи дзвінків:

- $\cdot$  Всі вихідні всі вихідні дзвінки.
- $\cdot$  Вихідні міжнародні всі вихідні міжнародні дзвінки.
- $\cdot$  Вихідні у роумінгу всі вихідні міжнародні дзвінки, окрім дзвінків до власної країни.
- ï **Усі вхідні** ñ всі вхідні дзвінки.
- $\bullet$  Вхідні у роумінгу всі вхідні дзвінки, коли Ви перебуваєте за кордоном **23 [Мережі](#page-22-0)**.

#### *Як увімкнути чи вимкнути обмеження дзвінків*

- **1** } **Установки** та натискайте або , щоб перейти до закладки **Дзвінки** } **Керуван. дзвінками** } **Обмеження дзвінків**. Виберіть опцію.
- **2** Виберіть **Увімкнути** або **Вимкнути**, введіть пароль} **Добре**.

#### **Фіксований набір** Þ

Функція фіксованого набору дозволяє робити дзвінки тільки на певні номери, збережені на SIM-картці. Фіксовані номери захищені кодом PIN2.

*номером служби екстреної допомоги 112 можна навіть при увімкненій функції фіксованого набору.*

Телефон дозволяє зберігати неповні номери. Наприклад, зберігши номер 0123456, можна робити дзвінки на усі номери, які починаються з 0123456.

*Якщо функцію фіксованого набору увімкнено, переглядати чи редагувати телефонні номери, збережені на SIM-картці, неможливо.*

#### *Як увімкнути чи вимкнути функцію фіксованого набору*

- **1** } **Контакти** } **Додатково** } **Опції**
	- } **Спеціальні номери**
	- } **Фіксований набір** і виберіть **Увімкнути** або **Вимкнути**.
- **2** Введіть код PIN2, } **Добре**, а потім } **Добре** ще раз для підтвердження.

# *Як зберегти фіксований номер*

- } **Контакти** } **Додатково** } **Опції**
- } **Спеціальні номери**

} **Фіксований набір** } **Фіксовані номери** } **Новий номер** і введіть інформацію.

# **Час і вартість дзвінків**

Під час розмови по телефону відображається її тривалість. Можна побачити тривалість останнього дзвінка, вихідних дзвінків та загальну тривалість розмов.

# *Як перевірити час дзвінків*

**• Установки та натискайте**  $\circledcirc$ або , щоб перейти до закладки **Дзвінки** } **Час та вартість** } **Лічильники дзвінків**.

# **Додаткові функції дзвінків**

# **Тональні сигнали**

Можна користуватися банківськими послугами по телефону або ж керувати автовідповідачем за допомогою тональних сигналів під час дзвінка.

#### *Як використовувати тональні сигнали*

- Натисніть  $(\overline{0+}) (\overline{9})$ ,  $(\overline{**} \cdots )$ або (#--», щоб надіслати тональні сигнали.
- ï } **Додатково** } **Вимкн. сигнали** або **Увімкн. сигнали**, щоб увімкнути чи вимкнути тональні сигнали під час розмови.
- $\bullet$  Натисніть  $\circ$ , щоб очистити екран після завершення дзвінка.

### **Записник**

Під час дзвінка екран можна використовувати як записник для введення телефонного номера. Після завершення дзвінка номер залишається на екрані для набору або занесення в телефонну книгу.

#### *Як подзвонити або зберегти з записника*

} **Дзвонити**, щоб подзвонити за номером або } **Додатково** } **Зберегти номер** і виберіть контакт, до якого необхдіно зберегти номер, або } **Додатково** } **Новий контакт**, щоб створити новий контакт і зберегти до нього номер.

#### **Відображення або приховування свого номера**

Якщо в умовах підключення до мережі передбачено послугу CLIR  $(Callina Line Identification Research$ Заборона визначення номера вхідного абонента), можна приховати свій номер під час здійснення дзвінка.

# *Як завжди показувати чи приховувати номер телефону*

- **1** } **Установки** } закладка **Дзвінки** } **Відображення №**.
- **2** Виберіть **Відображ. номер**, **Прихов. номер** абo **Встан. мережею**.

# **Групи**

Створіть групу номерів та надсилайте повідомлення кільком абонентам одночасно % *40 [Повідомлення](#page-39-0)*. Також можна використовувати групи (з номерами) для створення списку дозволених абонентів % *36 [Приймання](#page-35-0) дзвінків*.

#### *Як створити групу номерів і адрес електронної пошти*

- **1** } **Контакти** } **Додатково** } **Опції** } **Групи** } **Нова група** } **Додати**.
- **2** Введіть назву групи, } **Продовж.**
- **3** } **Новий** } **Додати**, щоб знайти і вибрати номер контакту або адресу електронної пошти.
- **4** Повторіть крок 3, щоб додати більше номерів або адрес електронної пошти. } **Готово**.

# **Візитні картки**

Додайте до телефонної книги власну візитну картку як контакт.

# *Як додати свою візитну картку*

**▶ Контакти ▶ Додатково ▶ Опції** } **Моя візитна картка** і введіть інформацію для своєї візитної картки } **Зберегти**.

# *Як надіслати візитну картку*

} **Контакти** } **Додатково** } **Опції**  $\triangleright$  Моя візитна картка ► Надісл. **влас. картку** і виберіть спосіб передачі.

# <span id="page-39-0"></span>**Повідомлення**

*Текстові, графічні повідомлення, голосова пошта, електронна пошта, ìМої друзіî.*

Телефон підтримує різноманітні послуги надсилання повідомлень. Довідайтесь у постачальника мережі про послуги або завітайте на сторінку [www.sonyericsson.com/support.](http://www.SonyEricsson.com/support)

# **Текстові повідомлення (SMS)**

Текстові повідомлення можуть містити прості картинки, звукові ефекти, анімації та мелодії. Також можна створити та використовувати шаблони для повідомлень.

*При надсиланні текстового повідомлення групі абонентів оплата нараховується за надсилання повідомлення кожному окремому абоненту.*

# **Перед початком користування**

Телефонний номер сервісного центру надається постачальником послуг і зазвичай зазначений на SIM-картці. В іншому разі можна ввести номер самостійно.

# *Як встановити номер сервісного центру*

- **1** } **Повідомлення** } **Установки** } **Текст. повідомл.** } **Сервісний центр**. Якщо номер сервісного центру збережений на SIM-картці, він відображається.
- **2** Якщо номер не відображається, **▶ Редагувати** ▶ Новий сервіс. **центр** і введіть номер, включаючи міжнародний префікс "+" і код країни/міста } **Зберегти**.

# **Надсилання текстових повідомлень**

Для отримання детальнішої інформації щодо введення літер  $\rightarrow$  **18 [Введення](#page-17-0) літер.** 

*Символи деяких мов займають більше місця. Для деяких мов можна вимкнути* **Націон. символи***, щоб зекономити місце.*

#### *Як створити та надіслати текстове повідомлення*

- **1** } **Повідомлення** } **Нове повідомл. ► Текст. повідом.**
- **2** Створіть повідомлення } **Продовж.** (Можна зберегти повідомлення на майбутнє в **Чернетки**, натиснувши } **Зберегти зміни**.)

# 40 Повідомлення

**3** } **Ввести тел. номер** і введіть номер або } **Пошук у Контактах**, щоб знайти номер чи групу в **Контакти**, або } **Введ. адр. ел. пош.**, або виберіть зі списку останніх набраних номерів } **Надіслати**.

*Щоб надіслати повідомлення на адресу електронної пошти, необхідно встановити номер шлюзу електронної пошти,* } **Повідомлення**  $\blacktriangleright$  Установки ► Текст. повідомл. } **Шлюз ел. пошти***. Цей номер надається постачальником послуг.*

#### <span id="page-40-0"></span>*Як скопіювати та вставити текст в повідомлення*

- **1** Під час створення повідомлення } **Додатково** } **Копіюв. і встав.**
- **2** } **Копіювати всі** або } **Познач. і копіюв.** і скористайтесь навігаційною клавішею, щоб вибрати текст у повідомленні.
- **3** } **Додатково** } **Копіюв. і встав.** } **Вставити**.

#### *Як вставити обíєкт в текстове повідомлення*

- **1** Під час створення повідомлення } **Додатково** } **Додати обíєкт**.
- **2** Виберіть опцію, а потім виберіть обíєкт, наприклад, картинку.

*Можна перетворити текстове повідомлення у графічне. Під час написання повідомлення* } **Додатково** } **У граф. повідом.** *та продовжте створення графічного повідомлення,*   $\rightarrow$  44 Графічні [повідомлення](#page-43-0) *(MMS)*.

# **Отримання текстових повідомлень**

Коли надійшло текстове повідомлення, воно зíявляється в функціональному меню, якщо для **Нові події** вибрано **Функціон. меню**. } **Переглян.**, щоб прочитати повідомлення.

Якщо для **Нові події** вибрано **Випадне вікно**, зíявиться запит про те, чи потрібно прочитати текстове повідомлення. } **Так**, щоб прочитати повідомлення, або } **Ні**, щоб прочитати його пізніше. Після прочитання текстового повідомлення } **Додатково** для перегляду опцій або натисніть  $\textcircled{\texttt{f}}$ . щоб закрити повідомлення.

#### *Як дзвонити за номером телефону, який міститься у текстовому повідомленні*

Виберіть номер телефону, що відображається у повідомленні, } **Дзвонити**.

#### **Збереження та стирання текстових повідомлень**

Отримані текстові повідомлення зберігаються у памíяті телефону. Якщо памíять телефону заповнена, для отримання нових текстових повідомлень слід стерти старі повідомлення або перемістити їх на SIM-картку. Збережені на SIM-картці повідомлення залишатимуться там до моменту їх стирання.

# *Як зберегти повідомлення*

- <span id="page-41-0"></span>**1** } **Повідомлення** } **Вхідні** та виберіть повідомлення, яке потрібно зберегти.
- **2** } **Додатково** } **Зберегти повід.**
- **3** } **Збережені повід.**, щоб зберегти на SIM-картці, або ► Шаблони, щоб зберегти повідомлення у телефоні як шаблон.

#### <span id="page-41-1"></span>*Як зберегти обíєкт, включений у текстове повідомлення*

- **1** Під час перегляду повідомлення, виберіть номер телефону, картинку або веб-адресу, щоб зберегти їх } **Додатково**.
- **2** } **Використ.** (зíявиться вибраний номер телефону) } **Зберегти номер**, щоб зберегти номер телефону, або } **Зберег. картинку**, щоб зберегти картинку, або **• Використ.** (з'явиться вибрана закладка) } **Зберег. закладку**, щоб зберегти закладку.

# *Як стерти повідомлення*

- **1** } **Повідомлення** і виберіть папку.
- **2** Виберіть повідомлення, яке потрібно стерти, та натисніть  $\circled{c}$ ).

#### *Як зберегти чи стерти кілька повідомлень*

- **1** } **Повідомлення** і виберіть папку.
- **2** Виберіть повідомлення
- } **Додатково** } **Стерти всі повід.**, щоб стерти всі повідомлення в папці, або } **Познач. декілька** прокрутіть та виберіть повідомлення, натиснувши **Познач.** або **Скас.позн.**
- **3** } **Додатково** } **Зберегти повід.**, щоб зберегти повідомлення, або **⊳ Стерти повідом., щоб стерти** повідомлення.

# 42 Повідомлення

# **Довгі повідомлення**

Кількість символів, дозволена в текстовому повідомленні, залежить від мови, що використовується для його написання. Можна надсилати довші повідомлення, обíєднуючи два та більше звичайних повідомлень. Плата нараховується за кожне звичайне повідомлення у складі довгого повідомлення. Якщо повідомлення довге, воно може надійти одержувачеві кількома частинами.

*Дізнайтеся у свого постачальника послуг про максимальну кількість простих повідомлень, які можна обíєднати в одне довге повідомлення.*

#### *Як увімкнути функцію довгого повідомлення*

- } **Повідомлення** } **Установки**
- } **Текст. повідомл.** } **Макс. довж. повід.** } **Макс. можливе**.

#### **Шаблони для текстових повідомлень**

Додайте новий шаблон або збережіть повідомлення в якості шаблону в телефоні <sup>₩</sup> [42](#page-41-0) Як *зберегти [повідомлення](#page-41-0)*.

# *Як додати шаблон*

- **1** } **Повідомлення** } **Шаблони** } **Новий шаблон** } **Текст**.
- **2** Впишіть текст } **Добре**.
- **3** Введіть назву } **Добре**.

## *Як використати шаблон*

- **1** } **Повідомлення** } **Шаблони** виберіть шаблон } **Використ.** } **Текст. повідомл.**
- **2** Додайте текст або } **Продовж.** та виберіть абонента, якому потрібно надіслати повідомлення.

# **Опції повідомлень**

Для кількох опцій повідомлень можна встановити стандартне значення або вибирати установки при кожному надсиланні повідомлення.

Повідомлення 43

#### *Як встановити стандартні опції текстового повідомлення*

} **Повідомлення** } **Установки** } **Текст. повідомл.** та виберіть опції, які потрібно змінити.

#### *Як встановити опції повідомлення для окремого повідомлення*

- **1** Коли повідомлення готове, а одержувача вибрано } **Додатково** } **Додатково**.
- **2** Виберіть опцію, яку потрібно змінити } **Редагувати** та виберіть нову установку } **Готово**.

#### *Як отримати звіт про стан доставки надісланого повідомлення*

**▶ Повідомлення** ▶ Надісл. **повідомл.** і виберіть текстове повідомлення } **Переглян.**

} **Додатково** } **Переглян. стан**.

# <span id="page-43-0"></span>**Графічні повідомлення (MMS)**

Графічні повідомлення можуть містити текст, зображення, фотографії, слайди, звукові записи, відеокліпи, підписи та додатки. Графічні повідомлення можна надсилати на інший мобільний телефон або на адресу електронної пошти.

#### **Перед початком користування**

Ви та одержувач повинні передплатити послугу графічних повідомлень.

У разі відсутності Інтернет-профілю або сервера повідомлень усі установки можна автоматично отримати у повідомленні від оператора мережі або з веб-сторінки *[www.sonyericsson.com/support](http://www.SonyEricsson.com/support)*.

Перед надсиланням графічного повідомлення потрібно впевнитись у тому, що:

Адреса серверу повідомлень та Інтернет-профіль встановлені

- } **Повідомлення** } **Установки**
- **▶ Графіч. повідом. ▶ MMSпрофіль** і виберіть профіль.
- } **Додатково** } **Редагувати**
- } **Сервер повідомл.** і } **Додатково**
- } **Редагувати** } **Інтернет-профіль**.

#### 44 Повідомлення

#### *Як створити та надіслати графічне повідомлення*

- **1** } **Повідомлення** } **Нове повідомл.** } **Граф. повідом.** } **Додатково**, щоб переглянути список обíєктів для додавання до повідомлення. Виберіть об'єкт.
- **2** } **Додатково**, щоб додати інші обíєкти до повідомлення. Для спеціальних опцій об'єктів, виберіть обíєкт } **Додатково** і виберіть опцію для редагування.
- **3** Коли повідомлення готове до надсилання } **Продовж.**
- **4** } **Введ. адр. ел. пош.** або } **Ввести тел. номер**, або } **Пошук у Контактах**, щоб знайти номер чи групу в контактах, або виберіть зі списку останніх набраних номерів } **Надіслати**.
- *Під час написання або редагування графічного повідомлення можна використовувати функції копіювання та вставки* % *41 Як [скопіювати](#page-40-0) та вставити текст в [повідомлення](#page-40-0)*.

#### *Як встановити стандартні опції графічного повідомлення*

} **Повідомлення** } **Установки** } **Графіч. повідом.** та виберіть опції, які потрібно змінити.

# **Додаткові опції надсилання**

Для окремого повідомлення можна запитати підтвердження прочитання, звіт про доставку та встановити пріоритет. Також можна додати інших одержувачів одного повідомлення.

#### *Як вибрати додаткові опції надсилання*

- **1** Коли повідомлення створено, а одержувача вибрано } **Додатково**.
- **2** } **Дод. одержувача**, щоб додати одержувачів, або } **Редагув. одержув.**, щоб відредагувати або додати одержувачів. } **Редаг. тему пвд.**, щоб змінити тему повідомлення, або } **Додатково**, щоб вибрати додаткові опції надсилання.

#### **Отримання графічних повідомлень**

Виберіть, яким чином будуть завантажуватися графічні повідомлення та яким чином зберігатимуться об'єкти, отримані у графічному повідомленні.

#### *Як встановити автоматичне завантаження*

- } **Повідомлення** } **Установки**
- } **Графіч. повідом.**
- } **Автозавантаження**, щоб переглянути та вибрати одну з наступних опцій:
- Завжди автоматичне завантаження.
- Питати у роумінгу запит дозволу на завантаження не в домашній мережі.
- $\bullet$  Ніколи у роум. заборона завантаження не в домашній мережі.
- $\cdot$  Завжди питати завантажувати.
- $\bullet$  Вимк. нові повідомлення зíявляються в **Вхідні**. Виберіть повідомлення і натисніть } **Переглян.**, щоб завантажити його.

#### *Як отримувати графічні повідомлення*

Після отримання автоматично завантаженого графічного повідомлення воно зíявляється в функціональному меню, якщо для **Нові події** було вибрано **Функціон. меню**. } **Переглян.**, щоб прочитати повідомлення.

Якщо для **Нові події** вибрано **Випадне вікно**, зíявиться запит про те, чи потрібно прочитати графічне повідомлення, } **Так**, щоб прочитати або відтворити його.

- ï } **Стоп**, щоб зупинити відтворення або читання,
- ï } **Відповісти** або
- ï } **Додатково**, щоб переглянути опції. Натисніть (5), щоб закрити повідомлення.

#### <span id="page-45-0"></span>*Як зберегти обíєкт, включений у графічне повідомлення*

Під час перегляду графічного повідомлення } **Додатково** } **Зберег. обíєкти?** і виберіть обíєкт, який потрібно зберегти, зі списку на екрані.

## **Стирання графічних повідомлень**

Графічні повідомлення зберігаються у памíяті телефону. Якщо памíять телефону переповнена, потрібно стерти старі повідомлення, щоб мати змогу отримати нові. Виберіть повідомлення, яке потрібно стерти, та натисніть  $\mathbb{C}$ .

# 46 Повідомлення

### **Шаблони для графічних повідомлень**

Додайте новий шаблон або використовуйте попередньо встановлений шаблон.

# *Як додати шаблон*

- **1** } **Повідомлення** } **Шаблони**
	- } **Новий шаблон** } **Граф. повідом.**
- $2 \triangleright$  Додатково − щоб додати нові обíєкти.
- **3** } **Зберегти**, введіть назву } **Добре**, щоб зберегти шаблон.

# *Як використати шаблон*

- **1** } **Повідомлення** } **Шаблони** та виберіть шаблон зі списку } **Використ.**, щоб використати шаблон таким яким він є, або } **Додатково** } **Редагув. шаблон**, щоб відредагувати шаблон, **⊳ Зберегти, введіть назву ► Добре,** щоб зберегти зміни.
- **2** } **Продовж.** та виберіть одержувача, якому потрібно надіслати повідомлення, або виберіть шаблон зі списку } **Використ.** } **Продовж.**, якщо шаблон відредаговано.

# **Голосові повідомлення**

Надсилайте та отримуйте звукові записи у вигляді голосових повідомлень.

*Відправник та одержувач повинні передплачувати послугу графічних повідомлень.*

#### *Як записати і надіслати голосове повідомлення*

- **1** } **Повідомлення** } **Нове повідомл.** } **Голос. повід.**
- **2** Запишіть повідомлення. } **Стоп**, щоб закінчити запис.
- **3** } **Надіслати**, щоб надіслати повідомлення.
- **4** } **Введ. адр. ел. пош.** для електронної адреси одержувача або } **Ввести тел. номер** для телефонного номера одержувача, або } **Пошук у Контактах** для номера або групи номерів у контактах, або виберіть зі списку останніх використаних номерів } **Надіслати**.

#### **Отримання голосових повідомлень**

Після отримання автоматично завантаженого голосового повідомлення воно зíявляється в функціональному меню, якщо для **Нові події** вибрано **Функціон. меню**. } **Відтвор.**, щоб прослухати повідомлення.

Якщо для **Нові події** вибрано **Випадне вікно**, зíявиться запит про те, чи потрібно прослухати звукове повідомлення. } **Так**, щоб відтворити повідомлення, або } **Ні**, щоб відтворити його пізніше. Прослухавши голосове повідомлення, } **Додатково** для перегляду списку опцій. Натисніть  $\circ$ ), щоб закрити повідомлення.

# **Електронна пошта**

Повідомлення електронної пошти можна в будь-який час прочитати в телефоні. Напишіть повідомлення, вкладіть в нього фото з камери високої роздільної здатності, звукозапис або відеокліп і відправте його друзям або колегам. Також можна відповісти на повідомлення електронної пошти і переслати його за допомогою телефону, як і на компíютері.

Адреса електронної пошти, яка використовується на компíютері, також може використовуватись у телефоні. Для цього на телефоні повинні бути визначені такі ж самі установки електронної пошти, як і на компíютері. Щоб використовувати адресу електронної пошти свого компíютера, виконайте одну з наступних дій:

ï **Автоматичне отримання установок** Найлегший спосіб – отримати установки безпосередньо у свій телефон. З компíютера перейдіть на веб-сторінку *[www.sonyericsson.com/support](http://www.SonyEricsson.com/support)*.

## ï **Введення установок вручну**

- ï Для отримання інформації про установки зверніться до свого постачальника послуг електронної пошти. Постачальник послуг електронної пошти – це особа або компанія, яка надає Вамелектронну адресу, наприклад, ІТ-адміністратор або постачальник Інтернет-послуг, або
- можливо, у Вас є документ від постачальника послуг електронної пошти з інформацією про установки, або
- **можна знайти інформацію** в установках своєї компíютерної програми для електронної пошти.

#### 48 Повідомлення

# **Яка інформація потрібна?**

Як мінімум, потрібна наступна інформація:

# **Типи установок Приклади**

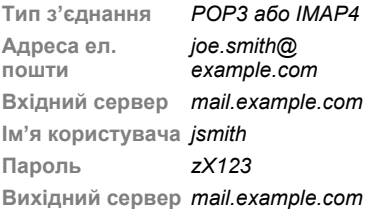

*Існує багато різних постачальників послуги електронної пошти. Термінологія, яку вони використовують, а також обсяг необхідної інформації можуть відрізнятися. Не всі постачальники послуг надають доступ до електронної пошти.*

# **Довідка у телефоні**

Під час введення установок можна звернутися до інструкцій з установки та довідкової інформації.

#### *Як ввести установки електронної пошти*

- **1** } **Повідомлення** } **Ел. пошта** } **Установки**.
- **2** Після введення установок, } **Вхідні** } **Додатково** } **Надісл. і отрим.**, щоб отримати доступ до своєї електронної пошти.

Після введення установок телефон може зíєднуватися із сервером електронної пошти для надсилання та отримання повідомлень електронної пошти.

За детальнішою інформацією зверніться до постачальника послуг електронної пошти.

#### *Як створити реєстраційний запис електронної пошти*

- **1** } **Повідомлення** } **Ел. пошта** } **Установки** } **Новий реєст. запис** } **Додати**.
- **2** Введіть назву реєстраційного запису
	- } **Добре**. Щоб отримати довідку
	- } **Інструкції з настр.** або натисніть на установці } **Інформ.**.
- **3** Натисніть на установці та введіть наступний мінімум необхідних установок:
- ï **Сигнал ел. пошти** і виберіть звук сигналу для нових повідомлень.
- ï **Зíєднання за доп.** і виберіть реєстраційний запис даних (наданий оператором мережі, } **Інформ.**).
- ï **Адреса ел. пошти**, введіть свою адресу електронної пошти.
- ï **Тип зíєднання** (POP3 або IMAP4).
- ï **Вхідний сервер**, введіть імíя сервера.
- ï **Імíя користувача**, введіть імíя користувача реєстраційного запису електронної пошти.
- ï **Пароль**, введіть пароль реєстраційного запису електронної пошти.
- ï **Вихідний сервер**, введіть імíя сервера.

#### *Як ввести додаткові установки реєстраційного запису електронної пошти (у більшості випадків не обовíязкові)*

- **1** } **Повідомлення** } **Ел. пошта** } **Установки**.
- **2** Виберіть реєстраційний запис для  $peq$ агування ► Додатково ► Ред. **реєст. запис** } **Додатк. установки**.
- 3 Натисніть ©, щоб вибрати і ввести установки, якщо цього вимагає постачальник послуг електронної пошти, наприклад, **Період перевірки**.

#### *Як отримати та прочитати повідомлення електронної пошти*

- **1** } **Повідомлення** } **Ел. пошта** } **Вхідні** } **Над. і отр.**, якщо папка ìВхідніî порожня, або
	- } **Повідомлення** } **Ел. пошта**
	- **▶ Вхідні** ▶ Додатково ▶ Надісл. **і отрим.**, щоб завантажити нові повідомлення. Також буде надіслано всі повідомлення з папки "Вихідні".
- **2** Виберіть повідомлення у папці ìВхідніî } **Переглян.**, щоб прочитати його.

# *Як створити та надіслати повідомлення електронної пошти*

- **1** } **Повідомлення** } **Ел. пошта** } **Нове повідомл.**
- **2** } **Додати**, щоб ввести поле одержувача, } **Введ. адр. ел. пош.**, щоб ввести адресу електронної пошти, } **Добре** або } **Пошук у Контактах**, щоб вибрати одержувача в контактах, } **Вибрати**, або виберіть адресу електронної пошти зі списку останніх використаних адрес електронної пошти, що знаходиться нижче опцій надсилання } **Вибрати**.

## 50 Повідомлення

- **3** } **Редагувати**, щоб ввести поле одержувача (після додавання одного), щоб додати більше одержувачів, виберіть **Кому**, **Копія:** або **Схована копія:** і виберіть одержувачів, яких потрібно додати. Після того, як одержувачів вибрано, } **Готово**.
- 4 Натисніть ©, щоб вибрати поле теми, введіть тему повідомлення електронної пошти } **Добре**. Щоб відредагувати тему, } **Редагувати**.
- 5 Натисніть (©), щоб вибрати поле тексту, напишіть повідомлення } **Добре**. Щоб відредагувати повідомлення } **Редагувати**.
- 6 Натисніть ©, щоб вибрати поле для вкладення. } **Додати** та виберіть тип вкладення, яке потрібно додати, } **Вибрати**, щоб вибрати вкладення, яке потрібно додати, } **Додати**, щоб додати інші вкладення.
- **7** } **Продовж.** } **Надіслати** або **Додатково** } **Збер. у Вихідних**, щоб зберегти та надіслати пізніше.
- *Під час написання або редагування повідомлення електронної пошти можна використовувати функції копіювання та вставки* % *[41](#page-40-0) Як [скопіювати](#page-40-0) та вставити текст в [повідомлення](#page-40-0).*

#### *Як зберегти повідомлення електронної пошти*

- **1** } **Повідомлення** } **Ел. пошта** } **Вхідні**.
- **2** Виберіть повідомлення
	- } **Додатково** } **Зберегти повід.**
	- } **Збереж. ел. пвд.**

## *Як відповісти на повідомлення електронної пошти*

- **1** Виберіть повідомлення в папці ìВхідніî, на яке потрібно відповісти } **Додатково** } **Відповісти** або відкрийте повідомлення } **Відповісти**.
- **2** } **Так**, щоб включити оригінальне повідомлення у свою відповідь, або } **Ні**, щоб видалити оригінальне повідомлення з відповіді.
- **3** Напишіть повідомлення в полі тексту } **Добре**. Щоб відредагувати повідомлення } **Редагувати**.
- **4** } **Продовж.** } **Надіслати**.

#### <span id="page-50-0"></span>*Як переглянути або зберегти вкладення в повідомленні електронної пошти*

# Перегляньте повідомлення

- } **Додатково** } **Вкладення**
- } **Переглянути**, щоб переглянути об'єкт або вибрати об'єкт, який потрібно зберегти.

### **Активний реєстраційний запис електронної пошти**

Якщо в телефоні є декілька реєстраційних записів електронної пошти, можна вибрати з них активний.

#### *Як вибрати активний реєстраційний запис електронної пошти*

} **Повідомлення** } **Ел. пошта** } **Установки** і виберіть реєстраційний запис.

# **Електронна пошта Push**

Отримуйте оповіщення на свій телефон з сервера електронної пошти про надходження нових повідомлень (якщо послуга підтримується постачальником електронної пошти).

#### *Як увімкнути отримання оповіщень про надходження електронної пошти*

- При використанні опції "надіслати й отриматиî } **Так**, щоб увімкнути, якщо необхідно, або
- ï } **Повідомлення** } **Ел. пошта** } **Установки**. Виберіть обліковий запис для редагування } **Додатково** } **Ред. реєст. запис** } **Додатк. установки** } **Ел. пошта Push** і виберіть опцію.

#### *Як стерти повідомлення електронної пошти (протокол POP3)*

- **1** } **Повідомлення** } **Ел. пошта** } **Вхідні** } **Додатково**.
- **2** } **Позн. для стир.** або } **Познач. декілька** } **Позначити** або **Скас.позн.**.
- *Позначені повідомлення зітруться при наступному зíєднанні з сервером.*

#### *Як стерти повідомлення електронної пошти (протокол IMAP4)*

- **1** } **Повідомлення** } **Ел. пошта** } **Вхідні** } **Додатково**.
- **2** } **Позн. для стир.** або } **Познач. декілька** } **Позначити** або **Скас.позн.**.
- **3** } **Додатково** } **Очистити вхідні**, щоб стерти повідомлення
- *Всі повідомлення, позначені для стирання в телефоні та на сервері, будуть стерті.*

## 52 Повідомлення

# **Мої друзі**

Встановіть зíєднання з сервером ìМої друзіî, щоб спілкуватися онлайн зі своїми друзями. Якщо умови підключення до мережі підтримують надсилання миттєвих повідомлень та послугу присутності, можна надсилати та отримувати миттєві повідомлення, а також бачити стан контактів, перебуваючи в режимі онлайн. Якщо у телефоні немає установок, потрібно ввести установки сервера.

*За детальнішою інформацією зверніться до постачальника послуг.*

### *Як ввести установки сервера*

- **1** } **Повідомлення** } **Мої друзі** } **Конфігур.**.
- **2 Додати** імíя користувача, пароль, інформацію про сервер і виберіть Інтернет-профіль, який потрібно використовувати. Ця інформація надається постачальником послуг.

# $R$ <sup>*к*</sup> увійти на сервер "Мої друзі"

} **Повідомлення** } **Мої друзі**

} **Увійти**.

# *Як вийти з сервера*

} **Додатково** } **Вийти з системи**.

# *Як додати контакт до списку*

- } **Повідомлення** } **Мої друзі**
- } закладка **Контакти** } **Додатково**
- } **Додати контакт**.

### *Як надіслати повідомлення чату за допомогою функції ìМої друзіî*

- **1** } **Повідомлення** } **Мої друзі ► закладка Контакти та** використайте контакт зі списку.
- **2** } **Чат** і введіть повідомлення } **Надіслати**.
- *Розмову чату також можна продовжити з закладки* **Розмови***.*

# **Стан**

Показуйте свій стан тільки своїм контактам або змініть його, щоб його бачили всі користувачі на сервері <sup>"</sup>Мої друзі".

# *Як встановити хто може бачити Ваш стан*

- **1** } **Повідомлення** } **Мої друзі ▶ Додатково** ▶ Установки і виберіть **Показувати мій стан**.
- **2** } **Для всіх** або **Лише контактам** } **Вибрати**.

Повідомлення 53

# *Як змінити свій стан*

} **Повідомлення** } **Мої друзі** } закладка **Мій стан** та поновіть інформацію про свій стан. Натискайте © або © для переміщення між полями стану.

# **Чат**

Чат може бути створений постачальникомпослуг, користувачем функції "Мої друзі" або Вами. Можна зберігати чати шляхом збереження запрошення до них або пошуку певного чату.

# *Як створити чат*

- **1** } **Повідомлення** } **Мої друзі ▶ закладка Чати ▶ Додатково** } **Додати чат** } **Новий чат**.
- **2** Зі свого списку контактів виберіть контакти, які потрібно запросити до чату } **Продовж.**.
- **3** Введіть короткий текст запрошення } **Продовж.** } **Надіслати**.

# *Як додати чат*

- **1** } **Повідомлення** } **Мої друзі** } закладка **Чати** } **Додатково**
	- } **Додати чат**.
- **2** } **За назвою групи**, щоб безпосередньо ввести ім'я чату, або } **Пошук**, щоб здійснити пошук чату.

*Історія розмов зберігається після виходу з чату для того, щоб можна було повернутися до повідомлень чату з попередніх розмов.*

# *Як зберегти розмову*

} **Повідомлення** } **Мої друзі** } закладка **Розмови** і відкрийте розмову } **Додатково** } **Зберег. розмову**.

#### *Як переглянути збережену розмову*

- } **Повідомлення** } **Мої друзі**
- **⊳ закладка Розмови ⊳ Додатково**
- } **Збереж. розмови**.

#### *Як переглянути присутніх користувачів*

- } **Повідомлення** } **Мої друзі**
- **⊳ закладка Контакти ⊳ Додатково**

} **Присутні корист.** Зíявиться список користувачів сервера "Мої друзіî, які переглядають інформацію про Ваш стан.

## 54 Повідомлення

#### *Як переглянути або редагувати установки*

} **Повідомлення** } **Мої друзі**

} **Додатково** } **Установки** та виберіть опцію:

- ï **Показув. мій стан:**
- ï **Сортув. контакти:**
- ï **Сигнал повідомлення чату:**
- ï **Сигн. конт. онлайн:**
- ï **Установки сервера:**
- ï **Автомат. вхід у сист.**
- ï **Дозволити зíєднан.:**

# *За детальнішою інформацією*

*зверніться до постачальника послуг.*

# **Інформаційні повідомлення мережі та інформація базової станції**

Інформаційні повідомлення мережі можуть надсилатися користувачам мережі у певних її ділянках або стільниках.

#### *Як увімкнути/вимкнути інформацію*

} **Повідомлення** } **Установки**

} **Устан. оператора** } **Отримання** або **Інформація БС**.

# **Робота з графікою**

*Камера, відео, Інтернет-журнал, фотографії.*

# **Камера та записування відео**

Робіть знімки та записуйте відеокліпи, зберігайте їх, переглядайте та надсилайте в повідомленнях.

Кнопки і клавіші камери

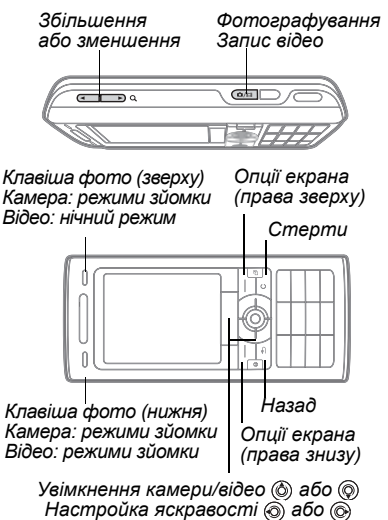

#### *Як зробити знімок або записати відео*

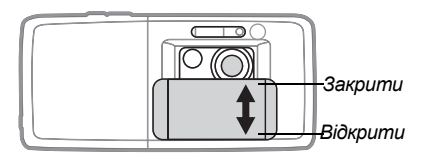

- **1** Посуньте, щоб відкрити кришку обíєктива.
- **2** Натискайте навігаційну клавішу, щоб переключатися між режимами фотозйомки і відеозйомки.

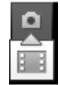

**3 Камера:** Натисніть наполовину, щоб скористатися автофокусуванням, а потім натисніть повністю, щоб зробити знімок. **Відео:** Натисніть  $\boxed{d^{\text{m}}}$  наполовину, щоб скористатися автофокусуванням, а потім натисніть повністю, щоб розпочати запис. Щоб зупинити запис, натисніть ще раз.

# 56 Робота з графікою

- Щоб зробити ще один знімок або записати інший відеокліп, натисніть  $\binom{m}{1}$ , щоб повернутися до видошукача.
- Шоб завершити використання камери або відеокамери і повернутися в режим очікування, натисніть і потримайте  $\circled{5}$  або закрийте кришку об'єктива. Фотографії і відеокліпи зберігаються в **Менеджер файлів** } **Альбом камери**.

#### **Установки камери**

Коли увімкнено видошукач, } **Установки**, щоб переглянути опції для регулювання і покращення фотографій чи відеокліпів перед зйомкою або записуванням.

- *При спробі зйомки при яскравому освітленні, наприклад, під прямим сонячним промінням або світлом лампи, екран може потемніти або фотографія може вийти спотвореною.*
- *Не дивіться прямо на Хе-спалах у своєму телефоні через збільшувальні пристрої. Порушення цього застереження може призвести до пошкодження Ваших очей.*

#### *Як використовувати функцію масштабування*

Використовуйте кнопки гучності, щоб збільшити або зменшити масштаб.

#### *Як налаштувати яскравість*

Щоб збільшити або зменшити яскравість, використовуйте навігаційну клавішу.

#### *Як використовувати автоматичне фокусування*

Натисніть (  $\overline{d}$  ) наполовину. Коли автофокус встановиться в межах рамки, що зíявляється, пролунає звуковий сигнал.

# **BestPic™**

Використовуйте **BestPicô**, щоб спіймати момент під час фотографування. Зйомка серії з 9 фотографій з моменту безпосередньо перед натисканням на кнопку камери до моменту безпосередньо після натискання. Можна зберегти найкращу фотографію або кілька фотографій. Ця функція не доступна при використанні певних опцій, наприклад, спалаху.

# *Як використовувати BestPicô*

- **1** Під час використання камери натисніть нижню клавішу фото один раз або } **Установки** } **Режим зйомки ► BestPic™**
- 2 Натисніть **(в<sup>13</sup>)** наполовину, щоб скористатися **Фокусування**, а потім натисніть повністю, щоб зробити знімок.
- 3 Натисніть © або ©, щоб вибрати найкращу фотографію, } **Зберегти**.

# **Опції камери та відео**

Коли камеру увімкнено для фоточи відеозйомки, } **Установки** для наступних опцій:

- $\cdot$  Переключення на відео записати відеокліп або **Перекл. на**  $\phi$ отографув. – зробити знімок.
- ï **Режим зйомки** (фото):
	- $\bullet$  Звичайний без рамки.
	- $BestPic<sup>™</sup> BH6$ рати з 9 фотографій.
	- Панорама з'єднати декілька картинок в одну.
	- $\bullet$  Рамки додати рамку до фотографії.
- ï **Режим зйомки** (відео): **Для графічн. повідом.** або **Високоякісне відео**.
- $\bullet$  Режими зйомки (фото) виберіть з:
	- $\bullet$  **Автоматично** автоматичні установки.
	- $\bullet$  Ландшафт у сутінк.  **фотографія** пейзажу вночі.
	- $\cdot$  Портрет у сутінках наприклад, зображення об'єкта вночі.
	- $\cdot$  Ландшафтний режим зображення пейзажу.
	- $\bullet$  Портрет наприклад, зображення обíєкта.
	- $\cdot$  Пляж/Сніг використовуйте при яскравому освітленні, наприклад, на пляжі або під час катання на лижах.
	- $\cdot$  Спорт використовуйте для зйомки об'єктів, що швидко рухаються.
	- **Документ використовуйте для** зйомки тексту або малюнків.
- **Розмір картинки (фото) виберіть з:** 
	- ï **3 мегапікселі** (2048x1536 пікселів)
	- ï **2 мегапікселі** (1632x1224)
	- ï **1 мегапіксель** (1280x960)
	- ï **VGA** (640x480)
- $\cdot$  $\cdot$  $\cdot$  $\cdot$  $\cdot$ *Poзмір* зображень 3 MP 2000х1500 *з увімкненим стабілізатором зображення, якщо доступно.*

# 58 Робота з графікою

- Фокусування виберіть з:
	- $\bullet$  Автоматично автофокус для зйомки крупним планом.
	- Крупний план використовуйте для детальної зйомки крупним планом.
	- $\bullet$  Безкінечна використовуйте, щоб сфокусувати увесь план зйомки.
- Спалах (фото) виберіть з:
	- ï **Вимк.**, **Автоматично** або **Зменш. ìчерв. очейî** ñ для зменшення ефекту червоних очей на фотографіях.
- ï **Увімк. стабілізат. зображ.** ñ якщо доступно, використовуйте, щоб стабілізувати зображення. При поганому освітленні ця функція компенсує невеликі рухи руками.
- $\bullet$  Увімкнути нічний режим (відео) використовуйте, щоб знімати в умовах недостатнього освітлення.
- **Увімкнути автотаймер (фото)** зробити фотознімок із затримкою у декілька секунд після натискання кнопки камери.
- Ефекти виберіть з:
	- $\bullet$  Вимк. без ефектів.
	- $\bullet$  Чорно-білий чорно-білий.
	- **Негатив негатив.**
	- ï **Сепія** ñ сепія.
	- $\circ$  Освітити  $\sim$  Освітити.
- $\bullet$  Баланс білого настроїти кольори відповідно до умов освітлення. Виберіть з **Автоматично**, **Денне світло**, **Хмарно**, **Флуоресцентне** або **Лампа розжарюван.**
- Режим вимірювання використовуйте, щоб регулювати експонування для цілого або центру зображення чи відео. Виберіть **Звичайний** або **Фотометрія точки**.
- ï **Якість картинки** (фото): Якість картинки ñ **Звичайна** або **Висока**.
- $\bullet$  Вимк. мікрофон (відео) настроїти мікрофон.
- $\cdot$  Звук затвора (фото) вибрати різні звукові ефекти затвора.
- $\bullet$  Увімкнути час і дату (фото) додати час та дату, які зíявляться у вигляді тексту в нижньому правому кутку фотографії. Перегляньте в масштабі 1:1 або скористайтесь масштабуванням при перегляді фотографії, щоб побачити текст.
- $\bullet$  Скин.к-сть.файл. скинути показники лічильника файлів.
- $\cdot$  3берегти у зберегти у Memory **Stick** або **Памíять телефону**.

# **Швидкі клавіші камери**

При використанні камери також можна використовувати клавіші швидкого доступу до опцій:

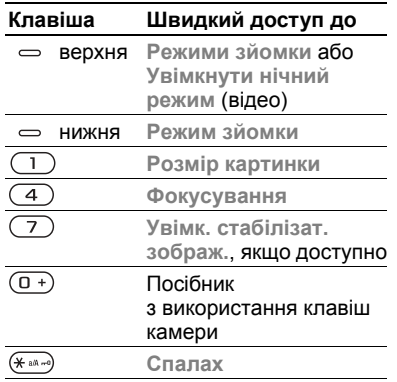

# **Передача картинок**

#### **Передача на компíютер**

Використовуючи кабель USB, можна переносити фото з камери на компíютер % *89 [Передача](#page-88-0) файлів за [допомогою](#page-88-0) кабелю USB*.

Щоб покращити і впорядкувати на компíютері фото з камери, користувачі операційної системи Windows® можуть встановити програму AdobeÆ PhotoshopÆ Album Starter Edition, яка міститься на компакт-диску з комплекту поставки або відвідати веб-сайт *[www.sonyericsson.com/support](http://www.sonyericsson.com/support)*.

# **Веб-журнали в Інтернеті**

Надсилайте картинки для публікації в веб-журналах, якщо це підтримується передплатою.

*Веб-послуги можуть потребувати наявності окремої угоди з постачальником послуг. В деяких країнах можуть використовуватися додаткові регулювання та/або плата. За детальнішою інформацією зверніться до постачальника послуг.*

## 60 Робота з графікою

#### *Як надіслати фото з камери у веб-журнал*

- **1** При перегляді тільки що зробленого знімка } **Додатково** } **Надіс. у веб-жур.**
- **2** Виконайте вказівки, що зíявляться при першому використанні, наприклад, прийміть умови.
- **3** Додайте заголовок і текст } **Добре** } **Опублік.**, щоб надіслати зображення у свій веб-журнал. На телефон буде надіслане текстове повідомлення з Вашою веб-адресою та реєстраційною інформацією. Текстове повідомлення можна переслати іншим людям, щоб вони змогли переглядати Вашу веб-сторінку з фотографіями.

#### *Як надіслати картинки у веб-журнал*

- 1 Натисніть  $\Rightarrow$  (права клавіша фото), щоб перейти до **Альбом камери** або } **Менеджер файлів**, щоб вибрати картинку у папці.
- **2** } **Додатково** } **Надіслати** } **У веб-журнал**.
- **3** Додайте назву та текст } **Добре** } **Опублік.**

#### *Як перейти за адресою веб-журналу в контакті*

} **Контакти** і виберіть веб-адресу контакту } **Навігація**.

# **Друк альбому камери**

Фото з камери зберігаються в } **Менеджер файлів** } **Альбом камери**. Можна роздрукувати фото з альбому камери у своєму телефоні через USB-кабель, приєднаний до сумісного принтера PictBridge™. Також можна зберегти фото на карту памíяті і роздрукувати їх пізніше, якщо принтер підтримує це.

*Також можна роздрукувати їх на принтері, сумісному з Bluetooth.*

# *Як переглянути фото з камери*

- **1** Використовуйте клавіші фото або } **Менеджер файлів** } **Альбом камери**.
- **2** Картинки відображаються у вигляді мініатюр. Для перегляду картинок у повному розмірі } **Переглян.**

#### *Як роздрукувати фото з камери через USB*

- **1** } **Менеджер файлів** } **Альбом камери**.
- **2** } **Додатково** } **Позначити** або **Познач. декілька** або **Позн. всі** картинки для друку.
- **3** } **Додатково** } **Друк** і виконайте вказівки.
- **4** Приєднайте USB-кабель до телефону.
- **5** Приєднайте USB-кабель до принтера.
- **6** Дочекайтеся підтвердження у телефоні } **Добре**.
- **7** Визначте установки принтера, якщо необхідно } **Друк**.
- *Відíєднайте та повторно приєднайте USB-кабель у випадку помилки принтера.*

#### *Як роздрукувати фото з камери через карту памíяті*

- **1** Зверніться до документації принтера за інформацією про установки та підтримку карт памíяті та PictBridge.
- **2** Під час перегляду фото з камери, збережених на карті пам'яті, } **Додатково** } **Позначити** або **Познач. декілька** або **Позн. всі** картинки для друку.
- **3** } **Додатково** } **Друк** } **DPOF (M.S.)** } **Зберегти**. Буде створено і збережено на карті памíяті файл інструкцій для друку (DPOF).
- **4** Вийміть карту памíяті з телефону і вставте в гніздо для карти памíяті свого принтера.
- **5** Виконайте інструкції, які зíявляться на принтері та в документації принтера.

# **Картинки та відеокліпи**

Перегляд та використання картинок та відеокліпів.

# **Дії з картинками**

Переглядайте, додавайте, редагуйте або стирайте картинки в менеджері файлів. Кількість картинок, які можна зберегти у памíяті телефону, залежить від їх розміру. Підтримуються такі типи файлів: GIF, JPEG, WBMP, BMP, PNG та SVG-Tiny.

# *Як переглядати та використовувати картинки*

- **1** } **Менеджер файлів** } **Картинки**.
- **2** Виберіть картинку } **Переглян.** або **▶ Додатково** ▶ Використати як і виберіть опцію.

#### *Як відобразити картинки у вигляді слайд-шоу*

- **1** } **Менеджер файлів** } **Картинки** і виберіть картинку.
- **2** } **Переглян.** } **Додатково** } **Слайд-шоу**.

#### *Як переглянути інформацію про файл*

- **1** } **Менеджер файлів** } **Картинки** або **Відео**, та виберіть файл.
- **2** } **Додатково** } **Інформація**.

## **Використання картинок**

Додайте картинку до контакту, використовуйте її як привітання під час запуску телефону, як шпалери в режимі очікування або як заставку.

*Встановлення в якості шпалер анімації розміром більше 1МБ може вплинути на роботу телефону.*

#### **Заставка**

Заставка автоматично вмикається в режимі очікування через кілька секунд. А ще через декілька секунд, з метою економії енергії акумулятора, телефон переходить у режим сну. Натисніть будь-яку клавішу, щоб знову активувати екран.

# *Як відредагувати картинки*

 $\bigoplus$  65 PhotoD.<sup>ITM</sup>

## <span id="page-62-0"></span>**Обмін картинками**

Можна обмінюватись картинками за допомогою одного з доступних способів передачі. Зверніть, будь ласка, увагу, що обмін деякими матеріалами, захищеними авторським правом, неможливий. За детальнішою інформацією щодо надсилання картинок у повідомленнях звертайтесь до теми **■ 40 [Повідомлення](#page-39-0)** 

# *Як надіслати картинку*

} **Менеджер файлів** } **Картинки** і перейдіть до картинки. **⊳ Додатково** ► Надіслати і виберіть спосіб передачі.

## *Як отримати картинку*

} **Установки** } **Звíязок** і виберіть спосіб передачі.

*Деякі телефони не підтримують картинки з розміром більше ніж 160х120. На компíютері переглядайте картинки з розміром 2048х1536.*

#### *Як зберегти картинку у повідомленні*

 $\rightarrow$  **42 Як [зберегти](#page-41-1) об'єкт** *[включений](#page-41-1) у текстове [повідомлення](#page-41-1)* або  $\rightarrow$  **46 Як [зберегти](#page-45-0) об'єкт** *включений у графічне [повідомлення](#page-45-0)* або % *51 Як [переглянути](#page-50-0) або зберегти вкладення в [повідомленні](#page-50-0) [електронної](#page-50-0) пошти*.

#### **Збереження фотографій та відеокліпів**

Після створення фотографії або запису відеокліпу телефон зберігає їх у памíяті телефону або на карті памíяті, якщо вона вставлена.

Якщо памíять телефону чи карта памíяті заповнені, потрібно стерти або перемістити файли, щоб можна було зберегти додаткові фотографії чи відеокліпи **+** 21 [Менеджер](#page-20-0) *[файлів](#page-20-0)*.

### **Надсилання фотографій та відеокліпів**

Після створення фотографії або записування відеокліпу їх можна надіслати як графічне повідомлення, якщо розмір файла не перевищує встановлені обмеження. Як обмінюватися картинками або відеокліпами за допомогою інших способів передачі даних, див. у **→** 63 Обмін [картинками](#page-62-0).

### *Як використовувати інші опції відео кліпів або фотографій*

Запишіть відеокліп або зробіть знімок } **Додатково** і виберіть опцію, наприклад, зробити новий знімок.

# **Передача фотографій на компíютер**

Використовуючи кабель USB, можна переносити фото з камери на компíютер % *89 [Передача](#page-88-0) файлів за [допомогою](#page-88-0) кабелю USB*.

# 64 Робота з графікою

# **Віддалений екран**

Використовуйте сумісні аксесуари Bluetooth для перегляду картинок на віддаленому екрані, наприклад на екрані телевізора. Аксесуари не постачаються разом з телефоном. Щоб переглянути повний список сумісних аксесуарів, відвідайте веб-сторінку *[www.sonyericsson.com/support](http://www.SonyEricsson.com/support)*.

#### *Як зíєднатися з віддаленим екраном*

- } **Менеджер файлів** } **Картинки**
- } **Переглян.** } **Додатково**

} **Віддален. екран**. % *85 Як [додати](#page-84-0) пристрій у свій [телефон](#page-84-0)*.

# <span id="page-64-0"></span>**PhotoDJ**™

Редагуйте файли в PhotoDJ™.

#### *Як відредагувати і зберегти картинку*

- **1** } **Розваги** } **PhotoDJô** або } **Менеджер файлів** } **Картинки** і виберіть картинку } **Додатково**  $\blacktriangleright$  PhotoDJ<sup>™</sup>
- **2** Виберіть опцію.
- **3** Після редагування вибраної картинки } **Додатково** } **Зберег. картинку**.

# **Теми**

За допомогою тем можна змінювати зовнішній вигляд екрана, наприклад, такі елементи як кольори та шпалери. У телефоні є декілька попередньо встановлених тем, які не можна стерти. Можна створювати нові теми та завантажувати їх у телефон. Для отримання детальнішої інформації завітайте на сторінку *[www.sonyericsson.com/support](http://www.SonyEricsson.com/support)*.

# *Як вибрати або змінити тему*

} **Менеджер файлів** } **Теми** і виберіть тему.

# **Обмін темами**

Обмінюйтесь темами, використовуючи спосіб передачі.

# *Як надіслати тему*

- **1** } **Менеджер файлів** } **Теми** і виберіть тему.
- **2** } **Додатково** } **Надіслати** і виберіть спосіб передачі.

# *Як отримати та зберегти тему*

Використайте один із способів передачі та відкрийте отримане повідомлення, в якому міститься тема.

Виконайте інструкції, які зíявляться.

Робота з графікою 65

# **Розваги**

*Handsfree, Музичний і Відеоплеєр,*   $pađio$ . PlayNow<sup>™</sup>, MusicDJ™, *VideoDJô, теми, ігри та інше.*

# **Портативний стереопристрій handsfree**

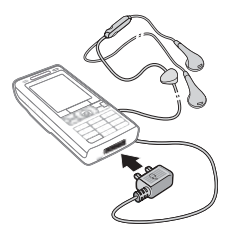

## *Як використовувати handsfree*

Приєднайте портативний стереопристрій handsfree до свого телефону, щоб використовувати його для отримання та здійснення дзвінків, прослуховування музики, відео чи радіо. Якщо під час прослуховування музики надходить дзвінок, музика зупиниться, щоб відповісти на дзвінок. Відтворення музики відновиться після завершення або відхилення дзвінка.

66 Розваги

# **Музичний і відеоплеєр**

Телефон підтримує файли наступних типів: MP3, MP4, M4A, 3GP, AAC, AAC+, покращений AAC, AMR, MIDI, IMY, EMY, WAV (з максимальною швидкістю дискретизації 16 кГц) і RealÆ8. Телефон також підтримує потокові файли сумісні з 3GPP.

#### *Як відтворювати музику та відео*

- **1** } **Музичний плеєр** або } **Розваги** } **Відеоплеєр**. Відкриється браузер плеєра.
- **2** Переглядайте музику за виконавцем або назвою запису, а також в списках відтворення. Також можна переглядати відеокліпи. Виберіть список } **Відкрити**.
- **3** Виділіть назву } **Відтворити**. Доступні такі опції:
- $\bullet$  Натисніть  $\left(\rightarrow\right)$ , щоб почати або зупинити відтворення.
- Натисніть (.), щоб припинити відтворення. Натисніть знову, щоб відновити відтворення.
- Натисніть , щоб перейти до наступного музичного файла або відеокліпу.
- Натисніть ©, щоб перейти до попереднього музичного файла або відеокліпу.
- $\bullet$  Натисніть і потримайте  $\circledcirc$  або  $\circledcirc$ . щоб перемотати назад або вперед під час відтворення музичних файлів чи відеокліпів.
- ï Натисніть **Відтворити**, щоб вибрати виділений файл.
- ï В режимі **Зараз відтвор.** натисніть  $\circ$ ) для переходу до браузера музичного плеєра.
- Під час відтворення музики натисніть } **Додатково** для опцій, наприклад, **Згорнути**, щоб використовувати у фоновому режимі.
- $\bullet$  Натисніть та потримайте  $\circ$ ) для виходу.

# **Передача музики**

Комп'ютерне програмне забезпечення Disc2Phone та драйвери USB містяться на компакт-диску, що входить до комплекту поставки телефону. Використовуйте Disc2Phone, щоб передавати музику з компакт-дисків або компíютера в памíять телефону або на картку памíяті у телефоні.

### **Перед початком користування**

Мінімальні вимоги до операційної системи для використання Disc2Phone на комп'ютері:

- $\cdot$  Windows 2000 SP4 або
- XP Home, або XP Professional SP1.

## *Як встановити Disc2Phone*

- **1** Увімкніть компíютер і вставте компакт-диск, який входить у комплект поставки телефону, або завітайте на веб-сторінку *[www.sonyericsson.com/support](http://www.sonyericsson.com/support)*. Компакт-диск запуститься автоматично, і відкриється вікно встановлення.
- **2** Виберіть мову та клацніть *OK*.
- **3** Клацніть *Install Disc2Phone* (Встановити Disc2Phone) та дотримуйтесь вказівок.

## *Як використовувати Disc2Phone*

**1** Зíєднайте телефон з компíютером за допомогою кабелю USB із комплекту поставки телефону та виберіть **Перед. файлів**. Телефон вимкнеться і підготується до передачі файлів. Докладнішу інформацію див. у **+** 89 [Передача](#page-88-0) *файлів за [допомогою](#page-88-0) кабелю USB*.

- **2 Компíютер**: Start (Пуск)/Programs (Програми)/Disc2Phone.
- **3** Більш детальна інформація про передачу музики знаходиться в довідці Disc2Phone. Клацніть у верхньому правому куті вікна Disc2Phone.
- *Не відíєднуйте кабель USB від телефону або компíютера під час передачі, оскільки це може пошкодити карту памíяті або памíять телефону. Не можна переглядати передані файли в телефоні, доки не буде відíєднано кабель USB від телефону.*
	- **4** Можна отримати інформацію про компакт-диск (виконавець, запис та ін.) через Disc2Phone, якщо встановлено зíєднання з Інтернетом під час передачі музики з компактдиску.
- *Щоб безпечно відíєднати кабель USB в режимі передачі файлів, клацніть правою кнопкою мишки на піктограму знімного диску у вікні Провідника Windows та виберіть Eject (Витягнути диск).*

Детальніше про передачу файлів на свій телефон див. *[www.sonyericsson.com/support](http://www.SonyEricsson.com/support)*.

#### *Як передати файли за допомогою кабелю USB, який входить в комплект поставки.*

**■ 89 [Передача](#page-88-0) файлів за** *[допомогою](#page-88-0) кабелю USB*.

### **Перегляд файлів**

Переглядайте музичні файли та відеокліпи:

- Виконавці список музики, переданої за допомогою Disc2Phone.
- $\bullet$  Записи список всіх музичних файлів (окрім сигналів дзвінка) у телефоні та на карті памíяті.
- $\bullet$  Списки відтв. створення та відтворення власних списків музичних файлів.
- $\bullet$  Відео список всіх відеокліпів у телефоні та на карті памíяті.

# **Списки відтворення**

Для упорядкування мультимедійних файлів, збережених у менеджері файлів, можна створювати списки відтворення. Файли у списку відтворення можна сортувати за імíям виконавця, назвою або послідовністю, у якій вони були додані до списку відтворення. Файл можна додати до кількох списків відтворення.

Якщо стерти список відтворення або файл у цьому списку, сам файл музики чи відео фізично не стирається з памíяті. Цей файл можна додати до іншого списку відтворення.

# *Як створити список відтворення*

- **1** } **Музичний плеєр** } **Списки відтв.** } **Нов. сп. відтв.** } **Додати**. Введіть назву } **Добре**.
- **2** Виберіть потрібні файли з-поміж файлів у менеджері файлів. Одночасно можна додавати кілька файлів, а також можна додавати папки. Всі файли у вибраних папках будуть додані до списку відтворення.

#### *Як додати файли до списку відтворення*

- **1** } **Музичний плеєр** } **Списки відтв.** виберіть список відтворення } **Відкрити** } **Додатково** } **Додати медіа**.
- **2** Виберіть потрібні файли з-поміж файлів у менеджері файлів.

#### *Як видалити файли зі списку відтворення*

- **1** } **Музичний плеєр** } **Списки відтв.** виберіть список відтворення } **Відкрити**.
- 2 Виберіть файл і натисніть  $\binom{1}{k}$ .

# *Як стерти список відтворення*

**▶ Музичний плеєр** ▶ Списки відтв. виберіть список відтворення  $i$  натисніть  $\circ$ .

**Музичний плеєр опції** } **Додатково** для опцій:

- **Зараз відтвор.** перейти до вікна **Зараз відтвор.**
- **Додати медіа** додати файли або папки до списку відтворення.
- **Сортувати за сортувати** за виконавцем або назвою.
- **Видалити видалити файл** зі списку відтворення. У випадку списків відтворення, створених користувачем, фізично стирається лише посилання на файл у списку. У списку **Записи** файл назавжди видаляється з памíяті.
- $\cdot$  3 горнути згорнути музичний плеєр і повернутись у режим очікування (відтворення музики продовжується).

Розваги 69

- **Перейменувати перейменувати** списки відтворення, створені користувачем.
- $\bullet$  Стер. спис. відт. стерти списки відтворення, створені користувачем. Файли з менеджера файлів не стираються.
- Інформація переглянути інформацію про файл або відеокліп, що відтворюються.
- $\bullet$  Режим відтвор. змінити послідовність відтворення пісень та відеокліпів. Виберіть **Довільно**, щоб файли відтворювалися в довільному порядку, або **По колу**, щоб після закінчення відтворення останнього файла список відтворювався спочатку.
- **Еквалайзер змінити установки** високих і низьких частот.
- Надіслати надіслати музичний або відео файл.
- $\bullet$  Розшир. **стерео** змінити виведення звуку.

### **Музика та відео в онлайн**

Переглядайте потокове відео та слухайте потокову музику з Інтернету. Якщо телефон ще не має відповідних установок,

**■ 78 [Установки](#page-77-0). За додатковою** інформацією звертайтеся до оператора мережі або завітайте на веб-сторінку *[www.sonyericsson.com/support](http://www.SonyEricsson.com/support)*.

#### *Як вибрати реєстраційний запис для потокових даних*

} **Установки** } закладка **Звíязок** } **Установки потоку** та виберіть реєстраційний запис для передачі даних, який потрібно використати.

#### *Як відтворити потокове відео та звук*

- **1** } **Інтернет** } **Додатково** } **Навігація** } **Введіть адресу**.
- **2** Введіть або виберіть адресу веб-сторінки і виберіть посилання для відтворення потокового вмісту. Плеєр автоматично запуститься при виборі посилання.

#### 70 Розваги

#### *Як відтворити збережену потокову музику та відео*

- **1** } **Інтернет** } **Додатково** } **Навігація** } **Закладки**.
- **2** Виберіть адресу потокового відтворення. Плеєр відкриє і відтворить потокову музику або відео.

# **Радіо**

Прослуховування FM-радіо. Приєднайте пристрій handsfree до телефону, оскільки він працює в якості антени.

*Не використовуйте телефон у якості радіо в місцях, де це заборонено.*

# *Як слухати радіо*

Приєднайте пристрій handsfree до телефону і натисніть } **Радіо**.

# **Управління радіо**

- ï **Пошук** для вибору частоти передавання.
- $\bullet$  Натисніть  $\circledcirc$  або  $\circledcirc$ , щоб рухатись із кроком у 0.1 МГц.
- $\bullet$  Натискайте  $\circledS$  або  $\circledcirc$ , шоб вибирати встановлені радіостанції.
- ï **Додатково**, щоб переглянути опції.

# **Збереження радіостанцій**

Можна зберегти до 20 встановлених радіостанцій.

# **Як зберегти радіостанції**

} **Радіо**, встановіть частоту } **Додатково** } **Зберегти** або натисніть та потримайте  $(\overline{0+}) - (\overline{9})$ для збереження позицій від 1 до 10.

# *Як вибрати радіостанції*

Використовуйте навігаційну клавішу або натисніть  $(\overline{0+}) - (\overline{9})$ , щоб вибрати збережену радіостанцію на позиції від 1 до 10.

# **Опції радіо**

} **Додатково** для доступу до наступних опцій:

- $\bullet$  Вимк. вимкнути радіо.
- $\cdot$  3берегти зберегти поточну частоту на позиції.
- $\cdot$  Канали вибрати, перейменувати, замінити або стерти встановлену радіостанцію.
- Автозбереження зберегти настроєні радіостанції на позиціях від 1 до 20. При цьому попередньо збережені радіостанції замінюються.
- $\bullet$  Увімкн. динаміквикористовувати динамік.
- **Встанов. частоту ввести** частоту вручну. Натисніть  $(F-S)$ , щоб перейти безпосередньо до **Встанов. частоту**.
- **RDS** встановити опції для альтернативної частоти (AF) та інформації про станцію.
- ï **Увімкнути моно** ñ увімкнути звук моно.
- $\cdot$  3 горнути повернутися в режим очікування для використання інших функцій під час прослуховування радіо.

#### *Як регулювати гучність*

Щоб збільшити або зменшити гучність, натискайте кнопки гучності.

# **PlayNow™**

Прослуховуйте музику перед тим, як придбати її та завантажити в телефон.

*Наявність цієї функції залежить від мережі та оператора. Зверніться до оператора мережі за інформацією шодо надання послуги та PlayNow™. В деяких країнах є можливість придбати мелодії, створені найкращими музикантами світу.*

*Ця послуга наявна не в усіх країнах.*

#### **Перед початком користування**

Якщо у телефоні немає потрібних установок % *78 [Установки](#page-77-0)*.

#### *Як слухати музику PlayNowô*

**► РlayNow™ та виберіть музику** зі списку.

#### **Завантаження з PlayNowô**

Вартість відображається при виборі музичного файла для завантаження та збереження. Після підтвердження придбання оператор мережі стягує плату з телефонного рахунку або з телефонної картки передплати. Умови також наведені в комплекті телефону.

#### *Як завантажити музичний файл*

- **1** Після попереднього прослуховування музичного файла, можна прийняти умови } **Так**, щоб завантажити його або не завантажувати.
- **2** Для підтвердження платежу буде надіслане текстове повідомлення, і файл можна буде завантажити. Музика зберігається у **Менеджер файлів** } **Музика**.
## **Сигнали дзвінка і мелодії**

Можна обмінюватись музикою, звуками та записами за допомогою одного з доступних способів передачі.

 $\partial \Omega$  Обмін деякими матеріалами. *захищеними авторським правом, неможливий. Захищений файл позначається символом ключа.*

## *Як вибрати сигнал дзвінка*

**► Установки ► та перейдіть до** закладки **Звуки і сигнали** } **Сигнал дзвінка**.

#### *Як увімкнути або вимкнути сигнал дзвінка*

Натисніть і потримайте в режимі очікування або } **Установки** } закладка **Звуки і сигнали** для доступу до більшої кількості опцій. Усі сигнали, окрім сигналу будильника, будуть вимкнені.

#### *Як встановити гучність сигналу дзвінка*

**1** } **Установки** } та перейдіть до закладки **Звуки і сигнали** } **Гучність дзвінка** і натисніть або (6), щоб зменшити або збільшити гучність.

## **2** } **Зберегти**.

## *Як встановити вібросигнал*

} **Установки** } закладка **Звуки і** сигнали ► Вібросигнал **і виберіть** опцію.

## **Опції звуків і сигналів**

У меню Установки ► на закладці **Звуки і сигнали** можна скористатися наступними опціями:

- $\bullet$  Сигнал повідомлен. вибрати бажаний спосіб оповіщення про вхідне повідомлення.
- $\cdot$  Звук клавіш вибрати звук, який лунатиме при натисканні клавіш.

## **MusicDJ**™

Створюйте та змінюйте власні мелодії для використання їх у якості сигналів дзвінка. Мелодія складається з чотирьох типів доріжок ñ **Барабани**, **Партія басів**, **Акорди** і **Поліфонія**. Доріжка складається з кількох музичних блоків. Блок складається з попередньо впорядкованих звуків з різними характеристиками. Блоки групуються у **Вступ**, **Куплет**, **Приспів** і **Пауза**. Мелодія створюється шляхом додавання музичних блоків до доріжок.

## *Як створити мелодію*

- $1 \triangleright$  Розваги ► MusicDJ™
- **2** } **Вставити**, **Копіювати** або **Вставити** блоки. Щоб переміщуватися між блоками, натискайте  $\circledcirc$ ,  $\circledcirc$ ,  $\circledcirc$  або  $\circledcirc$ .  $\Box$  Шоб стерти блок, натисніть  $\Box$ . } **Додатково**, щоб переглянути додаткові опції.

# *Як редагувати мелодію*<br>MusicDJ™

} **Менеджер файлів** } **Музика** і виберіть мелодію } **Додатково** } **Редагувати**.

## Обмін мелодіями MusicDJ™

Надсилайте і отримуйте мелодії за допомогою одного з доступних способів передачі. Обмін матеріалами, захищеними авторським правом, неможливий.

*У текстовому повідомленні неможливо надіслати поліфонічну мелодію або файл MP3.*

## *Як надіслати мелодію*

- **1** } **Менеджер файлів** } **Музика** і виберіть мелодію.
- **2** } **Додатково** } **Надіслати** і виберіть спосіб передачі.

#### *Як отримати мелодію одним зі способів передачі*

Виберіть спосіб передачі та виконайте інструкції на екрані.

## **VideoDJ**<sub>J</sub>

Можна створювати та редагувати відеокліпи, використовуючи відеокліпи, картинки та текст. Також можна обрізати частини відеокліпу, щоб скоротити його.

## *Як створити відеокліп*

- $1 \geq P$ озваги ≥ VideoDJ™
- **2** } **Додати** } **Відеокліп**, **Картинка**, **Текст** або **Камера** } **Вибрати**.
- **3** Щоб додати інші обíєкти, натисніть **© ► Додати.**

### *Як відредагувати вибраний відеокліп*

- } **Редагувати** для опцій:
- ï **Обрізати** ñ щоб скоротити відеокліп.
- ï **Додати текст** ñ щоб додати текст до відеокліпу.
- $\cdot$  Стерти щоб видалити відеокліп.
- **Перемістити щоб перемістити** відеокліп на іншу позицію.

#### *Як відредагувати вибрану картинку*

- } **Редагувати** для опцій:
- $\cdot$  Тривалість щоб вибрати час відображення картинки.
- $\cdot$  Стерти щоб видалити картинку.
- $\bullet$  Переміст. щоб перемістити картинку на іншу позицію.

# *Як відредагувати вибраний текст*

- } **Редагувати** для опцій:
- Редагувати текст щоб змінити текст.
- ï **Кольори** ñ і виберіть **Фон**, щоб встановити фон, або **Колір тексту**, щоб встановити колір шрифту.
- Тривалість щоб вибрати тривалість відображення тексту.
- $\cdot$  Стерти щоб видалити текст.
- $\bullet$  Переміст. щоб перемістити текст на іншу позицію.

## **Опції** VideoDJ™

- } **Додатково** для опцій:
- $\bullet$  Відтворити щоб переглянути відеокліп.
- $\bullet$  Надіслати щоб надіслати відеокліп.
- **Звукова доріжка** щоб додати звуковий запис у відеокліп.
- $\bullet$  Переходи щоб встановити переходи між відеокліпами, картинками та текстом.
- $\cdot$  3берегти щоб зберегти відеокліп.
- **Вставити щоб вставити новий** відеокліп, картинку або текст.
- $\bullet$  Нове відео щоб створити новий відеокліп.

#### *Як відредагувати відеокліпи у менеджері файлів*

- **1** } **Менеджер файлів** } **Відео**
	- } **Відкрити** та виберіть файл.
- $2 \triangleright$  Додатково ► VideoDJ<sup>™</sup>
	- } **Редагувати**.

## Розваги 75

## **Надсилання відеокліпів**

Можна надсилати і отримувати відеокліпи за допомогою одного з доступних способів передачі. Короткі відеокліпи можна надсилати як графічні повідомлення. Якщо відеокліп задовгий, можна використати функцію обрізування, щоб скоротити його.

## *Як обрізати відеокліп*

- **1** Виберіть відеокліп із розкадрування } **Редагувати** } **Обрізати**.
- **2** } **Встанов.**, щоб встановити час початку, і } **Початкова**.
- **3** } **Встанов.**, щоб встановити час закінчення, і } **Закінчити**.
- **4** Повторіть кроки 2 та 3 або } **Готово**.

## **Диктофон**

За допомогою диктофона можна записувати, наприклад, голосові повідомлення або дзвінки. Зроблені звукозаписи також можна використовувати як сигнали дзвінка. Запис розмови припиняється, якщо абонент завершує дзвінок. При надходженні дзвінка записування звуку припиняється автоматично.

*У деяких країнах закон зобовíязує повідомляти співрозмовника про те, що його записують.*

### *Як записувати звук*

- **1** } **Розваги** } **Запис звуку**.
- **2** Дочекайтеся тонального сигналу. Коли почнеться запис, відобразиться текст **Виконується запис** та зíявиться таймер.
- **3** } **Зберегти**, щоб закінчити,
	- } **Відтвор.**, щоб прослухати, або
	- } **Додатково** для опцій: **Записати новий**, **Надіслати**,

**Перейменувати**, **Стерти**, **Записані звуки**.

## *Як прослухати запис*

} **Менеджер файлів** } **Музика** та виберіть запис } **Відтвор.** або } **Cтоп**.

## **Ігри**

У телефоні є декілька ігор. Крім того, ігри та програмні додатки можна завантажувати безпосередньо у папки телефону. Для більшості ігор доступні довідкові тексти.

## *Як розпочати та завершити гру*

- **1** } **Розваги** } **Ігри**, виберіть гру } **Вибрати**.
- 2 Натисніть та потримайте  $\textcircled{\texttt{f}}$ . щоб завершити гру.

76 Розваги

## **Програми**

Завантажуйте та запускайте програми Java<sup>™</sup>, наприклад, щоб користуватися послугами. Можна переглянути інформацію або встановити різні рівні дозволу.

#### *Як переглянути інформацію про програми Java*

- **1** } **Менеджер файлів** } **Програми** або } **Ігри**.
- **2** Виберіть програму або гру } **Додатково** } **Інформація**.

#### *Як встановити дозвіл для програм Java*

- **1** } **Менеджер файлів** } **Програми** або } **Ігри**.
- **2** Виберіть програму або гру, } **Додатково** } **Дозволи** та встановіть опції.

## **Розмір екрана програми Java**

Деякі програми Java створені для певного розміру екрана. За докладнішою інформацією звертайтесь до виробника програми.

#### *Як встановити розмір екрана для програми Java*

- **1** } **Менеджер файлів** } **Програми** або } **Ігри**.
- **2** Виберіть програму або гру, } **Додатково** } **Розмір екрана** та встановіть опції.

## Розваги 77

# **Звíязок**

*Установки, використання Інтернету, RSS, синхронізації, Bluetooth, інфрачервоного зíєднання, кабелю USB, послуги оновлення.*

## <span id="page-77-0"></span>**Установки**

Установки можуть бути введені в телефон ще до його продажу. Якщо вони не введені, впевніться, що умови підключення телефону передбачають передачу даних (GPRS).

Можна завантажити в свій телефон установки для перегляду сторінок Інтернету, електронної пошти та обміну графічними повідомленнями. Це можна зробити за допомогою майстра настройки в телефоні або за допомогою компíютера на вебсторінці

*[www.sonyericsson.com/support](http://www.sonyericsson.com/support)*.

#### *Як завантажити установки за допомогою телефону*

} **Установки** } закладка **Загальне ▶ Майстер настройки** ▶ Завантаж. **установок** та виконайте інструкції, що зíявляться.

#### *Як завантажити установки за допомогою компíютера*

- **1** Завітайте на сторінку *[www.sonyericsson.com/support](http://www.sonyericsson.com/support)*.
- **2** Виберіть регіон і країну.
- 3 Виберіть закладку "Настройка телефону" і виберіть модель телефону.
- **4** Виберіть установки для завантаження у телефон.

## **Використання Інтернету**

Використовуйте Інтернет для доступу до онлайн послуг, наприклад, новин і банківських послуг, пошуку та перегляду веб-сторінок.

#### *Як почати перегляд сторінок Інтернету*

} **Інтернет** і виберіть послугу, наприклад, } **Додатково** } **Навігація** } **Пошук в Інтерн.** або **Введіть адресу** до будь-якої веб-сторінки.

## *Як переглянути опції*

} **Інтернет** } **Додатково**.

#### *Як припинити перегляд сторінок Інтернету*

} **Додатково** } **Вийти з браузера**.

*За додатковою інформацією звертайтеся до оператора мережі або відвідайте веб-сторінку [www.sonyericsson.com/support.](http://www.sonyericsson.com/support)*

# **Опції під час перегляду сторінок <sup>в</sup> Інтернеті**

} **Додатково**, щоб переглянути опції. Меню містить наступні опції, але може залежати від веб-сторінки, яка відвідується:

 $\triangleright$  Стрічки RSS - вибрати доступні стрічки веб-сторінки.

} **Навігація** для доступу до наступних опцій:

- **Sony Ericsson перейти** на попередньо встановлену домашню сторінку для поточного профілю.
- $•$  Закладки створити, використати або відредагувати закладки.
- Введіть адресу ввести адресу веб-сторінки.
- $\bullet$  Пошук в Інтерн. виконати пошук за допомогою Google.
- **Архів** список раніше відвіданих веб-сторінок.
- $\cdot$  3береж. сторінки список збережених веб-сторінок.

} **Інструменти** для доступу до наступних опцій:

- **Дод. закладку** додати нову закладку.
- **Зберег. картинку зберегти** зображення.
- $\cdot$  3берегти сторін. зберегти поточну веб-сторінку.
- $\bullet$  Оновити сторінку **оновити** поточну веб-сторінку.
- **Надіслати адресу** надіслати посилання на поточну веб-сторінку.
- $\cdot$  Зробити дзвінок зробити дзвінок під час перегляду сторінок Інтернету. } **Додатково** } **Заверш.**, щоб завершити дзвінок і продовжити перегляд сторінок Інтернету.

} **Перегляд** для доступу до наступних опцій:

- $\cdot$  Повний екран вибрати звичайний розмір або на весь екран. Примітка: На весь екран/звичайний доступно лише для портретів.
- $\bullet$  Ландшафт. реж. вибрати альбомну або книжкову орієнтацію.
- **Лише текст вибрати весь вміст** або лише текст.

Звíязок 79

- Масштабування збільшити або зменшити масштаб на веб-сторінці.
- $\cdot$  До звич. розміру встановити стандартний масштаб.

} **Опції** } закладка **Устан. браузера** для:

- Smart-Fit пристосувати веб-сторінку до екрану.
- $\bullet$  Відображ. картинки увімкнути або вимкнути.
- $\bullet$  Відобр. анімації увімкнути або вимкнути.
- $\bullet$  Відтворюв. **звуки** увімкнути або вимкнути.
- $\cdot$  Дозвол. cookies увімкнути або вимкнути.
- $\cdot$  Режим клавіатури виберіть з: **Швидкі клавіші** для кнопок браузера або **Ключі доступу** для більш швидкої навігації по веб-сорінці, якщо доступно.
- } **Опції** } закладка **Інше** для:
- ï **Очистити cookies**
- ï **Очистити кеш**
- ï **Очистити паролі**
- Стан показати інформацію про зíєднання.
- } **Вийти з браузера**, щоб розíєднати.

#### **Використання закладок**

Використовуйте, створюйте та редагуйте закладки браузера як швидкі посилання на улюблені веб-сторінки:

#### *Як працювати із закладками*

- **1** } **Інтернет** } **Додатково ► Навігація** ► Закладки і виберіть закладку } **Додатково**.
- **2** Виберіть опцію, наприклад, відправити закладку як текстове повідомлення.

#### **Швидкі клавіші Інтернету**

Під час користування Інтернетом можна використовувати клавіші швидкого доступу до опцій меню.

#### *Як використовувати швидкі клавіші Інтернету або клавіші доступу*

- **1** При перегляді веб-сторінки, натисніть і потримайте  $(F - 3)$ , щоб вибирати **Швидкі клавіші** або **Ключі доступу**.
- **2** Якщо вибрати **Швидкі клавіші**, можна буде натискати певну клавішу для використання наступних функцій:

#### 80 Звíязок

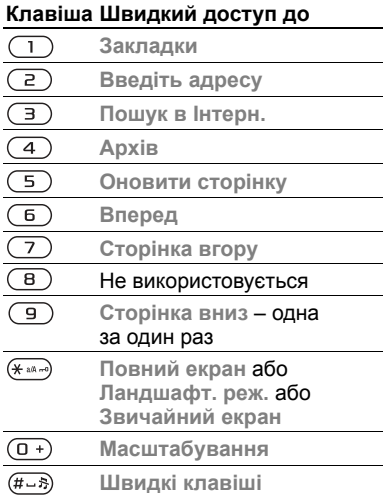

#### **Завантаження**

Завантажуйте файли, наприклад картинки, теми, ігри та сигнали дзвінка з веб-сторінок.

#### *Як завантажити файл з веб-сторінки*

Під час перегляду веб-сторінки виберіть файл для завантаження та виконайте інструкції на екрані.

### **Інтернет-профілі**

Можна вибрати інший Інтернетпрофіль, якщо їх декілька.

#### *Як вибрати Інтернет-профіль для Інтернет-браузера.*

**• Установки та натискайте @** або , щоб перейти до закладки **Звíязок** } **Установ. Інтернету** } **Інтернет-профілі** та виберіть профіль.

#### **Інтернет-профіль для програм Java**

Деякі програми Java™ потребують зíєднання з Інтернетом для отримання інформації, наприклад, ігри, що завантажують нові рівні з сервера ігор.

### **Перед початком користування**

Якщо телефон не має відповідних установок % *78 [Установки](#page-77-0)*.

## *Як вибрати профіль для Java*

} **Установки** } закладка **Звíязок** } **Установ. Інтернету** } **Установки Java** і виберіть Інтернет-профіль.

### **Збережена інформація**

Під час сеансу роботи браузера можна зберігати наступну інформацію:

- $\bullet$  Соокіе підвишують швидкість доступу до веб-сторінок.
- $\bullet$  Паролі пришвидшують процедуру доступу до серверів.

*Рекомендується стирати всю конфіденційну інформацію стосовно послуг Інтернету, які використовувалися раніше. Це допоможе не допустити зловживання особистою інформацією в разі, якщо телефон загублено або вкрадено.*

## *Як дозволити cookie*

- } **Інтернет** } **Додатково** } **Опції**
- } закладка **Устан. браузера**
- } **Дозвол. cookies** } **Увімк.**

## *Як стерти cookie або паролі*

} **Інтернет** } **Додатково** } **Опції** } закладка **Інше** і виберіть опцію } **Так**.

## **Захист в Інтернеті та сертифікати**

Телефон підтримує перегляд сторінок Інтернету в захищеному режимі. Деякі послуги Інтернету, наприклад, банківські, потребують, щоб у телефоні були встановлені спеціальні сертифікати. При купівлі в телефоні можуть бути вже встановлені сертифікати або можна завантажити нові сертифікати.

#### *Як перевірити сертифікати у телефоні*

- } **Установки** } закладка **Загальне**
- **▶ Захист** ▶ Сертифікати.

## **Зчитувач RSS**

Під час перегляду веб-сторінок можна отримувати вміст, що часто оновлюється, наприклад, заголовки новин, у вигляді стрічок через вебсайт. Щоб додати нові стрічки, якщо вони доступні, можна перейти на веб-сторінку. Опції Really Simple Syndication (RSS) встановлюються через зчитувач RSS та відображаються в браузері.

#### *Як додати нові стрічки для веб-сторінки*

При перегляді веб-сторінки

} **Додатково** } **Стрічки RSS**.

### *Як створити нову стрічку*

- **1** } **Повідомлення** } **Зчитувач RSS**
	- } **Додатково** } **Нова стрічка**.
- **2** } **Вибр. зі списку** або **Знайти за адрес.** і введіть адресу.

#### *Як встановити і використовувати опції зчитувача RSS*

- } **Повідомлення** } **Зчитувач RSS**
- } **Додатково** і виберіть опцію.

## <span id="page-82-0"></span>**Синхронізація**

Синхронізуйте телефонні контакти, події, завдання та нотатки за допомогою бездротової технології Bluetooth, інфрачервоного порту, послуг Інтернету або через кабель USB, що постачається з телефоном.

## **Синхронізація з компíютером**

Встановіть на свій компíютер програмне забезпечення для синхронізації з комплекту програм Sony Ericsson PC Suite на компактдиску, що поставляється з телефоном. Програмне забезпечення містить довідкову інформацію. Також можна відвідати веб-сторінку *[www.sonyericsson.com/support](http://www.SonyEricsson.com/support)*, щоб завантажити програмне забезпечення або документ *Посібник із синхронізації для початківців*.

#### **Віддалена синхронізація через Інтернет**

Виконуйте синхронізацію в онлайн за допомогою послуг Інтернету.

### **Перед початком користування**

- **Якщо телефон не має відповідних** установок % *78 [Установки](#page-77-0)*.
- Створіть реєстраційний запис для синхронізації в онлайні.
- Введіть установки віддаленої синхронізації.

### *Як ввести установки віддаленої синхронізації*

- **1** } **Органайзер** } **Синхронізація** } **Новий реєс. запис** } **Так**, щоб створити новий реєстраційний запис.
- **2** Введіть назву нового реєстраційного запису } **Продовж.**.
- **3** Введіть наступне:
	- **Адреса сервера URL сервера.**
	- $\cdot$  Iм'я користувача- ім'я користувача.
	- **Пароль** пароль користувача.
	- **З'єднання** вибрати Інтернетпрофіль.
	- $\bullet$  Програми позначити програми, які потрібно синхронізувати.

Звíязок 83

- $\bullet$  Установки прогр. вибрати програму та ввести назву бази даних та, якщо необхідно, імíя користувача і пароль.
- $\bullet$  Період синхроніз. встановити частоту синхронізації.
- $\cdot$  Віддал. **ініціалізація** вибір: завжди приймати, ніколи не приймати чи завжди запитувати перед початком синхронізації.
- **Віддалений захист ввести** імíя сервера та пароль.
- $4$  ▶ Зберегти зберегти новий реєстраційний запис.

#### *Як почати віддалену синхронізацію*

} **Органайзер** } **Синхронізація** і виберіть реєстраційний запис } **Пуск**.

## **Бездротова технологія зв'язку Bluetooth**™

Функція Bluetooth дозволяє встановлювати бездротовий зв'язок з іншими пристроями Bluetooth. Можна:

- з'єднуватися з пристроями handsfree.
- під'єднувати стереонавушники.
- з'єднуватися з кількома пристроями одночасно.
- з'єднуватися з комп'ютерами і отримувати доступ в Інтернет.
- синхронізувати інформацію з компíютерами.
- використовувати комп'ютерні програми дистанційного керування.
- використовувати аксесуари для перегляду мультимедіа.
- обмінюватися об'єктами та грати в ігри для декількох гравців.
- *Щоб встановити звíязок між пристроями Bluetooth, їх рекомендовано розмістити на відстані не більше 10 метрів один від одного таким чином, щоб між ними не було перешкод.*

#### **Перед початком користування**

- $\bullet$  Увімкніть функцію Bluetooth. щоб встановити зíєднання з іншими пристроями.
- $\bullet$  Додайте пристрої Bluetooth у свій телефон для створення зíєднання з ними.

*Перевірте, чи місцеві закони та правила не забороняють використання бездротової технології Bluetooth. Якщо використання бездротової технології Bluetooth не дозволено, необхідно впевнитись, що функція Bluetooth вимкнена. Максимально дозволена потужність радіосигналу Bluetooth у телефоні буде настроєна відповідно до місцевих правил. Відповідно, зона дії може бути різною.*

## *Як увімкнути функцію Bluetooth*

- } **Установки** } закладка **Звíязок**
- } **Bluetooth** } **Увімкнути**.

### **Додавання пристроїв до телефону**

Введіть пароль, щоб встановити безпечний зв'язок між телефоном та пристроєм. Введіть цей самий пароль на пристрої, коли зíявиться запит. Пристрій без інтерфейсу користувача, наприклад handsfree, має вже визначений пароль. Зверніться до інструкції користувача для отримання додаткової інформації.

*Впевніться, що у пристрої, який потрібно приєднати, ввімкнено функцію Bluetooth та він перебуває у зоні видимості.*

### <span id="page-84-0"></span>*Як додати пристрій у свій телефон*

- **1** } **Установки** } закладка **Звíязок**
	- } **Bluetooth** } **Мої пристрої**
	- } **Новий пристрій**, щоб здійснити пошук пристроїв в межах досяжності. Впевніться, що телефон перебуває у зоні видимості.

Звíязок 85

- **2** Виберіть пристрій зі списку.
- **3** Введіть пароль, якщо необхідно.

#### *Як дозволити звíязок або редагувати список у пристрої*

- **1** } **Установки** } закладка **Звíязок** } **Bluetooth** } **Мої пристрої** і виберіть пристрій зі списку.
- **2** } **Додатково**, щоб переглянути список опцій.

#### *Як додати пристрій Bluetooth handsfree*

- **1** } **Установки** } закладка **Звíязок** } **Bluetooth** } **Handsfree**.
- **2** } **Так**, якщо додається пристрій Bluetooth handsfree вперше, або } **Мої handsfree** } **Новий handsfree** } **Додати**, якщо додається інший пристрій Bluetooth handsfree. Впевніться, що пристрій handsfree перебуває в правильному режимі. Зверніться до інструкції користувача для отримання додаткової інформації.

## **Збереження енергії**

Увімкніть цю функцію, щоб зменшити споживання енергії, оптимізувавши телефон для використання з одним пристроєм Bluetooth. Вимкніть її, щоб встановлювати зíєднання з декількома пристроями Bluetooth одночасно.

## *Як зберігати енергію*

- } **Установки** } закладка **Звíязок**
- } **Bluetooth** } **Збереження енергії**
- } **Увімк.**

## **Імíя телефону**

Введіть імíя для свого телефону, щоб воно відображалось на інших пристроях під час встановлення зíєднання.

## *Як ввести імíя телефону*

- } **Установки** } закладка **Звíязок**
- } **Bluetooth** } **Імíя телефону**.

### **Видимість**

Виберіть цю функцію, щоб зробити свій телефон видимим або невидимим для інших пристроїв Bluetooth. Якщо встановлено приховування телефону, то тільки пристрої із ► Установки ► закладка **Звíязок** } **Bluetooth** } **Мої пристрої** зможуть встановити з ним зв'язок через бездротову технологію Bluetooth.

#### *Як показати чи приховати телефон*

} **Установки** } закладка **Звíязок**  $\triangleright$  Bluetooth ► Видимість ► Показ. **телефон** або **Приховув. телеф.**

## **Обмін обíєктами**

Надсилайте або отримуйте об'єкти. використовуючи бездротову технологію Bluetooth для передачі. Виберіть пристрій зі списку знайдених пристроїв.

## *Як надіслати обíєкт*

- **1** Виберіть обíєкт, наприклад,
	- } **Контакти** та виберіть контакт.
- **2** } **Додатково** } **Надісл. контакти** ▶ Через Bluetooth.
- **3** Виберіть пристрій, на який потрібно надіслати обíєкт } **Вибрати**.

## *Як отримати обíєкт*

- <span id="page-86-0"></span>**1** } **Установки** } закладка **Звíязок** } **Bluetooth** } **Увімкнути**.
- **2** } **Видимість** } **Показ. телефон**.
- **3** При отриманні обíєкта виконайте вказівки на екрані.

## **Переведення звуку**

Переведіть звук для дзвінків при використанні пристрою Bluetooth handsfree.

Також можна переводити звук для дзвінків за допомогою клавіатури або кнопки пристрою handsfree наступним чином:

- Натисніть кнопку пристрою handsfree для звука в пристрої handsfree.
- Натисніть кнопку або клавішу телефону (якщо встановлено **У телефоні**) для звука в телефоні.
- Натисніть будь-яку кнопку (якщо встановлено **Hа handsfree**) для звука в пристрої handsfree.

## *Як перевести звук під час використання пристрою Bluetooth handsfree*

Під час дзвінка } **Додатково** } **Перевести звук** та виберіть пристрій.

#### *Як перевести звук під час відповіді на дзвінок через handsfree*

- **1** } **Установки** } закладка **Звíязок**  $\triangleright$  Bluetooth ► Handsfree ► Вхідний **дзвінок**.
- **2** } **У телефоні**, щоб спрямувати звук до телефону, або } **Hа handsfree**, щоб спрямувати звук до пристрою handsfree.

## **Дистанційне керування**

Телефон можна використовувати як пристрій дистанційного керування компíютерними програмами, наприклад, мультимедійним плеєром або презентаціями MicrosoftÆ PowerPoint®, або пристроями. сумісними з профілем Bluetooth HID.

#### *Як вибрати дистанційне керування*

- **1** % *85 Як додати [пристрій](#page-84-0) у свій [телефон](#page-84-0)*, якщо необхідно.
- **2** } **Розваги** } **Дистанц. керування**.
- **3** Виберіть програму для використання та компíютер або пристрій, з яким потрібно встановити зíєднання.

## **Передача файлів**

Якщо компíютер підтримує бездротову технологію Bluetooth, на нього можна встановити набір Sony Ericsson PC Suite, щоб синхронізувати, передавати файли, використовувати телефон в якості модему та інше за допомогою зíєднання Bluetooth. Встановіть набір Sony Ericsson PC Suite з компакт-диску, що входить до комплекту поставки телефону, або завантажте його за адресою *[www.sonyericsson.com/support](http://www.sonyericsson.com/support)*. Набір PC Suite також містить довідку.

## **Інфрачервоний порт**

Якщо компíютер підтримує інфрачервоний зв'язок, на нього можна встановити набір Sony Ericsson PC Suite, щоб синхронізувати, передавати файли, використовувати телефон в якості модему та інше за допомогою інфрачервоного зíєднання. Встановіть набір Sony Ericsson PC Suite з компакт-диску, що входить до комплекту поставки телефону, або завантажте його за адресою *[www.sonyericsson.com/support](http://www.sonyericsson.com/support)*. Набір PC Suite також містить довідку.

Також можна використовувати інфрачервоний порт для передачі даних на сумісні пристрої, наприклад, щоб синхронізувати обíєкти календаря % *83 [Синхронізація](#page-82-0)*.

*Телефон підтримує швидкість інфрачервоного зíєднання до 1 Мб/с. Під час встановлення зíєднання з компíютером потрібно звернутися до документації користувача компíютера.*

88 Звíязок

#### *Як увімкнути інфрачервоний порт*

} **Установки** } закладка **Звíязок** } **ІЧ-порт** } **Увімк.** або } **10 хвилин**, щоб увімкнути інфрачервоний порт лише на 10 хвилин.

## *Як зíєднати два пристрої*

- **1** Увімкніть інфрачервоні порти на обох пристроях.
- **2** Впевніться, що ІЧ-порт телефону спрямований на ІЧ-порт іншого пристрою і вони знаходяться на відстані не більше, ніж 20 см.

#### *Як надіслати обíєкт через інфрачервоний порт (наприклад, контакт)*

- **1** Увімкніть інфрачервоні порти на обох пристроях. } **Контакти** і виберіть контакт.
- **2** } **Додатково** } **Надісл. контакти** } **Через ІЧ-порт**.

## **Передача файлів за допомогою кабелю USB**

Приєднайте свій телефон до компíютера за допомогою кабелю USВ, щоб використовувати його для наступних опцій: **Перед. файлів** або **Режим телеф.**

## **Передача файлів**

Можна перетягувати файли з телефону на компíютер і навпаки за допомогою Microsoft Windows Explorer.

Використовуйте Sony Disc2Phone (передача музики) або Adobe Photoshop Album Starter Edition (передача зображень/збереження). Ці програми знаходяться на компакт-диску, що входить у комплект поставки телефону, або на веб-сайті *[www.sonyericsson.com/support](http://www.sonyericsson.com/support)*; їх можна використовувати тільки в режимі передачі файлів.

*Використовуйте лише той USB кабель, що постачається разом із телефоном, та підключайте його безпосередньо до компíютера. Не відíєднуйте кабель USB від телефону або компíютера під час передачі файлів, оскільки це може пошкодити памíять телефону або карту памíяті.*

#### *Як використовувати режим передачі файлів*

**1** Приєднайте кабель USB до компíютера і до телефону.

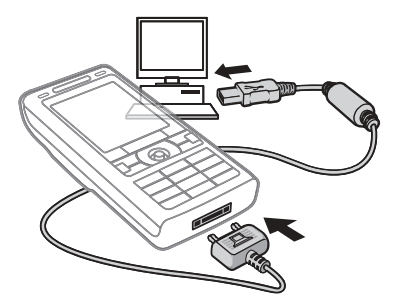

**2 Телефон**: виберіть **Перед. файлів** або } **Установки** } виберіть закладку **Звíязок** } **USB** } **Зíєднання USB** } **Перед. файлів**. Телефон вимкнеться.

- **3** Зачекайте, доки памíять телефону та карта памíяті, якщо вона вставлена, зíявляться у Windows Explorer у якості знімних дисків. Можна використовувати:
	- $\bullet$  Windows Explorer, щоб копіювати файли з телефону на компíютер і навпаки.
	- Sony Disc2Phone, щоб передавати музику на телефон чи карту памíяті.
	- Adobe Photoshop Album Starter Edition, щоб передавати та впорядковувати свої фотографії на компíютері.

#### *Як правильно відíєднати USB-кабель*

- **1** Під час використання режиму передачі файлів клацніть правою кнопкою миші на піктограмі диска в Windows Explorer і виберіть Eject (Вийняти).
- **2** Відíєднайте кабель USB від телефону.

### **Режим телефону**

Синхронізуйте контакти і календар, передавайте файли, використовуйте телефон в якості модему, а також користуйтеся іншими функціями на компíютері. Наявні наступні програми, що підтримуються в телефонному режимі: Синхронізація, Менеджер файлів та Майстер мобільної мережі. Для інших програм використовуйте режим передачі файлів. Потрібно встановити і використовувати Sony Ericsson PC Suite, що міститься на компакт-диску з комплекту поставки, або відвідати веб-сайт *[www.sonyericsson.com/support](http://www.sonyericsson.com/support)*.

*Для використання цієї функції на компíютері має бути встановлена одна з таких операційних систем: WindowsÆ 2000 з SP3/SP4, Windows XP (Pro та Home) з SP1/SP2. USB драйвери встановлюються автоматично з програмним забезпеченням PC Suite.*

#### *Як використовувати режим телефону*

- **1 Компíютер**: встановіть Sony Ericsson PC Suite з компактдиска, що входить до комплекту поставки телефону.
- **2 Компíютер**: запустіть PC Suite із Start/Programs/Sony Ericsson/PC Suite.
- **3** Приєднайте кабель USB до компíютера і до телефону.
- **4 Телефон**: виберіть **Режим телеф.** або } **Установки** } виберіть закладку **Звíязок** } **USB**  $\blacktriangleright$  3'єднання USB ► Режим телеф.
- **5 Компíютер**: Зачекайте, поки Windows встановить необхідні драйвери.
- **6 Компíютер**: Коли PC Suite знайде Ваш телефон, Ви отримаєте оповіщення.

Всі програми, які можна використовувати з приєднаним телефоном, знаходяться у Sony Ericsson PC Suite.

## **Послуга оновлення**

Завжди оновлюйте програмне забезпечення свого телефону для покращення його ефективності. Під час оновлення не втрачається жодна персональна чи телефонна інформація, наприклад, повідомлення чи установки.

Є два способи оновлення телефону:

- "по повітрю" за допомогою телефону.
- $\cdot$  через USB-кабель. що постачається разом із телефоном, та компíютер, підключений до мережі Інтернет.

*Для послуги оновлення необхідний доступ до даних (GPRS). Оператор мережі надасть послуги, що передбачають доступ до даних, та ціни на них.*

#### **Перед початком користування**

Якщо у телефоні немає потрібних установок % *78 [Установки](#page-77-0)*.

#### *Як використати послугу оновлення ìпо повітрюî*

- **1** } **Установки** } закладка **Загальне** } **Послуга оновлення**.
- **2** } **Шукати оновлення** для пошуку останніх доступних версій програмного забезпечення. Запустіть процес оновлення, виконавши вказівки щодо встановлення, або } **Версія програми**, щоб відобразити поточне програмне забезпечення, встановлене на мобільному телефоні, або } **Нагадування**, щоб встановити час початку пошуку нового програмного забезпечення.

#### *Як використовувати послугу оновлення через компíютер*

- **1** Завітайте на веб-сторінку *[www.sonyericsson.com/support](http://www.sonyericsson.com/support)*.
- **2** Виберіть регіон і країну.
- **3** Введіть назву виробу.
- **4** Виберіть послугу оновлення Sony Ericsson і дійте відповідно до вказівок.

### 92 Звíязок

# **Додаткові функції**

*Будильник, календар, завдання, профілі, час і дата, блокування SIM-картки тощо.*

## **Будильник**

Встановіть будильник на певний час або певні дні. Можна встановити в якості сигналу будильника звук або радіо.

#### *Як використовувати сигнали будильника*

- **1** } **Органайзер** } **Будильники** і виберіть будильник } **Редагувати**.
- **2 Час:** } **Редагувати** і встановіть час } **Добре**. При необхідності виберіть інші опції:
	- ï **Періодично:** } **Редагувати** і встановіть один або кілька днів } **Познач.** } **Готово**.
	- ï **Сигнал будильника:** } **Редагувати** і виберіть радіо або звук.
	- Натисніть , щоб редагувати текст, картинки та беззвучний режим для будильників.
- **3** } **Зберегти**.

#### *Як вимкнути сигнал будильника під час його звучання*

Натисніть будь-яку клавішу, якщо в якості сигналу будильника вибрано радіо } **Потім**. Якщо не потрібно повторити будильник, } **Вимк.**

### *Як вимкнути будильник*

} **Органайзер** } **Будильники і виберіть будильник, ► Вимк.** 

## **Календар**

Календар можна використовувати для нагадувань про важливі події. Календар можна синхронізувати з календарем на компíютері або з календарем в Інтернеті  $\rightarrow$  **83 [Синхронізація](#page-82-0).** 

## **Події**

Додавайте нові події або використовуйте вже існуючі події у якості шаблонів.

## *Як додати нову подію*

- **1** } **Органайзер** } **Календар** і виберіть дату } **Вибрати** } **Нова подія** } **Додати**.
- **2** Виберіть з наступних опцій та при необхідності підтвердьте кожен запис:
	- $\bullet$  Закладка Загальне тема, час початку, тривалість, нагадування, дата початку.
	- Закладка Деталі місцезнаходження, опис, весь день, періодичність.
- **3** } **Зберегти**.

## *Як переглянути подію*

- **1** } **Органайзер** } **Календар** і виберіть день (дні, на які призначені події календаря, виділяються рамками).
- **2** Виберіть подію } **Переглян.**

#### *Як переглянути календарний тиждень*

- } **Органайзер** } **Календар**
- } **Додатково** } **Перег. тиждень**.

#### *Як встановити час звучання сигналу нагадувань*

- **1** } **Органайзер** } **Календар**
	- } **Додатково** } **Додатково**
	- } **Нагадування**.
- **2** } **Завжди**, щоб нагадування подавало звуковий сигнал, навіть якщо телефон вимкнено або встановлено беззвучний режим.

### **Переміщення по календарю**

Для переміщення між днями та тижнями користуйтеся навігаційною клавішею. У вікнах місяця та тижня також можна використовувати клавіатуру наступним чином.

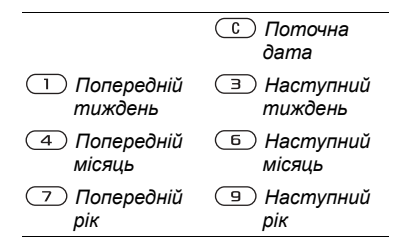

## 94 Додаткові функції

### **Установки календаря**

- } **Органайзер** } **Календар**
- } **Додатково**, щоб вибрати опцію.
- $\cdot$  Перег. тиждень щоб переглянути події на тиждень.
- $\cdot$  Нова подія додати нову подію.
- ï **Змінити дату** ñ перейти до іншої дати календаря.
- $\bullet$  Додатково знайти подію, встановити нагадування або вибрати день початку тижня.
- $\cdot$  Стерти видалити старі або всі події.
- **Довідка** за докладнішою інформацією.

## **Обмін подіями**

Обмінюйтесь подіями, використовуючи спосіб передачі. Події також можна синхронізувати з компíютером, % *83 [Синхронізація](#page-82-0)*.

#### *Як надіслати інформацію про подію*

Виберіть подію у списку на певний день } **Додатково** } **Надіслати** та виберіть спосіб передачі.

## **Завдання**

Додавайте нові завдання або використовуйте вже існуючі завдання у якості шаблонів. Також для завдань можна встановити нагадування.

*Максимальна кількість нотаток залежить від обсягу вільної памíяті, який встановлено в програмі.*

## *Як додати нове завдання*

- **1** } **Органайзер** } **Завдання** } **Нове завдання** } **Додати**.
- **2** } **Завдання** або **Телефон. дзвінок**.
- **3** Введіть деталі і підтвердьте кожний введений елемент.

## *Як переглянути завдання*

} **Органайзер** } **Завдання** і виберіть завдання } **Переглян.**

#### *Як встановити час звучання сигналу нагадувань*

- **1** } **Органайзер** } **Завдання** і виберіть завдання } **Додатково** } **Нагадування**.
- **2** } **Завжди**, щоб нагадування подавало звуковий сигнал, навіть якщо телефон вимкнено або встановлено беззвучний режим.

### **Обмін завданнями**

Обмінюйтесь завданнями, використовуючи спосіб передачі. Завдання також можна синхронізувати з компíютером, **■ 83 [Синхронізація](#page-82-0).** 

## *Як надіслати завдання*

Виберіть завдання у списку на певний день } **Додатково** } **Надіслати** та виберіть спосіб передачі.

## **Нотатки**

Створюйте нотатки та зберігайте їх у списку. Нотатка може відображатися у режимі очікування.

*Максимальна кількість нотаток залежить від обсягу вільної памíяті, який встановлено в програмі.*

## *Як додати нотатку*

} **Органайзер** } **Нотатки** } **Нова нотатка** } **Додати** і введіть нотатку } **Зберегти**.

## *Як відредагувати нотатки*

- **1** } **Органайзер** } **Нотатки**, після чого зíявиться список.
- **2** Виберіть нотатку } **Додатково** та виберіть опцію.

### **Обмін нотатками**

Обмінюйтесь нотатками за допомогою одного з доступних способів передачі. Нотатки також можна синхронізувати з компíютером % *83 [Синхронізація](#page-82-0)*.

### *Як надіслати нотатку*

Виберіть нотатку } **Додатково • Надіслати та виберіть спосіб** передачі.

## **Таймер**

Телефон оснащений таймером. Коли почне лунати сигнал, натисніть будь-яку клавішу, щоб вимкнути його або виберіть **Заново**.

### *Як встановити таймер*

} **Органайзер** } **Таймер** та встановіть години, хвилини та секунди для зворотного відліку.

## 96 Додаткові функції

## **Секундомір**

У телефоні є секундомір, що може зберігати кілька відліків. Секундомір продовжує працювати під час відповіді на дзвінок.

### *Як використовувати секундомір*

- **1** } **Органайзер** } **Секундомір** } **Пуск**.
- **2** } **Стоп** або } **Нов. відл.** для нового відліку часу.
- **3** Щоб скинути показники секундоміра, **⊳ Стоп** ► Скинути.

## **Калькулятор**

Калькулятор може додавати, віднімати, ділити та множити.

#### *Як використовувати калькулятор*

- } **Органайзер** } **Калькулятор**.
- $\bullet$  Натисніть  $\circledcirc$  або  $\circledcirc$ , щоб вибрати  $\div$  **x** - + **.** % =
- $\bullet$  Щоб стерти цифру, натисніть  $\circled$ .
- Щоб ввести знак десяткового дробу, натисніть  $\overline{(\ast \cdots)}$ .

## **Памíять кодів**

Зберігайте персональні коди, наприклад, коди кредитних карток, в памíяті кодів. Встановіть пароль для відкривання памíяті кодів.

#### **Контрольне слово та захист інформації**

Потрібно ввести контрольне слово для підтвердження введення правильного пароля.

Після введення пароля доступу до памíяті кодів контрольне слово на короткий час виводиться на дисплей. Якщо введено правильний пароль, відображаються правильні коди. Якщо ж було введено неправильний пароль, контрольне слово та коди також будуть відображатись неправильно.

## Додаткові функції 97

### <span id="page-97-0"></span>*Як відкрити памíять кодів уперше*

- **1** } **Органайзер** } **Памíять кодів**. На дисплей виводяться інструкції щодо використання памíяті кодів } **Продовж.**
- **2** Введіть пароль з чотирьох цифр } **Продовж.**
- **3** Введіть пароль ще раз для підтвердження.
- **4** Введіть контрольне слово (до 15 символів) } **Готово**. Контрольне слово може містити як літери, так і цифри.

## *Як додати новий код*

- **1** } **Органайзер** } **Памíять кодів і введіть свій пароль** ► Новий код } **Додати**.
- **2** Введіть імíя, повíязане з кодом, } **Продовж.**
- **3** Введіть код } **Готово**.

## *Як змінити пароль*

- **1** } **Органайзер** } **Памíять кодів** і введіть свій пароль ► Додатково } **Змінити пароль**.
- **2** Введіть новий пароль } **Продовж.**
- **3** Введіть новий пароль ще раз } **Продовж.**
- **4** Введіть контрольне слово } **Готово**.

## **Забули пароль?**

Якщо Ви забули пароль, потрібно очистити памíять кодів.

## *Як очистити памíять кодів*

- **1** } **Органайзер** } **Памíять кодів** і введіть будь-який пароль для доступу до памíяті кодів. Тоді будуть показані неправильні коди та контрольне слово.
- **2** } **Додатково** } **Очистити**.
- **3** Коли на дисплеї зíявиться **Очистити памíять кодів?**, натисніть } **Так**. Очищення памíяті кодів призводить до стирання всіх записів, які в ній робилися. При наступному зверненні до функції памíяті кодів виконайте операції, наведені у розділі % *98 Як [відкрити](#page-97-0) памíять кодів [уперше](#page-97-0)*.

## **Профілі**

У телефоні є заздалегідь визначені профілі. Деякі, наприклад, гучність дзвінка та інші опції, можна автоматично пристосувати до певних умов або аксесуарів. У телефоні передбачена опція, яка дозволяє відновити всі початкові установки профілю.

## 98 Додаткові функції

## *Як вибрати профіль*

Натисніть () і виберіть профіль або } **Установки** } закладка **Загальне** } **Профілі** і виберіть профіль.

#### *Як переглянути та відредагувати профіль*

} **Установки** } закладка **Загальне**  $\blacktriangleright$  Профілі ► Додатково ► Перегл. **і редагув.**.

*Профіль ìЗвичайнийî перейменувати неможливо.*

#### *Як скинути параметри профілів*

} **Установки** } закладка **Загальне** } **Профілі** } **Додатково** } **Ск. парам. проф.**

## **Час і дата**

У режимі очікування завжди відображається поточний час.

#### *Як встановити час і формат часу*

- **1** } **Установки** } закладка **Загальне** } **Час і дата** } **Час**.
- **2** Введіть час.
- **3** Формат і виберіть опцію.
- **4** } **Зберегти**.

#### *Як встановити дату та формат дати*

} **Установки** } закладка **Загальне** } **Час і дата** } **Дата**.

## <span id="page-98-0"></span>**Блокування SIM-карти**

Функція блокування SIM-картки захищає від несанкціонованого доступу лише користування послугами, а не сам телефон. Після заміни SIM-картки телефон буде працювати з новою SIM-карткою.

Більшість SIM-карток продаються з активованим блокуванням. Якщо блокування SIM-картки активовано, то при кожному увімкненні телефону потрібно вводити PIN-код (Personal Identity Number - Персональний ідентифікаційний номер).

При введенні неправильного PINкоду три рази поспіль SIM-картка блокується. Блокування картки супроводжується повідомленням **PIN-код заблокован.**

Щоб розблокувати SIM-картку, потрібно ввести код PUK (Personal Unblocking Key - Персональний код розблокування). Коди PIN та PUK надаються оператором мережі. Ви можете відредагувати PIN-код та вибрати новий код (від 4 до 8 цифр). *Якщо при редагуванні PIN-коду на дисплеї зíявилось повідомлення* **Коди не збігаються***, це означає, що новий PIN-код введено неправильно. Якщо на дисплеї зíявилось повідомлення* **Невірний PIN-код***, а слідом за ним ñ повідомлення* **Старий PIN-код:***, це означає, що старий PIN-код введено неправильно.*

## *Як розблокувати SIM-картку*

- **1** Коли відобразиться текст **PIN-код заблокован.**, введіть код PUK } **Добре**.
- **2** Введіть новий PIN-код (від 4 до 8 цифр) } **Добре**.
- **3** Введіть новий PIN-код ще раз, щоб підтвердити його } **Добре**.

## *Як змінити PIN-код*

- **1** } **Установки** } закладка **Загальне** } **Захист** } **Блокування** } **Захист SIM** } **Змінити PIN-код**.
- **2** Введіть свій PIN-код } **Добре**.
- **3** Введіть новий PIN-код (від 4 до 8 цифр) } **Добре**.
- **4** Введіть новий PIN-код ще раз, щоб підтвердити його } **Добре**.

#### *Як увімкнути або вимкнути блокування SIM-картки*

- **1** } **Установки** } закладка **Загальне ⊳ Захист** ► Блокування ► Захист **SIM** } **Захист** і виберіть **Увімк.** абo **Вимк.**.
- **2** Введіть свій PIN-код } **Добре**.

## <span id="page-99-0"></span>**Блокування телефону**

Захистіть свій телефон від несанкціонованого використання у випадку його викрадення та заміни SIM-картки. Стандартний код блокування (0000) можна замінити на будь-який  $4 - 8$ -значний персональний код.

#### **Автоматичне блокування телефону**

Якщо увімкнена функція автоматичного блокування телефону, то код блокування телефону потрібно буде вводити лише у випадку, коли в телефон вставлятиметься інша SIM-картка.

*Обовíязково запамíятайте новий код. Якщо Ви забудете його, доведеться принести свій телефон до сервісного центру Sony Ericsson.*

## 100 Додаткові функції

#### *Як встановити блокування телефону*

- **1** } **Установки** } закладка **Загальне ► Захист ► Блокування ► Захист телефону** } **Захист** і виберіть альтернативу.
- **2** Введіть код блокування телефону } **Добре**.

### *Як розблокувати телефон*

Якщо блокування телефону увімкнено, введіть свій код } **Добре**.

#### *Як змінити код блокування телефону*

} **Установки** } закладка **Загальне**  $\triangleright$  Захист ► Блокування ► Захист **телефону** } **Змінити код**.

## <span id="page-100-0"></span>**Блокування клавіатури**

Заблокуйте клавіатуру, щоб уникнути випадкового набору номера.

*Дзвінок на міжнародний номер екстреної служби допомоги 112 залишиться доступним навіть після блокування клавіатури.*

### **Автоматичне блокування клавіатури**

Використовуйте автоматичне блокування в режимі очікування, щоб клавіатура блокувалась через деякий час після натискання останньої клавіші.

#### *Як встановити автоматичне блокування*

} **Установки** } закладка **Загальне** } **Захист** } **Автоблокув. клавіш**.

### *Як заблокувати клавіатуру вручну*

У режимі очікування натисніть } **Бл. клав.**. Блокування клавіатури не перешкоджає відповіді на вхідні дзвінки і відновлюється після дзвінка. Клавіатура залишається заблокованою до її розблокування вручну.

### *Як розблокувати клавіатуру вручну*

У режимі очікування натисніть } **Розблок.**

## **Екран запуску**

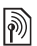

Виберіть екран запуску, який зíявлятиметься при запуску телефону % *63 [Використання](#page-62-0) [картинок](#page-62-0)*.

## *Як вибрати екран запуску*

- } **Установки** } закладка **Дисплей**
- } **Екран запуску** і виберіть опцію.

## **Яскравість**

Настройка яскравості екрана.

## *Як встановити яскравість*

- } **Установки** } закладка **Дисплей**
- } **Яскравість**.

## **Пошук та усунення несправностей**

*Чому телефон не працює належним чином?*

У цьому розділі описані деякі несправності, які можуть виникнути в процесі використання телефону. При виникненні деяких несправностей необхідно звертатись до оператора мережі, однак більшість з них можна легко усунути самостійно.

Якщо телефон потрібно здати в ремонт, памíятайте, що це може призвести до втрати інформації та вмісту, збережених в телефоні. Рекомендуємо створити копію такої інформації, перш ніж здавати телефон в ремонт.

Для отримання докладнішої інформації завітайте на веб-сторінку *[www.sonyericsson.com/support](http://www.SonyEricsson.com/support)*.

### *Проблеми з ємністю памíяті або телефон працює повільно*

*Можлива причина*: Памíять телефону заповнена або вміст памíяті не впорядкований належним чином.

*Вирішення*: Перезапускайте телефон щодня для звільнення та збільшення обсягу памíяті телефону.

Крім того, можна виконати **Повне скидання**. Деякі особисті дані та установки можуть бути втрачені при виконанні % *106 Повне [скидання](#page-105-0)*.

#### *Під час заряджання телефону не зíявляється піктограма акумулятора*

*Можлива причина*: Акумулятор розряджений або ним не користувалися довгий час.

*Вирішення*: Індикатор заряджання може зíявитись на дисплеї лише через 30 хвилин.

#### *Деякі опції меню відображуються затемненими*

*Можлива причина*: Послугу не активовано або передплата не підтримує цю функцію.

*Вирішення*: Зверніться до свого оператора мережі.

*Можлива причина*: Оскільки надсилання зображень, мелодій та звуків, захищених авторським правом, неможливо, у деяких випадках меню **Надіслати** може бути недоступне.

#### *Незрозуміла мова меню*

*Можлива причина*: У телефоні встановлено невірну мову.

*Вирішення*: Змініть мову телефону  $\rightarrow$  18 Мова [телефону](#page-17-0).

## *Неможливо увімкнути телефон*

*Можлива причина*: Акумулятор розряджений.

*Вирішення*: Перезарядіть акумулятор % *7 Як [зарядити](#page-6-0) [акумулятор](#page-6-0)*.

*Вирішення*: Увімкніть телефон з приєднаним зарядним пристроєм. Якщо телефон вмикається, перезапустіть телефон, відíєднавши зарядний пристрій.

#### *Неможливо зарядити телефон або ємність акумулятора низька*

*Можлива причина*: Зарядний пристрій не приєднаний до телефону належним чином.

*Вирішення*: Впевніться, що контакт зарядного пристрою належним чином розміщений при підключенні  $\rightarrow$  **7 Як зарядити [акумулятор](#page-6-0).** 

*Можлива причина*: Проблеми з контактами акумулятора.

*Вирішення*: Вийміть акумулятор та почистіть його контакти. Для цього можна використати мíяку щітку, тканину або ватяну паличку, змочену спиртом. Впевніться, що акумулятор повністю сухий, перш ніж знову вставити його у телефон. Перевірте, чи не пошкоджені контакти акумулятора у телефоні.

*Можлива причина*: Акумулятор зношений і його потрібно замінити.

*Вирішення*: Спробуйте використати інший акумулятор і зарядний пристрій для цієї моделі телефону або зверніться до сервісного центру для перевірки роботи акумулятора і зарядного пристрою.

*Телефон вимикається сам Можлива причина*: Випадково було натиснуто кнопку (1).

*Вирішення*: Увімкніть автоматичне блокування клавіатури або заблокуйте клавіатуру вручну  $\rightarrow$  **101 [Блокування](#page-100-0) клавіатури.** 

*Можлива причина*: Проблеми з контактами акумулятора.

*Вирішення*: Впевніться, що акумулятор вставлений правильно % *6 Як [вставити](#page-5-0) SIM-картку й [акумулятор](#page-5-0)*.

#### *Неможливо користуватися послугою обміну SMS/текстовими повідомленнями на телефоні*

*Можлива причина*: Потрібні установки відсутні або неправильні.

*Вирішення*: Щоб дізнатися правильні установки сервісного центру послуги SMS, зверніться до свого оператора мережі % *40 Текстові [повідомлення](#page-39-0) [\(SMS\)](#page-39-0)*.

#### *Неможливо користуватися послугою обміну MMS/графічними повідомленнями на телефоні*

*Можлива причина*: Передплата не підтримує таку послугу передачі даних.

*Вирішення*: Зверніться до свого оператора мережі.

*Можлива причина*: Потрібні установки відсутні або неправильні.

*Вирішення*: % *8 Довідка у [телефоні](#page-7-0)* або зайдіть на веб-сторінку *[www.sonyericsson.com/support](http://www.SonyEricsson.com/support)*, виберіть модель свого телефону, потім виберіть "Настройки телефону ñ MMSî та виконайте інструкції  $\rightarrow$  **78 ∨становки** 

#### *Неможливо використовувати доступ до Інтернету*

*Можлива причина*: Передплата не підтримує таку послугу передачі даних.

*Вирішення*: Зверніться до свого оператора мережі.

*Можлива причина*: Потрібні установки Інтернету відсутні або неправильні.

*Вирішення*: % *8 Довідка у [телефоні](#page-7-0)* або зайдіть на веб-сторінку *[www.sonyericsson.com/support](http://www.SonyEricsson.com/support)*, виберіть модель свого телефону, потім виберіть "Настройки телефону ñ WAPî та виконайте інструкції  $\rightarrow$  **78 ∨становки** 

#### *Інші користувачі не можуть бачити телефон під час зíєднання за допомогою бездротової технології Bluetooth*

*Можлива причина*: Функцію Bluetooth не увімкнено.

*Вирішення*: Перевірте, що функцію Bluetooth увімкнено та видимість встановлено у показ телефону  $\bullet$  **87 Як [отримати](#page-86-0) об'єкт.** 

#### *Неможливо синхронізувати та передавати дані між телефоном та компíютером при використанні кабелю USB, що постачається.*

*Можлива причина*: Кабель не був належним чином визначений та встановлений на компíютері. Програмне забезпечення, яке було поставлене разом із телефоном, не було належним чином встановлене на компíютері.

*Вирішення*: Зайдіть на веб-сторінку *[www.sonyericsson.com/support](http://www.SonyEricsson.com/support)*, виберіть модель свого телефону, потім виберіть *Інформація про виріб* ñ *Початок роботи*. Посібник *Синхронізація телефону з компíютером* містить інструкції з установлення і посібник з усунення несправностей, які можуть допомогти Вам у вирішенні проблеми.

#### <span id="page-105-0"></span>**Повне скидання**

Зміни, внесені в установки, і вміст, який був доданий або змінений, будуть стерті.

Якщо вибрати **Скидання установок**, то зміни, внесені в установки, будуть стерті.

Якщо вибрати **Очистити все**, то окрім змін установок будуть також стерті усі контакти, повідомлення, особисті дані та дані, які було завантажено, отримано або відредаговано.

#### *Як скинути параметри телефону*

- **1** } **Установки** } закладка **Загальне**
	- } **Повне скидання**.
- **2** } **Скидання установок** або } **Очистити все**.
- **3** Коли зíявляться інструкції } **Продовж.**.
- *Якщо вибрати* **Очистити все***, то увесь завантажений, отриманий або відредагований вміст (наприклад, мелодії та картинки) буде стертий.*

### **Повідомлення про помилки**

### **Вставте SIM-картку**

*Можлива причина*: У телефоні відсутня або неправильно вставлена SIM-картка.

*Вирішення*: Вставте SIM-картку **● 6 Як [вставити](#page-5-0) SIM-картку** *й [акумулятор](#page-5-0)*.

*Можлива причина*: Контакти SIMкартки потрібно почистити.

*Вирішення*: Вийміть SIM-картку та почистіть її контакти. Також перевірте, чи не пошкоджені контакти SIM-картки, що може заважати належному зíєднанню з контактами телефону. В такому випадку зверніться до свого оператора мережі за новою SIM-карткою.

#### **Вставте дійсну SIM-картку**

*Можлива причина*: Телефон може працювати тільки з певними SIMкартками.

*Вирішення*: Перевірте, чи у телефоні використовується правильна SIMкартка оператора.

#### **Невірний PIN-код/ Невірний PIN2-код**

*Можлива причина*: Код PIN або PIN2 був введений неправильно.

*Вирішення*: Введіть правильний код PIN або PIN2 } **Так** % *99 [Блокування](#page-98-0) SIM-карти*.

#### **PIN-код заблокован./РIN2-код заблокований**

*Можлива причина*: Код PIN або PIN2 було введено неправильно тричі поспіль.

*Вирішення*: Щоб розблокувати,  $\rightarrow$  **99 [Блокування](#page-98-0)** SIM-карти.

#### **Коди не збігаються**

*Можлива причина*: Два введені коди не співпадають.

*Вирішення*: У випадку заміни захисного коду (наприклад, PIN-коду) необхідно підтвердити новий код, увівши його повторно.  $\rightarrow$  **99 [Блокування](#page-98-0) SIM-карти.** 

#### **Немає покр. мережі**

*Можлива причина*: Телефон перебуває в режимі "flight mode".

*Вирішення*: Перезавантажте телефон в звичайному режимі  $\rightarrow$  **9 Меню режиму "Flight mode"**.

*Можлива причина*: Телефон не отримує жодного радіосигналу або цей сигнал занадто слабкий.

*Вирішення*: Зверніться до свого оператора мережі і впевніться, що у місці Вашого знаходження є покриття мережі. Якщо так, виконайте пошук мережі.

*Можлива причина*: SIM-картка не працює належним чином.

*Вирішення*: Вставте свою SIM-картку в інший телефон. Якщо виникає та сама проблема, будь ласка, зверніться до оператора мережі.

*Можлива причина*: Телефон не працює належним чином.

*Вирішення*: Вставте свою SIM-картку в інший телефон. Якщо це спрацьовує, можливо, проблема у телефоні. Будь ласка, зверніться до найближчого сервісного центру Sony Ericsson.

#### **Лише екстрені дзв.**

*Можлива причина*: Телефон знаходиться в зоні обслуговування мережі, але Вам заборонений доступ в цю мережу. Однак в екстрених ситуаціях деякі оператори мереж дозволяють телефонувати за міжнародним екстреним номером 112.

*Вирішення*: Необхідно перемістити телефон у місце з потужнішим радіосигналом. Зверніться до свого оператора мережі і впевніться, що передплачено потрібну послугу  $→$  **25 [Екстрені](#page-24-0) дзвінки.** 

**Блокуван. телефону** *Можлива причина*: Телефон заблокований.

*Вирішення*: Щоб розблокувати телефон, % *100 [Блокування](#page-99-0) [телефону](#page-99-0)*.

#### **Код блокув. телеф.:**

*Можлива причина*: Потрібний код блокування телефону.

#### *Вирішення*: Введіть код блокування телефону. Стандартний код - 0000  $\rightarrow$  **100 [Блокування](#page-99-0) телефону.**

**Код PUK заблоковано. Зверніться до оператора.**

*Можлива причина*: Персональний код для розблокування (PUK) було введено неправильно 10 разів поспіль.

*Вирішення*: Зверніться до свого оператора мережі.

#### **Триває зарядження, невідомий акумулятор**

*Можлива причина*: Акумулятор, що використовується, не ухвалений компанією Sony Ericsson.

*Вирішення*: % *112 [Акумулятор](#page-111-0)*.
# **Важлива інформація**

*Обслуговування та сервісна підтримка, безпечне та ефективне використання, гарантія, declaration of conformity.*

### **Веб-сторінка підтримки споживачів Sony Ericsson**

На Веб-сторінці *[www.sonyericsson.com/support](http://www.sonyericsson.com/support)* є розділ підтримки, в якому можна отримати поради і допомогу, лише кілька разів клацнувши мишкою. На цій сторінці можна знайти останні оновлення компíютерного програмного забезпечення і поради щодо більш ефективного використання телефону.

### **Обслуговування і підтримка**

Відтепер Ви маєте доступ до цілого набору таких ексклюзивних переваг обслуговування, як:

- **ï** Підтримка користувачів на міжнародних та місцевих веб-сторінках.
- **ï** Глобальна мережа сервісних центрів.
- **ï** Розгалужена мережа партнерів Sony Ericsson з сервісного обслуговування.

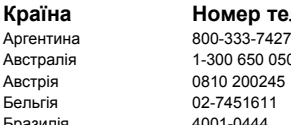

**ï** Гарантійний період. Детальніше про гарантійні умови читайте в цьому посібнику користувача. На сторінці [www.sonyericsson.com](http://www.sonyericsson.com) в розділі підтримки користувачів можна знайти найновіші засоби підтримки та інформацію мовою на Ваш вибір, наприклад пакети оновлення програмного забезпечення, базу відомостей, настройку телефону та додаткову допомогу за потребою. З приводу послуг та функцій, які надаються оператором, звертайтесь до свого оператора мережі.

Також можна зателефонувати у один із наших сервісних центрів. Телефонний номер найближчого до Вас сервісного центру наведений у списку нижче. Якщо Вашої країни чи регіону немає у списку, зверніться до свого місцевого дилера. (Нижченаведені номери були дійсними на момент здачі цього посібника в друк. На сторінці [www.sonyericsson.com](http://www.sonyericsson.com) завжди можна знайти оновлену інформацію).

Якщо телефон потребуватиме сервісного обслуговування, що малоймовірно, будь ласка, зверніться до місцевого дилера, який Вам його продав, або до одного із наших партнерів із сервісного обслуговування. Не викидайте фінансових документів, що підтверджують факт купівлі телефону. Вони потрібні для отримання гарантійного обслуговування.

За дзвінок в один із наших сервісних центрів стягується оплата відповідно до тарифів у Вашій країні, включно з місцевими податками, крім випадків, коли Ви телефонуєте на безкоштовний номер.

### **Країна Номер телефону Адреса електронної пошти**

questions.AR@support.sonyericsson.com questions.AU@support.sonyericsson.com questions.AT@support.sonyericsson.com questions.BE@support.sonyericsson.com Бразилія 4001-0444 questions.BR@support.sonyericsson.com Канада 1-866-766-9374 questions.CA@support.sonyericsson.com

### Важлива інформація 109

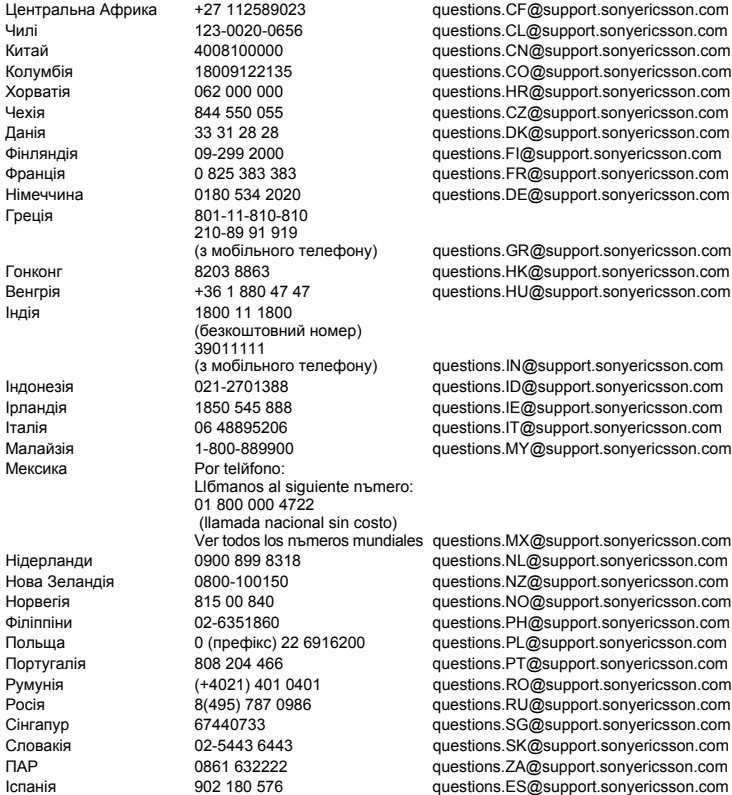

110 Важлива інформація

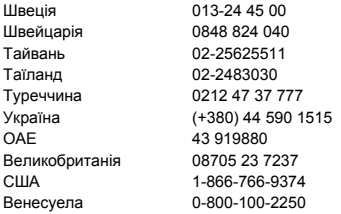

#### **Рекомендації щодо безпечного та ефективного використання**

Будь ласка, прочитайте цю інформацію, перш ніж користуватися телефоном.

<span id="page-110-0"></span>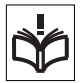

Ці вказівки призначені для Вашої безпеки. Будь ласка, дотримуйтесь цих вказівок. Якщо з виробом

трапилось будь-що із нижчеописаного або якщо у Вас є сумніви щодо його функціонування, обовíязково покажіть виріб авторизованому сервісному партнерові перед тим, як заряджати або використовувати його. Недотримання цієї рекомендації може призвести до збою в роботі виробу і навіть може нанести шкоду Вашому здоровíю.

#### **Рекомендації щодо безпечного використання виробу (мобільного телефону, акумулятора, зарядного пристрою та інших аксесуарів)**

- **ï** Користуйтесь виробом обережно та зберігайте його в чистому місці, де немає пилу.
- **ï Обережно!** Може вибухнути, потрапивши у вогонь.
- **ï** Не піддавайте виріб дії вологи та рідини.

questions.SE@support.sonyericsson.com questions.CH@support.sonvericsson.com questions.TW@support.sonyericsson.com questions.TH@support.sonyericsson.com questions.TR@support.sonvericsson.com Україна (+380) 44 590 1515 questions.UA@support.sonyericsson.com questions.AE@support.sonyericsson.com questions.GB@support.sonvericsson.com questions.US@support.sonvericsson.com auestions.VE@support.sonyericsson.com

**ï** Не піддавайте виріб дії дуже низьких та дуже високих температур. Не піддавайте акумулятор дії температур вище +60°C (+140°F).

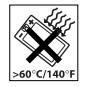

- **ï** Не розташовуйте виріб поблизу відкритого полумíя та не паліть під час розмови.
- **ï** Не впускайте виріб з рук, не кидайте його та не намагайтесь його зігнути.
- **ï** Не фарбуйте виріб.
- **ï** Не намагайтесь розібрати чи модифікувати виріб. Роботи щодо технічного обслуговування повинні виконувати тільки сертифіковані спеціалісти компанії Sony Ericsson.

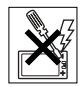

- **ï** Не користуйтесь виробом поблизу медичного обладнання без отримання попереднього дозволу від Вашого лікаря або уповноваженого медпрацівника.
- **ï** Не користуйтесь виробом, коли перебуваєте у літаку або поблизу нього, а також у місцях, де розташовані попередження "вимкнути приймально-передавальні пристроїî.
- **ï** Не користуйтесь виробом у місцях з потенційно вибуховою атмосферою.
- **ï** Не розміщуйте свій виріб та не встановлюйте бездротове обладнання над повітряними подушками безпеки в автомобілі.

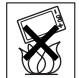

Користуйтесь пристроєм обережно та тримайте його в чистому місці, без пилу.

# **ДІТИ**

ЗБЕРІГАЙТЕ ВИРІБ В МІСЦЯХ, НЕДОСЯЖНИХ ДЛЯ ДІТЕЙ. НЕ ДОЗВОЛЯЙТЕ ДІТЯМ ГРАТИСЬ ІЗ МОБІЛЬНИМ ТЕЛЕФОНОМ АБО

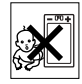

АКСЕСУАРАМИ. ВОНИ МОЖУТЬ ПОРАНИТИ СЕБЕ ТА ІНШИХ АБО ПОШКОДИТИ ТЕЛЕФОН ТА АКСЕСУАРИ. ТЕЛЕФОН ТА АКСЕСУАРИ МІСТЯТЬ ДРІБНІ ДЕТАЛІ, ЯКІ МОЖУТЬ ВІДОКРЕМЛЮВАТИСЬ ТА СПРИЧИНЯТИ ЗАГРОЗУ ПОТРАПЛЯННЯ У ДИХАЛЬНІ ШЛЯХИ ДИТИНИ.

### **Джерело живлення (зарядний пристрій)**

Підключайте блок живлення тільки до електромережі, параметри якої відповідають вказаним на виробі. Розміщуйте шнур таким чином, щоб не пошкодити його. Щоб уникнути ураження електричним струмом, перед чищенням блока живлення відключіть його від мережі. Не використовуйте блок живлення на вулиці або у вологих приміщеннях. Забороняється змінювати шнур або штепсельну вилку. Якщо штепсельна вилка не підходить до розетки, зверніться до кваліфікованого електрика та встановіть потрібну розетку.

Використовуйте тільки фірмові зарядні пристрої Sony Ericsson, призначені для використання з Вашою моделлю мобільного телефону. Інші зарядні пристрої можуть не відповідати таким самим стандартам безпеки та ефективності.

### <span id="page-111-0"></span>**Акумулятор**

Рекомендується повністю зарядити акумулятор перед першим використанням у телефоні. Новий акумулятор або акумулятор, який не використовувався довгий час, може упродовж певного часу мати нижчу ємність. Заряджання акумулятора потрібно виконувати тільки при температурі від +5°C (+41°F) до +45°C (+113°F).

Використовуйте тільки фірмові акумулятори Sony Ericsson, призначені для використання з Вашою моделлю мобільного телефону. Використання акумуляторів та зарядних пристроїв інших виробників може бути небезпечним.

Ресурс заряду батареї в режимі розмови та в режимі очікування залежить від різних факторів, таких як сила сигналу, температура оточення, особливості використання, вибрані функції та особливості передачі голосу та даних під час використання мобільного телефону.

Перед вийманням акумулятора вимкніть телефон. Забороняється брати акумулятор у рот. Електроліт акумулятора токсичний для організму. Не допускайте доторкання металевих контактів акумулятора до інших металевих предметів. Це може призвести до короткого замикання та пошкодження акумулятора. Використовуйте акумулятор виключно за призначенням.

### **Персональні медичні пристрої**

Мобільні телефони можуть впливати на роботу електронних кардіостимуляторів та інших вживлених пристроїв. Не носіть телефон поряд із кардіостимулятором, наприклад, у нагрудній кишені. Під час розмови тримайте телефон з протилежного боку тіла від кардіостимулятора. Ризик перешкод у роботі кардіостимулятора зменшується до мінімуму, якщо використовувати телефон на відстані понад 15 сантиметрів. Як тільки відчуєте, що телефон впливає на роботу кардіостимулятора, негайно вимкніть мобільний телефон. За детальнішою інформацією зверніться до кардіолога. За інформацією щодо інших медичних пристроїв зверніться до свого лікаря та виробників цих пристроїв.

### 112 Важлива інформація

### **Керування автомобілем**

Перевірте, чи місцеві закони та правила не забороняють використовувати мобільний телефон за кермом автомобіля або не вимагають від водіїв використання пристроїв handsfree. Ми рекомендуємо використовувати з телефоном тільки пристрої handsfree виробництва компанії Sony Ericsson. Памíятайте, що мобільний телефон може створювати перешкоди для роботи електронного обладнання, тому деякі виробники автомобілів забороняють використання мобільних телефонів у салоні автомобіля, якщо до телефону не підключений пристрій handsfree із зовнішньою антеною.

Завжди зосереджуйте увагу на керуванні автомобілем. Якщо умови дорожнього руху дозволяють це зробити, зупиніть автомобіль на узбіччі, щоб здійснити або відповісти на телефонний дзвінок.

### **Екстрені дзвінки**

Мобільні телефони використовують для зв'язку радіосигнали, а отже вони не можуть гарантувати встановлення зíєднання за будь-яких обставин. Тому у життєво важливих ситуаціях (наприклад, коли потрібно терміново викликати швидку медичну допомогу) не покладайтесь виключно на мобільний телефон.

Екстрені дзвінки можуть не підтримуватись на певних територіях та у деяких мережах або бути несумісними з функціями мережі чи телефону, що використовуються на даний момент. За докладнішою інформацією зверніться до місцевого постачальника послуг.

### **Антена**

У цьому телефоні вбудована антена. Використання недозволених компанією Sony Ericsson антен для цієї моделі може нанести шкоду Вашому мобільному телефону, знизити ефективність його роботи та призвести до перевищення норм радіохвильового випромінювання (див. нижче).

### **Ефективне використання**

Тримайте мобільний телефон так, як і будь-який інший телефон. Не прикривайте верхню частину телефону під час розмови, оскільки це може погіршити якість зв'язку та збільшити споживання енергії акумулятора, скорочуючи тим самим тривалість використання телефону в режимі розмови та в режимі очікування.

#### **Радіочастотне (РЧ) випромінювання та питомий коефіцієнт поглинання (SAR)**

Мобільний телефон є передавачем та приймачем радіосигналів малої потужності. В увімкненому стані він випромінює радіочастотну енергію (відому також як радіохвилі або радіочастотні поля). Урядовими органами багатьох країн були прийняті всеохоплюючі рекомендації щодо безпеки, розроблені міжнародними науковими організаціями, такими як ICNIRP (Міжнародна комісія з захисту від неіонізуючого випромінювання) та IEEE (Інститут інженерів з електротехніки та електроніки), на основі проведених регулярних та детальних наукових досліджень. Ці рекомендації визначають допустимі рівні радіочастотного опромінення для населення. Ці рівні є дещо нижчими за допустимі межі безпечного опромінення людини незалежно від віку та стану здоровíя і враховують похибки вимірювань.

Питомий коефіцієнт поглинання (SAR) - це одиниця вимірювання величини поглинання радіочастотного випромінювання тілом людини при використанні мобільного телефону. Визначення коефіцієнта SAR виконується у лабораторних умовах при максимальній потужності роботи телефону, вказаній у технічних характеристиках, однак фактичне значення коефіцієнта SAR для телефону під час експлуатації може бути значно нижчим. Це викликано тим, що конструкція мобільного телефону передбачає роботу при мінімальній потужності, достатній для встановлення зíєднання з мережею.

Зміна коефіцієнта SAR у межах, вказаних у рекомендаціях щодо рівнів опромінення радіочастотною енергією, не означає зміну рівня безпеки. Незважаючи на те, що коефіцієнти SAR різних моделей мобільних телефонів різняться між собою, всі моделі мобільних телефонів Sony Ericsson створені у суворій відповідності до вимог рекомендацій щодо рівнів опромінювання радіочастотною енергією.

Стосовно продажу телефонів в США, перед тим, як модель телефону потрапляє у роздрібну мережу, вона повинна пройти тестування та сертифікацію Федеральної комісії зі зв'язку США (FCC, Federal Communications Commission) для підтвердження, що вона не перевищує гранично безпечних рівнів опромінювання, що окреслені відповідним законодавством. Випробування кожної моделі проводяться в положеннях та місцях (тобто, із розміщенням телефону біля вуха та на тілі) відповідно до вимог FCC. Щодо роботи телефону близько до тіла, цей телефон був випробуваний і відповідає вимогам FCC

щодо радіочастотного випромінювання, коли телефон розміщений принаймні на відстані 15 мм від тіла без металевих предметів поблизу телефону, або коли телефон використовується разом із оригінальним аксесуаром Sony Ericsson для натільного використання. Використання інших аксесуарів може не гарантувати дотримання рекомендацій FCC щодо рівнів радіочастотного опромінення.

Окрема інформаційна брошура з інформацією про коефіцієнт SAR для цієї моделі мобільного телефону входить до комплекту цього мобільного телефону. Дану інформацію, а також інформацію стосовно радіочастотного опромінювання та SAR можна знайти на вебсторінці: *[www.sonyericsson.com/health](http://www.sonyericsson.com/health)*.

#### **Доступні рішення/Особливі потреби**

Стосовно телефонів, які продаються в США, Ви можете використовувати термінали TTY (TeleTYpewriter - засіб мобільного спілкування для глухих) із Вашим мобільним телефоном Sony Ericsson (за умови придбання необхідного аксесуару). Щоб отримати інформацію про доступні рішення для людей з особливими потребами, зателефонуйте у Центр особливих потреб Sony Ericsson за номером 877 878 1996 (TTY) або 877 207 2056 (голос) або завітайте на сторінку Центру особливих потреб Sony Ericsson в Інтернеті за адресою [www.sonyericsson](http://www.sonyericsson-snc.com)[snc.com.](http://www.sonyericsson-snc.com)

### 114 Важлива інформація

#### **Утилізація старого електричного та електронного обладнання**

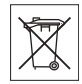

Цей символ на упаковці виробу

вказує на те, що з цим виробом не можна поводитися як із побутовим сміттям. Замість цього його потрібно віднести у відповідний пункт прийому для вторинної обробки електронного та електричного обладнання. Забезпечивши належну утилізацію цього виробу, Ви допоможете запобігти потенційно негативному впливу на навколишнє середовище та здоровíя людей, до якого могла б призвести неналежна утилізація цього виробу. Вторинна обробка матеріалів допоможе зберегти природні ресурси. Щоб отримати докладнішу інформацію про вторинну обробку цього виробу, зверніться до місцевих органів влади, місцевого центру утилізації побутових відходів або до магазину, де Ви придбали цей виріб.

### **Утилізація акумулятора**

Ознайомтесь із місцевими правилами щодо утилізації акумуляторів або зателефонуйте до сервісного центру Sony Ericsson за докладнішою інформацією.

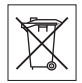

Забороняється викидати акумулятор на міські смітники. Якщо можливо, використовуйте для утилізації акумуляторів спеціалізовані контейнери.

### <span id="page-114-0"></span>**Ліцензійна угода користувача**

Цей бездротовий пристрій ("Пристрій"), включно із, але не обмежуючись, будь-якими носіями, поставленими разом із пристроєм, містить у собі програмне забезпечення, яке є власністю компанії Sony Ericsson Mobile Communications AB та її дочірніх компаній ("Sony Ericsson") та третіх сторін – постачальників та ліцензіарів  $(i$ Програмне забезпечення").

Як користувачу цього Пристрою, Sony Ericsson надає Вам ліцензію на неексклюзивне, без права поступки та передачі, використання Програмного забезпечення лише на пристрої, на якому воно встановлене або разом з яким воно поставлене. Ніщо в цій угоді не повинно тлумачитися як продаж Програмного забезпечення користувачу цього Пристрою.

Ви не повинні відтворювати, змінювати, розповсюджувати, розбирати, декомпілювати чи іншим чином змінювати чи використовувати будь-які інші засоби розкриття вихідного коду Програмного забезпечення чи будь-якого його компонента. Для уникнення непорозумінь Ви завжди маєте право передати всі права та обовíязки щодо Програмного забезпечення третій стороні, але лише з Пристроєм, з яким Ви отримали це Програмне забезпечення, та завжди за умови, що така третя сторона погоджується на такі обовíязки у письмовій формі.

Ця ліцензія видається Вам на термін строку служби цього Пристрою. Дію цієї ліцензії можна припинити, передавши всі свої права на Пристрій, з яким було отримане Програмне забезпечення, третій стороні у письмовій формі. Якщо Ви не дотримаєтеся будь-яких умов, викладених у цій ліцензії, це негайно припинить її дію.

Компанія Sony Ericsson, її незалежні постачальники і ліцензіари є єдиними та ексклюзивними власниками Програмного забезпечення та зберігають за собою всі права на нього. Компанія Sony Ericsson і третя сторона в межах, в яких в Програмному забезпеченні використовується її матеріал чи код, мають права незалежного вигодоодержувача за цими умовами.

Дійсність, тлумачення та виконання цієї ліцензії регулюється законодавством Швеції. Вищезгадане застосовується в межах,

максимально дозволених, якщо доцільно, законними правами споживачів.

### **Обмежена гарантія**

Компанія Sony Ericsson Mobile Communications AB, S-221 88 Lund, Sweden (у подальшому Sony Ericsson) надає цю обмежену гарантію на мобільний телефон та фірмові аксесуари, які входять до комплекту мобільного телефону (у подальшому - "Виріб").

У випадку, якщо Виріб потребуватиме проведення гарантійного обслуговування, будь ласка, зверніться до дилера, в якого був придбаний телефон, чи до місцевого сервісного центру Sony Ericsson (можлива оплата за місцевими тарифами). За додатковою інформацією зверніться до веб-сторінки *[www.sonyericsson.com](http://www.sonyericsson.com)*.

### **НАША ГАРАНТІЯ**

Згідно з умовами даної обмеженої гарантії компанія Sony Ericsson надає гарантію відсутності у даному Виробі дефектів конструкції та матеріалів, а також дефектів, пов'язаних з роботою телефону, на момент первинного продажу його виробником та протягом наступного одного (1) року.

# **ОБОВíЯЗКИ ВИРОБНИКА**

Якщо за нормальних умов експлуатації телефону упродовж гарантійного періоду будуть виявлені дефекти в конструкції, матеріалах або у роботі телефону, сервісні центри або місцеві офіційні дистрибíютори Sony Ericsson у країні/регіоні\*, де був придбаний Виріб, на свій розсуд відремонтують або замінять Виріб згідно з нижченаведеними умовами.

Компанія Sony Ericsson та її сервісні центри залишають за собою право нараховувати певну оплату у випадку, якщо дефект Виробу не підпадає під нижченаведені умови даної гарантії. Будь ласка, зауважте, що особисті установки, завантажені дані або інша інформація можуть бути втрачені під час ремонту або заміни виробу Sony Ericsson. На теперішній час створення компанією Sony Ericsson резервних копій певних завантажених даних може бути обмежено чинним законодавством, іншими положеннями або правилами техніки безпеки. Sony Ericsson не несе жодної відповідальності за втрату будь-якої інформації і не відшкодовуватиме жодних збитків, повíязаних із такою втратою. Необхідно завжди створювати резервні копії будь-якої інформації, що зберігається у Вашому Виробі Sony Ericsson, наприклад завантажених даних, календаря і контактів, перед ремонтом або заміною Вашого продукту Sony Ericsson.

### **УМОВИ**

**1** Ця гарантія дійсна лише за умови предíявлення разом з Виробом, який підлягає ремонту або заміні, документів, які засвідчують продаж і які були видані першому покупцю цього Виробу авторизованим дилером Sony Ericsson, на яких вказано дату придбання та серійний номер\*\*. Sony Ericsson залишає за собою право відмови від гарантійного обслуговування, якщо після придбання Виробу дана інформація була втрачена або змінена.

- **2** Якщо компанія Sony Ericsson відремонтувала або замінила Виріб, на нього надається гарантія на залишок початкового гарантійного періоду або на девíяносто (90) днів з дати ремонту або заміни в залежності від того, який термін довший. Ремонт та заміна можуть виконуватися з використанням функціонально еквівалентних відремонтованих деталей. Замінені деталі або компоненти стають власністю компанії Sony Ericsson.
- **3** Дана гарантія не поширюється на несправності, які виникли внаслідок нормального зносу Виробу, а також неправильного використання Виробу, включно (але не обмежуючись цим) з використанням Виробу не за призначенням та з порушенням інструкцій Sony Ericsson щодо експлуатації та обслуговування Виробу. Дана гарантія не поширюється також на несправності Виробу, які виникли внаслідок нещасного випадку, апаратної або програмної модифікації та настройки, стихійного лиха та дії вологи.

Акумулятор можна заряджати та розряджати сотні разів. Однак з часом він поступово зношується, і це не є дефектом. Якщо тривалість роботи телефону в режимі розмови або в режимі очікування помітно скоротилась, акумулятор потрібно замінити. Sony Ericsson рекомендує використовувати лише зарядні пристрої та акумулятори, ухвалені компанією Sony Ericsson.

В різних телефонах можуть спостерігатися незначні відмінності у яскравості дисплея та кольорах. На дисплеї можуть бути маленькі яскраві або темні крапки. Це так звані ìпошкоджені пікселіî, які зíявляються, коли порушується функціонування деяких точок, яке неможливо полагодити. Якщо затемнені лише два пікселі – це нормально.

В різних телефонах можуть спостерігатися незначні відмінності у зображенні камери. Це є звичним явищем для цифрових камер і в жодному разі не означає, що в камері є дефект.

- **4** Оскільки стільникова мережа, для роботи в якій призначений Виріб, підтримується оператором, незалежним від компанії Sony Ericsson, компанія Sony Ericsson не несе відповідальності за несправності, викликані роботою стільникової системи, її покриттям, доступністю, послугами і т.д.
- **5** Дана гарантія не поширюється на несправності, які виникли внаслідок встановлення додаткових компонентів, модифікації або ремонту Виробу, а також розбирання виробу особами, не уповноваженими компанією Sony Ericsson.
- **6** Дана гарантія не поширюється на несправності, які виникли внаслідок використання аксесуарів або іншого периферійного обладнання, що не є виготовленим компанією Sony Ericsson спеціально для даної моделі мобільного телефону.
- **7** Гарантія не поширюється на Вироби з пошкодженою пломбою.
- **8** ЖОДНІ ІНШІ ГАРАНТІЙНІ ЗОБОВíЯЗАННЯ, ПИСЬМОВІ АБО УСНІ, ВІДМІННІ ВІД НАВЕДЕНИХ У ДАНОМУ ДРУКОВАНОМУ ТЕКСТІ ОБМЕЖЕНОЇ ГАРАНТІЇ, НЕ НАДАЮТЬСЯ. УСІ ОБОВíЯЗКОВІ ГАРАНТІЇ, ВКЛЮЧАЮЧИ БЕЗ ОБМЕЖЕНЬ ОБОВ'ЯЗКОВІ ГАРАНТІЇ ЩОДО ПРИДАТНОСТІ ДЛЯ ПРОДАЖУ ТА ВИКОРИСТАННЯ, ОБМЕЖУЮТЬСЯ ТЕРМІНОМ ДАНОЇ ГАРАНТІЇ. КОМПАНІЯ SONY ERICSSON ТА ВЛАСНИКИ ЛІЦЕНЗІЙ ЗА ЖОДНИХ ОБСТАВИН НЕ НЕСУТЬ ВІДПОВІДАЛЬНОСТІ ЗА ПРЯМІ АБО ПОБІЧНІ ЗБИТКИ З БУДЬ-ЯКИХ ПРИЧИН, ВКЛЮЧАЮЧИ, АЛЕ НЕ ОБМЕЖУЮЧИСЬ ЦИМ, ВТРАТУ ПРИБУТКІВ АБО КОМЕРЦІЙНІ ЗБИТКИ. ПРЕТЕНЗІЇ ЩОДО ПОВНОГО ВІДШКОДУВАННЯ ЗБИТКІВ МОЖУТЬ БУТИ РОЗГЛЯНУТІ У СУДОВОМУ ПОРЯДКУ.

Законодавства деяких країн не допускають виключень або обмежень щодо відшкодування випадкових або побічних збитків, а також обмеження терміну дії обовíязкових гарантій, тому наведені вище обмеження або виключення можуть не поширюватись на Вас. Дана гарантія не порушує законні права споживача в межах чинного законодавства, а також права споживача стосовно продавця, які випливають із договору купівлі-продажу.

# **\*ЄВРОПЕЙСЬКИЙ СОЮЗ (ЄС)**

Якщо Виріб був придбаний в одній з країн ЄС, технічне обслуговування Виробу упродовж гарантійного терміну виконується в будь-якій країні ЄС, де аналогічні вироби продаються уповноваженими дистрибíюторами компанії Sony Ericsson. Щоб дізнатись, чи продається Виріб у даній країні ЄС, зверніться до місцевого сервісного центру Sony Ericsson. Памíятайте, що деякі види обслуговування можуть бути виконані тільки в тій країні, де був придбаний Виріб. Це викликано тим, що, наприклад, конструкція та зовнішній вигляд Виробу можуть відрізнятись від аналогічних моделей, які продаються в інших країнах ЄС. Вироби із заблокованою SIM-карткою ремонту не підлягають.

\*\* У деяких країнах/регіонах потрібно надати додаткову інформацію. Вимога надати додаткову інформацію повинна бути чітко зазначена у свідоцтві про купівлю.

# **FCC Statement**

This device complies with Part 15 of the FCC rules. Operation is subject to the following two conditions: (1) This device may not cause harmful interference, and (2) This device must

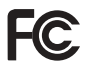

accept any interference received, including interference that may cause undesired operation.

#### **Бездротова технологія звíязку Bluetooth**

Ідентифікаційний код Bluetooth™ Qualified  $Design - B011122.$ 

### 118 Важлива інформація

# <span id="page-118-0"></span>**Declaration of Conformity**

### We, **Sony Ericsson Mobile Communications AB**

of Nya Vattentornet

S-221 88 Lund, Sweden

declare under our sole responsibility that our product

#### **Sony Ericsson type AAF-1022011-BV**

and in combination with our accessories, to which this declaration relates is in conformity with the appropriate standards 3GPP TS 51.010-1, EN 301489-7, EN 300328, EN 301489-17 and EN 60950, following the provisions of, Radio Equipment and Telecommunication Terminal Equipment directive **99/5/EC** with requirements covering EMC directive **89/336/EEC**, and Low Voltage directive **73/23/EEC**.

Lund, May 2006

 $C<sub>682</sub>$ 

Roge Demits.

Shoji Nemoto. Head of Product Business Unit GSM/UMTS

Даний Виріб відповідає вимогам Директиви R&TTE (**99/5/EC**).

# Важлива інформація 119

# **Алфавітний покажчик**

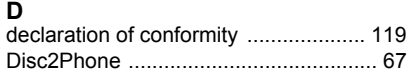

# **H**

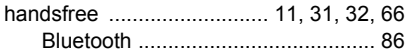

# **M**

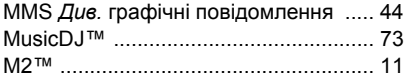

# **P**

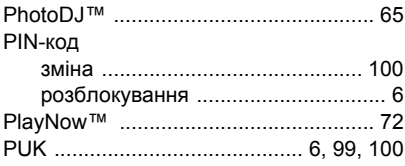

# **S**

### SIM-картка блокування та [розблокування](#page-98-0) ..... 99 копіювання на/з [............................ 28](#page-27-0) номери контактів [.......................... 27](#page-26-0) SMS *Див.* текстові [повідомлення](#page-39-0) ...... 40 SOS *Див.* екстрені дзвінки [................. 25](#page-24-0)

### **V** [VideoDJô .............................................74](#page-73-0)

# **А**

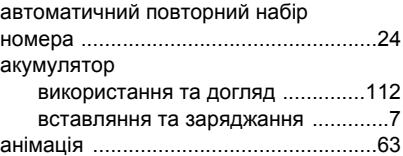

# **Б**

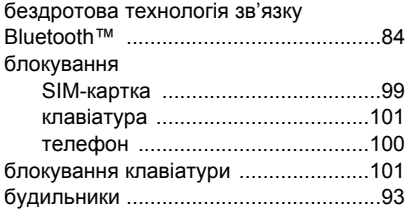

### **В**

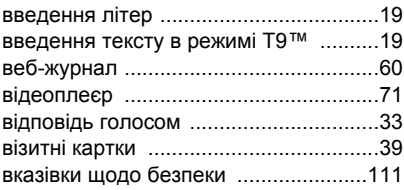

### 120 Алфавітний покажчик

### **Г** гарантія [.............................................. 115](#page-114-0) голосова пошта [................................... 30](#page-29-0) голосові повідомлення [....................... 47](#page-46-0) графічні повідомлення [....................... 44](#page-43-0) групи [.................................................... 39](#page-38-1) гучність динамік [.......................................... 25](#page-24-1) сигнал дзвінка [............................... 73](#page-72-1)

# **Д**

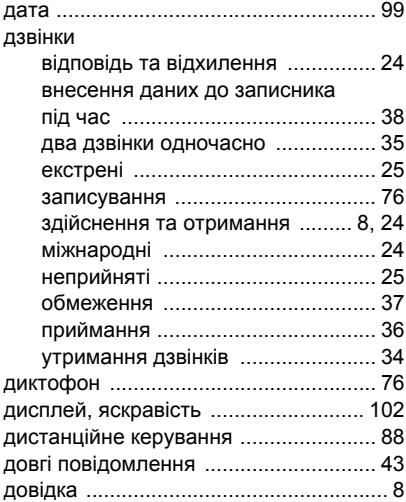

# **Е**

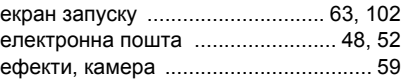

## **З**

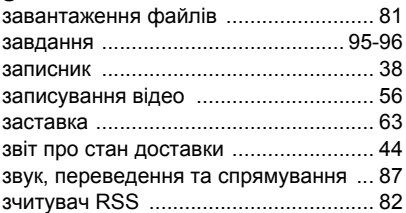

# **І**

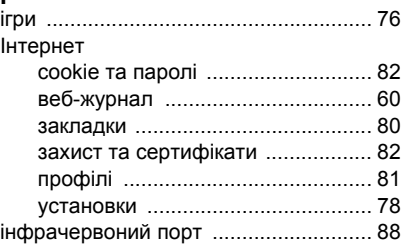

# **К**

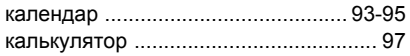

Алфавітний покажчик 121

### камера

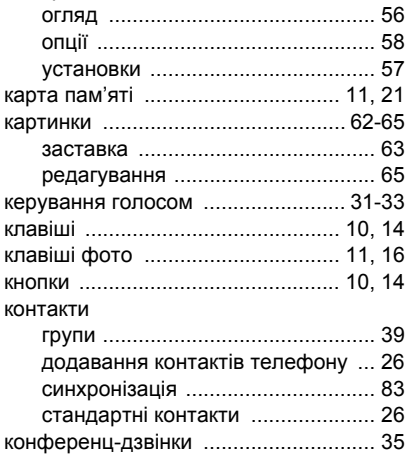

# M

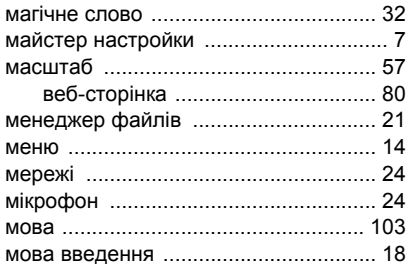

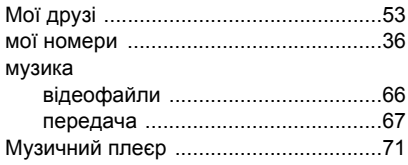

# Н

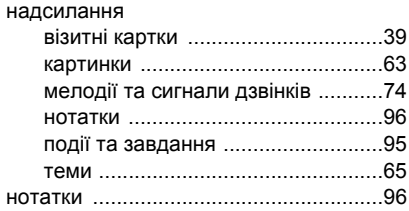

# $\mathbf{o}$

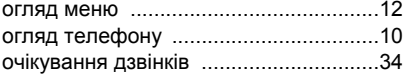

# $\blacksquare$

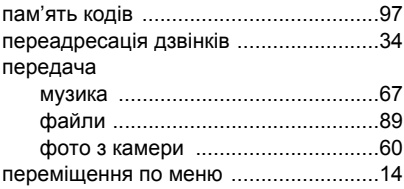

### 122 Алфавітний покажчик

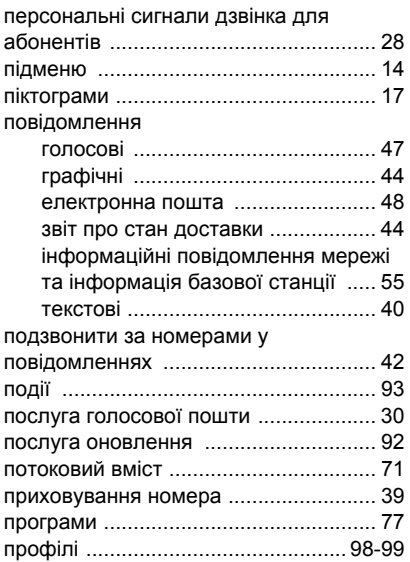

# **Р**

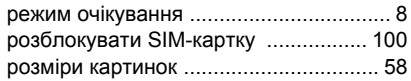

# **С**

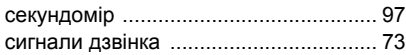

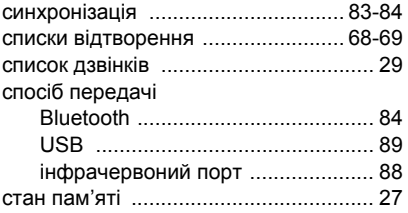

# **Т**

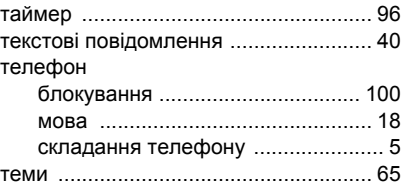

# **У**

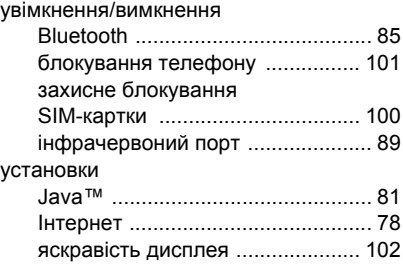

### **Ф**

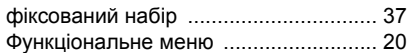

# **Ч**

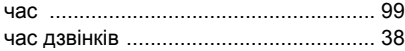

# **Ш**

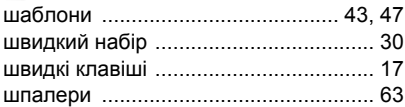

# 124 Алфавітний покажчик